**CENTRO UNIVERSITARIO TECNOLÓGICO CEUTEC**

**FACULTAD DE INGENIERÍA**

## **PROYECTO DE GRADUACIÓN**

## **SISTEMA DE CONTROL DE INVENTARIO PARA UNA FARMACIA**

**SUSTENTADO POR:**

## **RENIERY ALEXIS QUINTANILLA ALAS, 314111401**

# **PREVIA INVESTIDURA AL TITULO DE LICENCIATURA EN INGENIERÍA EN INFORMÁTICA**

**TEGUCIGALPA HONDURAS, C.A.**

**ENERO, 2021**

**CENTRO UNIVERSITARIO TECNOLÓGICO**

**CEUTEC**

**INGENIERÍA EN INFORMÁTICA**

**AUTORIDADES UNIVERSITARIAS**

### **RECTOR**

**MARLON ANTONIO BREVÉ REYES**

**SECRETARIO GENERAL**

# **ROGER MARTÍNEZ MIRALDA**

**VICERRECTORA ACADÉMICA CEUTEC**

**DINA ELIZABETH VENTURA DÍAZ**

**DIRECTORA ACADÉMICA CEUTEC**

**IRIS GABRIELA GONZALES ORTEGA**

**TEGUCIGALPA, M.D.C HONDURAS, C.A.**

**ENERO, 2021**

# **SISTEMA DE CONTROL DE INVENTARIO PARA UNA FARMACIA**

# **TRABAJO PRESENTADO EN EL CUMPLIMIENTO DE LOS REQUISITOS EXIGIDOS PARA OPTAR AL TÍTULO DE:**

**INGENIERÍA EN INFORMÁTICA**

**ASESOR:**

**LOURDES LORENA MENDOZA MEDINA**

**TERNA EXAMINADORA: OSMAN OMAR MEJÍA FIGUEROA RENÉ VELÁSQUEZ ZÚNIGA OTILIA CONSUELO ORDO**Ñ**EZ PORRAS**

**TEGUCIGALPA, M.D.C. HONDURAS, C.A.** 

**ENERO, 2021**

# **DEDICATORIA**

El presente proyecto, es el fruto de todo el esfuerzo puesto en mis años de estudio y una disciplina para poder conseguir la meta, le dedico principalmente a mis padres; que ellos han sido un bastión para mi dándome consejos todo este tiempo y apoyándome constantemente en cada paso, además de darme una buena educación personal en el hogar, así como el apoyo para poder conseguir mi carrera universitaria.

**Reniery Alexis Quintanilla Alas**

# **AGRADECIMIENTOS**

Agradecimiento a cada uno de los docentes, que me impartieron clases en cada uno de los cursos a lo largo de mi carrera profesional, dando su mejor esfuerzo para transmitir sus conocimientos hacia mí, para prepararme y formarme como un profesional; también agradecerles a mis compañeros más cercanos que han servido de mucho apoyo y para finalizar agradecerle a mi novia por estar acompañándome y apoyándome desde el principio hasta el final.

**Reniery Alexis Quintanilla Alas**

# **RESUMEN EJECUTIVO**

El objetivo principal de la investigación es principalmente, identificar como las farmacias manejan sus procesos en general; y como llevan un control en sus inventarios al momento de realizar una venta a sus pacientes, o una compra a uno de sus proveedores y que beneficios trae el llevar un control de estos activos para el buen funcionamiento de la empresa.

Se hizo el uso de instrumentos como la encuesta, para lograr obtener datos de personas de la comunidad que hayan visitado una farmacia en alguna ocasión para comprar medicamentos. Realizando preguntas claves que nos puedan ayudar en mi investigación, además se utilizó el instrumento de la entrevista para ver la opinión de empleados de las farmacias.

En esta investigación se logró identificar las necesidades de las farmacias, para brindarles a sus clientes, productos con la fecha de caducidad correcta y que el cliente no corra ningún peligro al consumir sus medicamentos, ofrecer a sus clientes una gran variedad en productos vendidos que cubran la necesidad de cada paciente y también ofrecer rapidez en la atención.

Por las necesidades presentadas anteriormente, se propone una herramienta tecnológica que permita mejorar la calidad de servicio ofrecido por las farmacias generando confianza y satisfacción para el paciente al momento de realizar una de sus compras.

Palabras clave: farmacias, caducidad, herramienta.

# **ABSTRACT**

The main objective of the research is mainly to identify how pharmacies manage their processes in general and how they keep track of their inventories when making a sale to their patients or a purchase from one of their suppliers and what benefits brings a control of these assets for the proper functioning of the company.

Instruments such as survey's were used to obtain data from people in the community who have visited pharmacies on some occasions to buy medicines. By asking key questions that can help us in our research, the interview instrument was also used to see the opinion of pharmacy employees.

In this research, it is possible to identify the needs in pharmacies by providing their customers with products with the correct expiration date and that the customer is not in any danger when consuming their medications, offering their customers a wide variety of products sold that cover the need of each patient and also offer speed of care.

Due to the needs presented above, a technological tool is proposed that allows improving the quality of service offered by pharmacies, generating confidence and satisfaction for the patient when making one of their purchases.

Keywords: pharmacies, expiration, tool "

# ÍNDICE

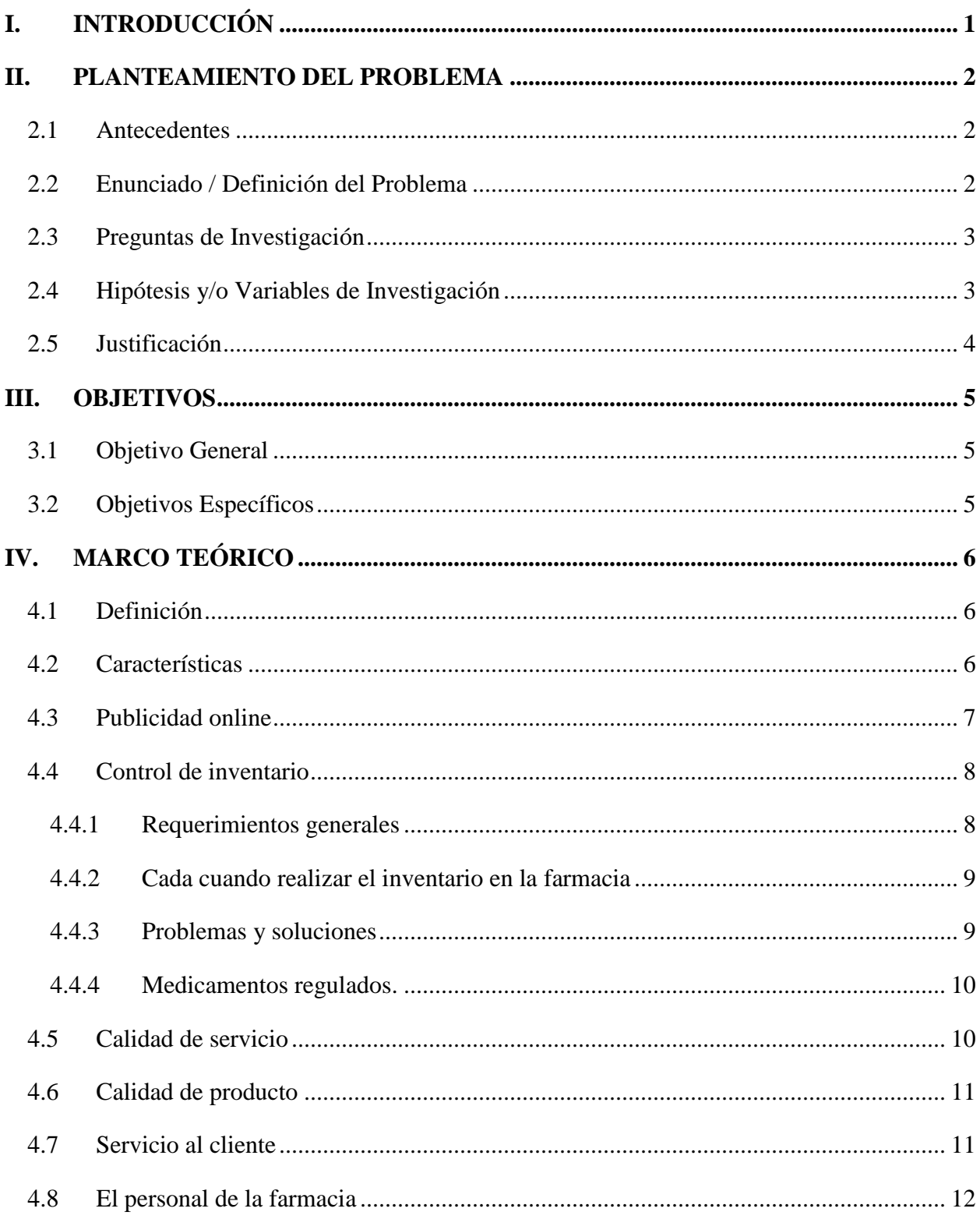

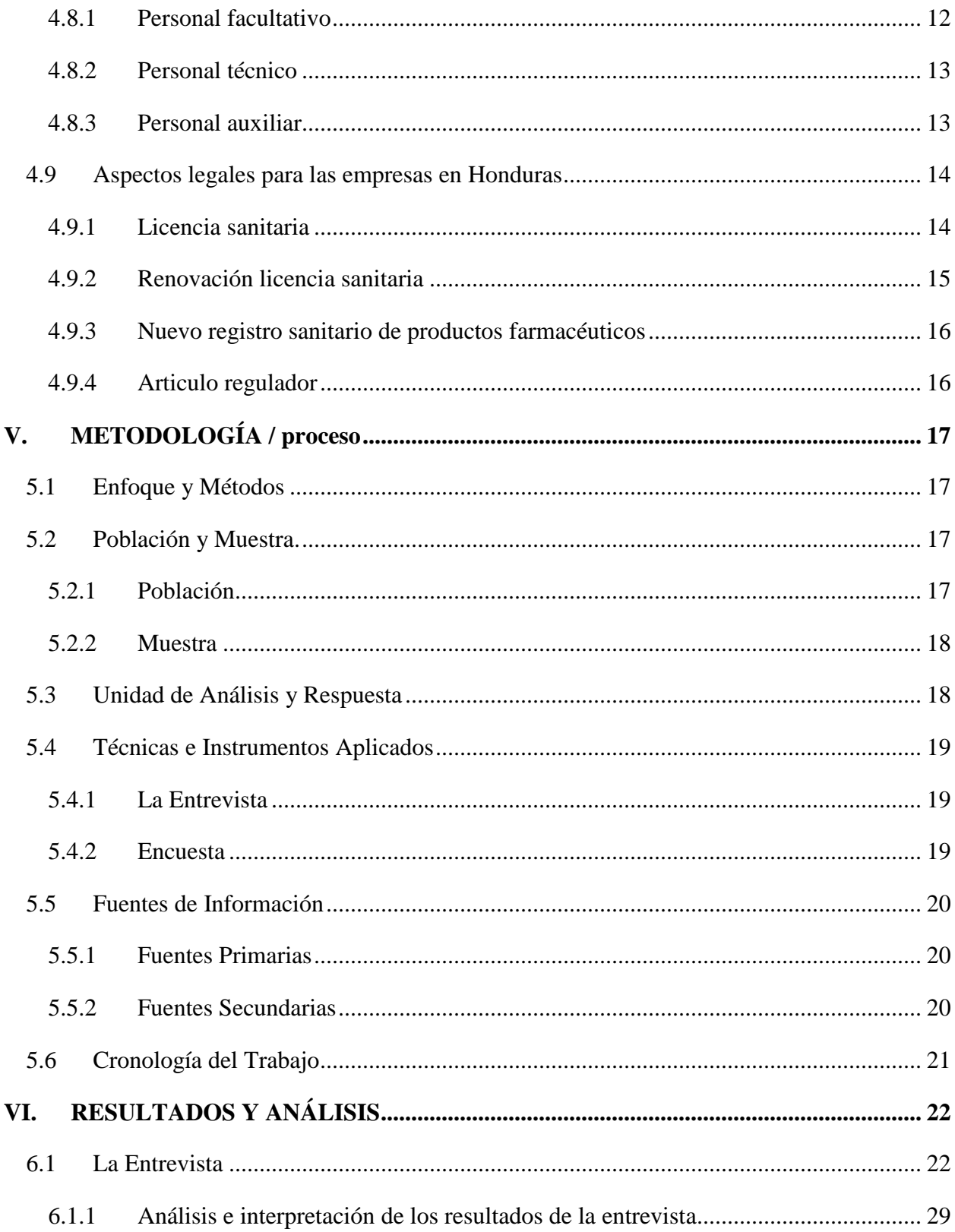

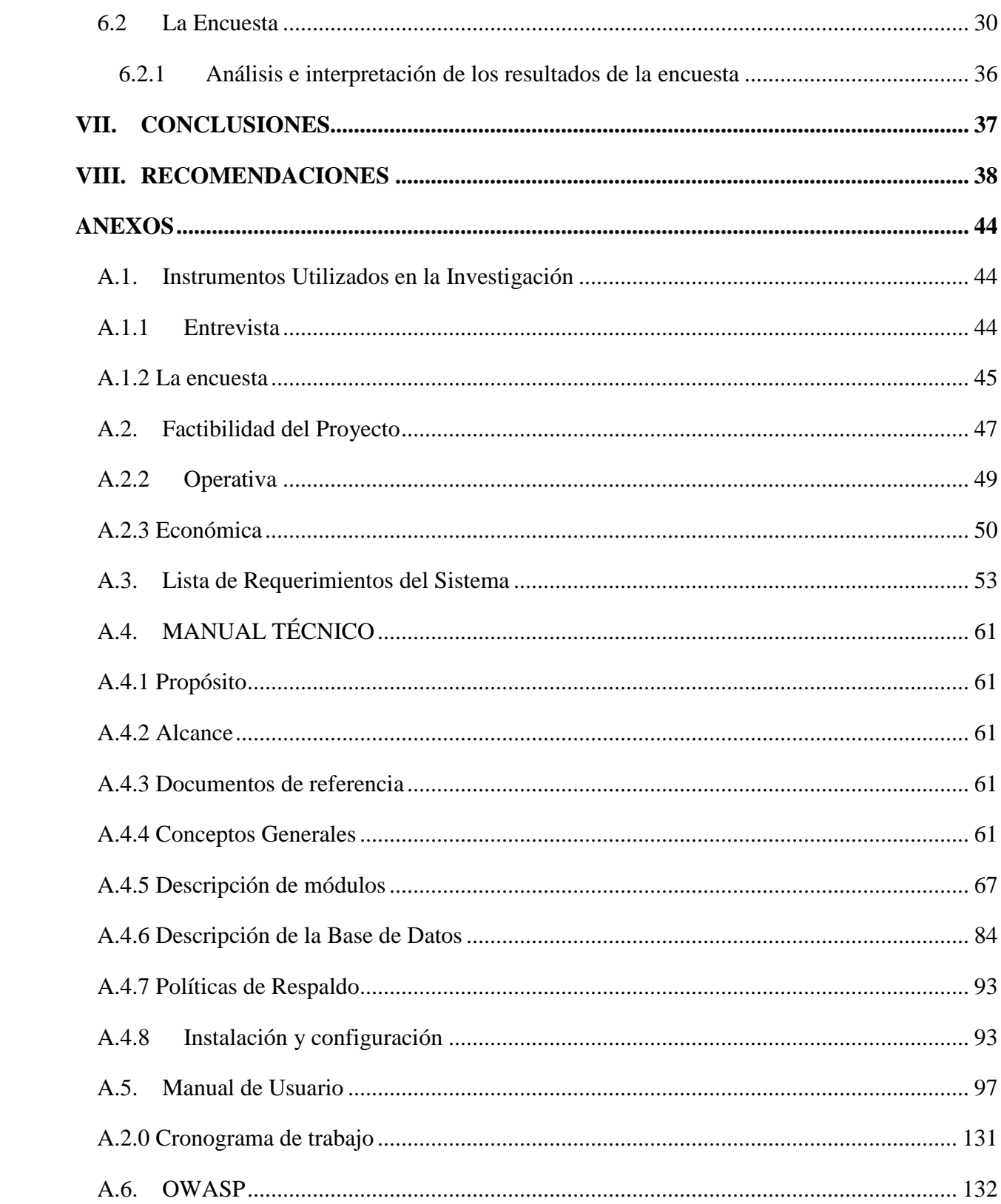

# **ÍNDICE DE TABLAS**

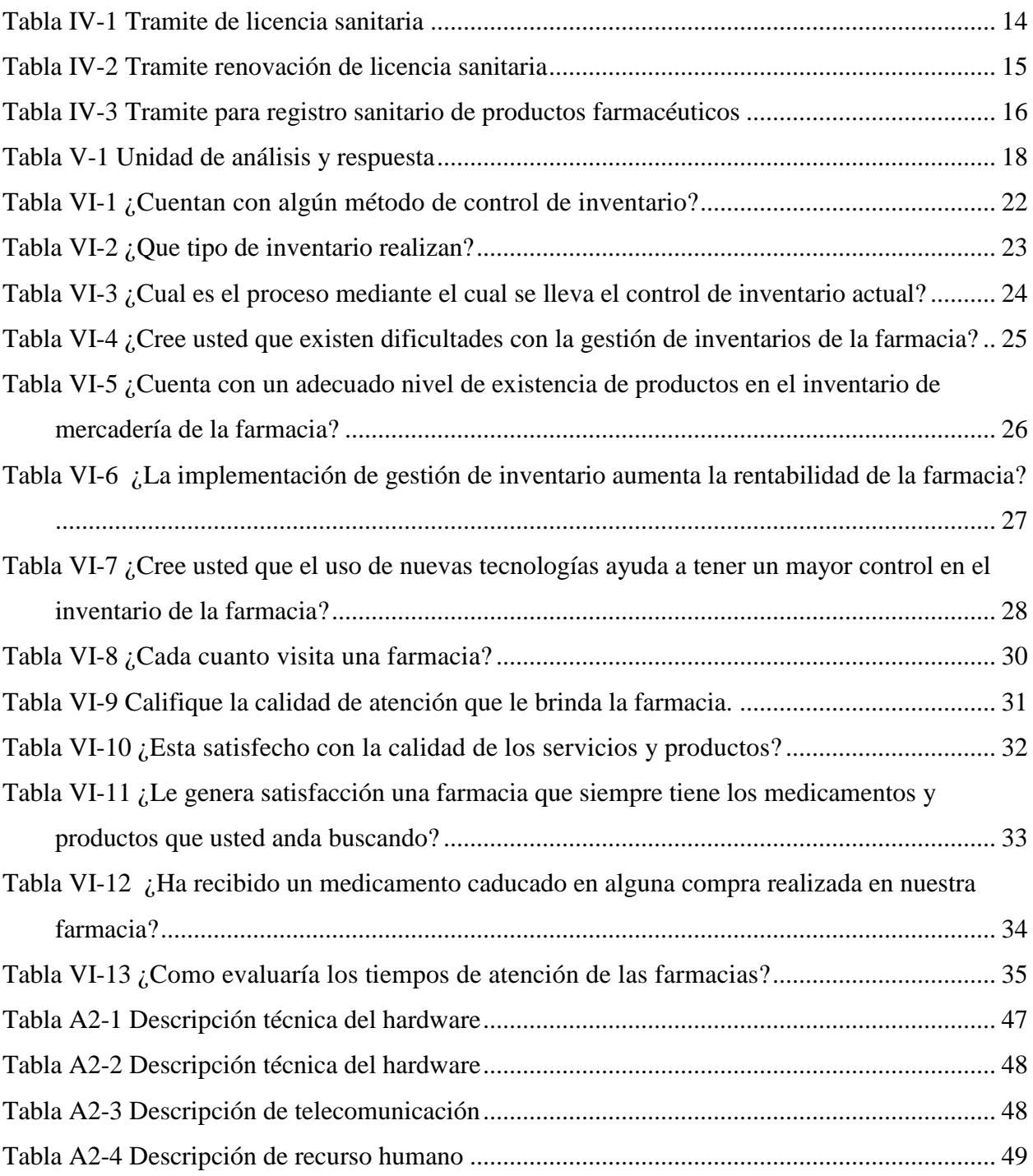

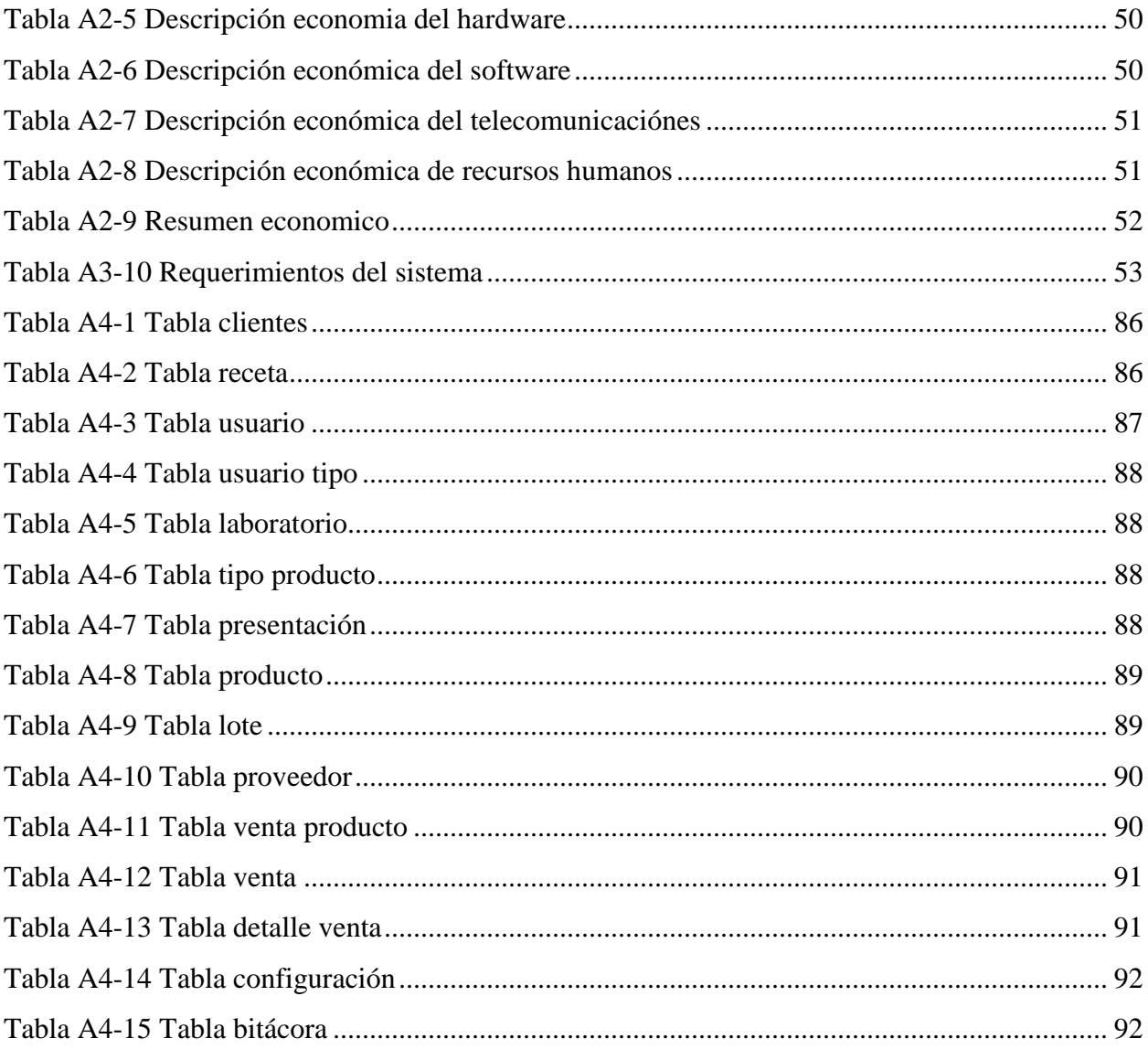

# ÍNDICE DE FIGURAS

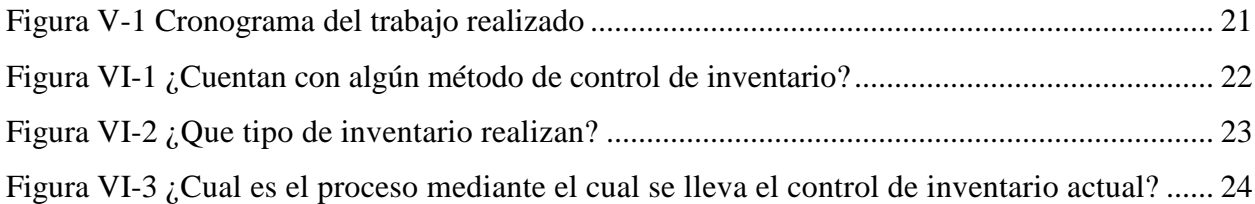

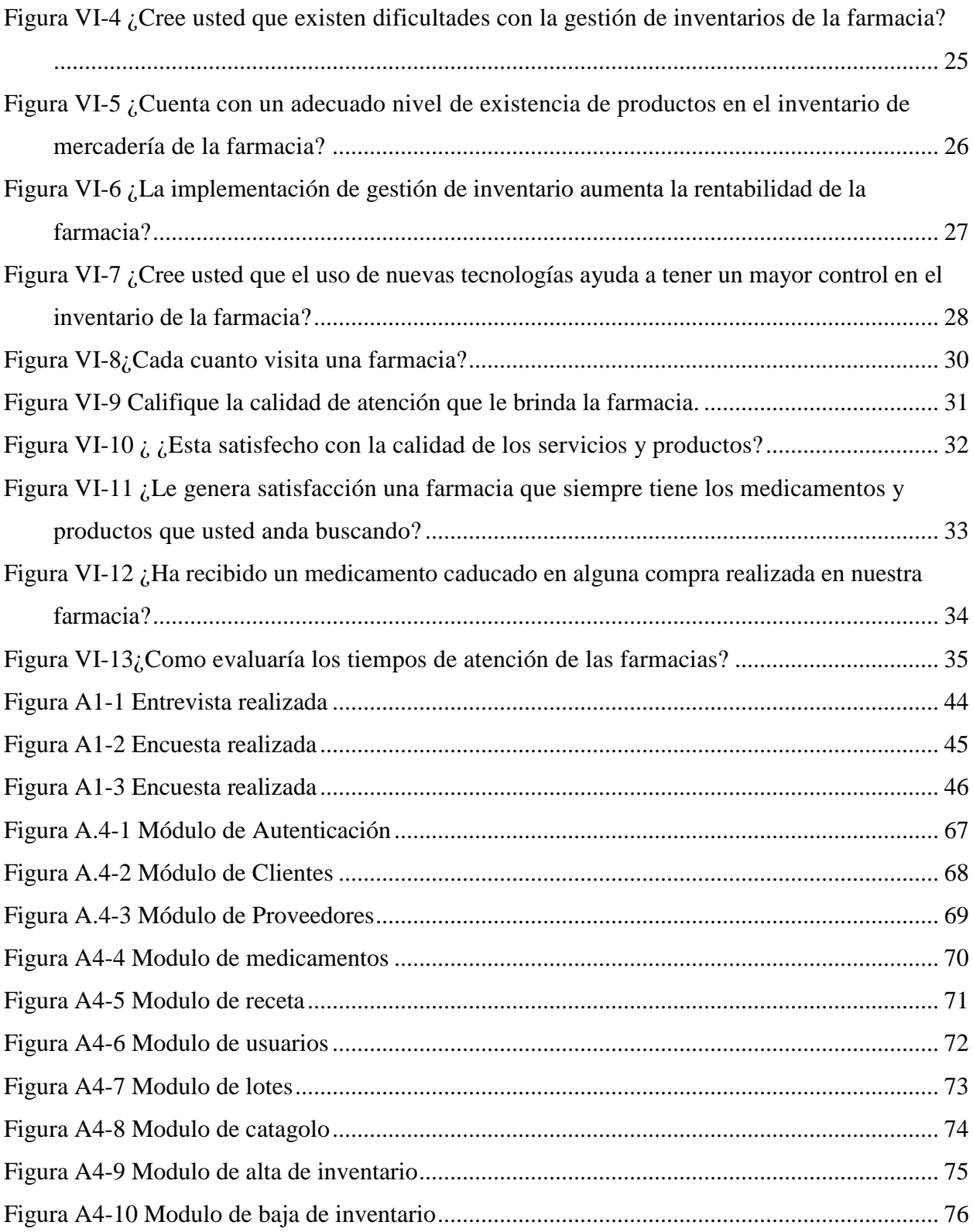

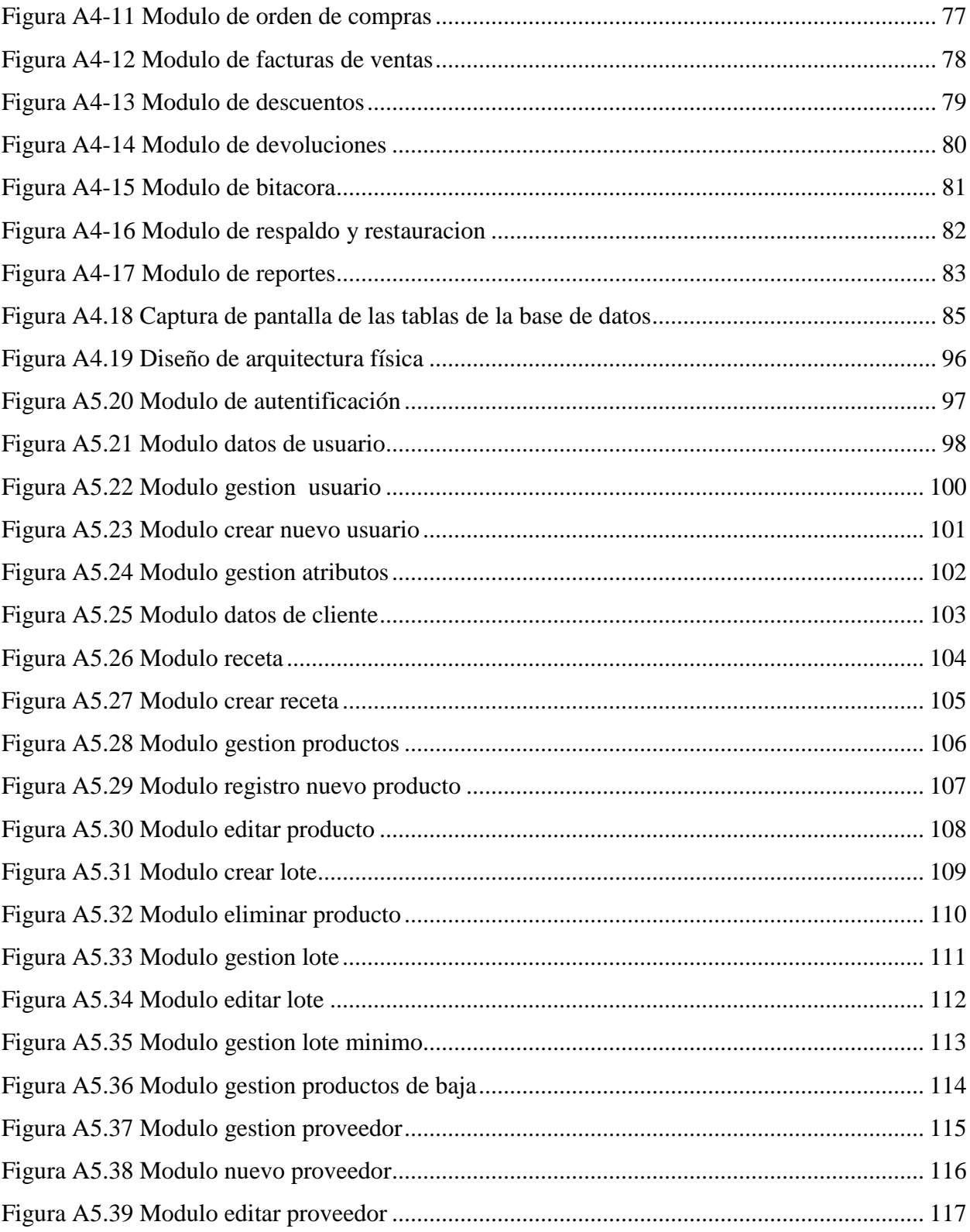

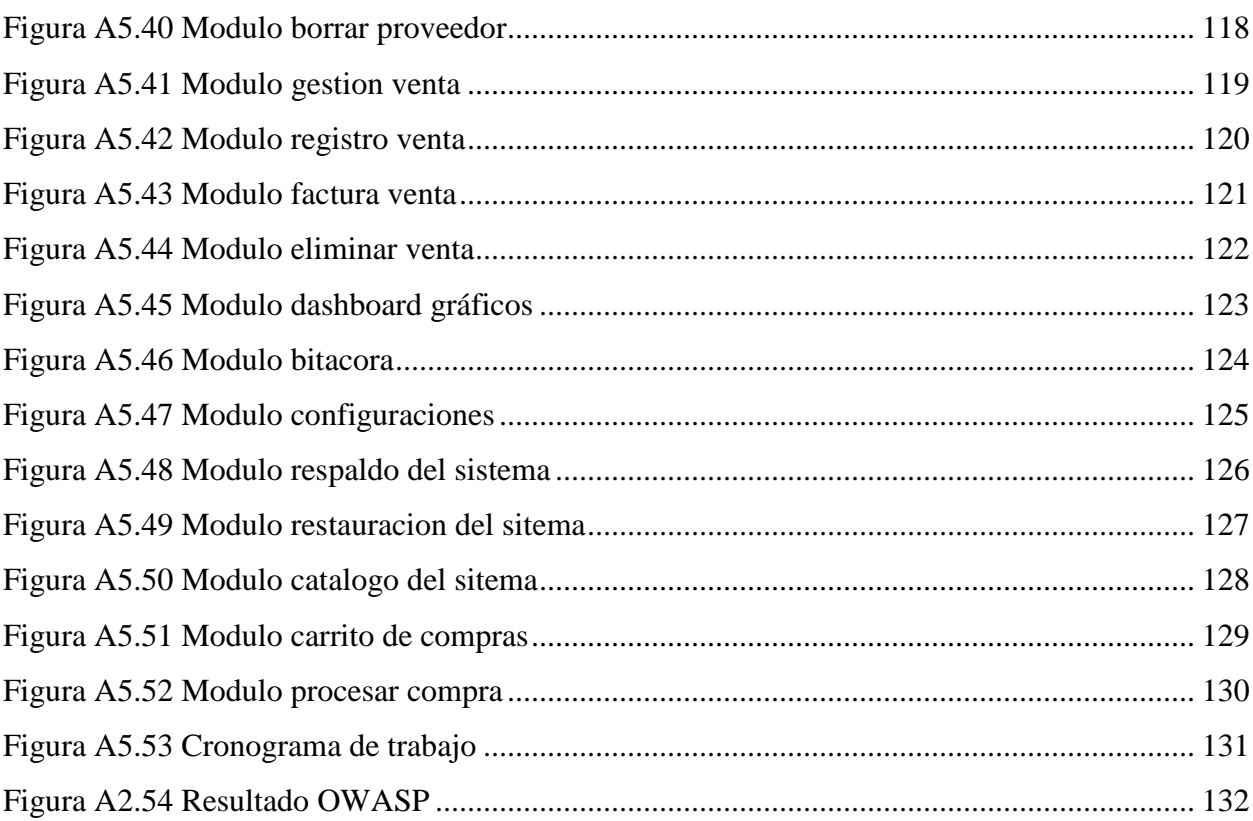

# **GLOSARIO**

# **A**

**Automatización:** Mencionada esta palabra para explicar cómo las empresas buscan que sus procesos sean más rápidos y sencillos.

# **C**

**Cronograma**: Cuadro de actividades de la investigación.

# **E**

**Encuesta**: El instrumento de investigación que se utiliza en este informe.

# **I**

**Inventario**: Por el cual la farmacia puede conocer la existencia de sus medicamentos y productos.

### **P**

Paciente: Se le llama paciente a los posibles clientes que necesiten adquirir sus medicamentos.

#### R

**Rentabilidad**: La utilidad en ingresos que logra tener la farmacia por sus ventas

# <span id="page-16-0"></span>**I. INTRODUCCIÓN**

Es muy común hoy en día visitar una farmacia para adquirir nuestros medicamentos los cuales son vitales para nuestra salud, ya que logran curar enfermedades en las personas, siendo indispensable los establecimientos de farmacias en los barrios, colonias y centros comerciales.

En este informe podemos encontrar información general de cómo está conformada una farmacia desde los empleados y puestos de trabajos que tienen asignados, hasta procesos más específicos en el funcionamiento de una farmacia como el del inventario desglosando, cada punto importante en el proceso del inventario como que tipos de inventario tiene una farmacia, quien es el encargado de este proceso en la farmacia, quienes regulan la compra y venta de medicamentos en el país, por qué la farmacia necesita realizar inventarios para no perder la rentabilidad de sus productos y lograr también satisfacer la demanda de los pacientes.

La investigación se basa en los problemas que causa el que las farmacia no tengan un buen control en su inventario; ya que es un proceso sumamente importante para la rentabilidad de la farmacia el tener un buen control de sus medicamentos para poder evitar pérdidas de medicamentos por estar caducados, venderle productos a sus pacientes caducados, no lograr cubrir la demanda de los paciente por no tener la suficiente variedad de medicamentos que los pacientes requieren para tratar sus enfermedades, todo esto por no tener la información del inventario controlada y actualizada.

Esta investigación busca entender el proceso de inventario de una farmacia y cuáles son sus puntos débiles los cuales deben ser tratados y dar una solución a estos para evitar perder la rentabilidad del negocio, buscando evitar pérdidas innecesarias y lograr cubrir la demanda de venta de medicamentos que los pacientes exigen.

# <span id="page-17-0"></span>**II. PLANTEAMIENTO DEL PROBLEMA**

#### <span id="page-17-1"></span>**2.1 Antecedentes**

Para las farmacias existe una preocupación permanente en el manejo de su inventario ya que es necesario el tener un amplio surtido en productos, pero también los productos no deben de ser excesivos para evitar perder rentabilidad en estos productos y generar perdidas para la farmacia.(Fuente, s. f.)

Se necesita llevar un control minucioso desde la recepción de mercadería para evitar no cuadrar al momento de comparar las cantidades físicas con las reales que se ven en los informes.

Por lo que la medición constante del inventario es de gran importancia en las farmacias ya que, la demanda de un producto puede variar repentinamente y lo que un mes fue suficiente en un medicamento, para el siguiente mes pueda que no de abasto por una gran demanda o por el contrario y deje de formar parte del interés de los clientes. Esto puede variar por muchos factores: por ejemplo, el cambio de clima lo que pueda generar un mayor consumo en medicamentos que traten alergias, Otro ejemplo podría ser la situación actual que se vive con el virus a nivel mundial lo que ha disparado la venta de ciertos medicamentos que ayudan a tratar esta enfermedad.

Por lo que mantener actualizado el inventario de una farmacia, es muy importante para mantener un balance entre las demandas que tiene el cliente y mantener un control que permita evitar sobre abastecimiento que genere productos caducados y productos que no se venden y solo ocupan espacio físico en el almacén, además ayuda a mantener gran variedad en los productos para satisfacer las necesidades de cada cliente.(Por que es importante *el* inventario en la farmacia*.*, s. f.)

### <span id="page-17-2"></span>**2.2 Enunciado / Definición del Problema**

Para las farmacias es de gran importancia el mantener sus inventarios actualizados, por lo que se realizan mediciones constantes en sus inventarios para evitar perder rentabilidad y perdidas en

sus productos. Pero a su vez lograr mantener los suficientes productos para satisfacer la demanda de los clientes, por lo cual se busca mantener un balance que no haya ni tan poca existencia de un producto, ni tampoco que haya grandes cantidades de existencia de un solo producto.

El mal manejo del inventario de la farmacia puede generar problemas con el cliente, al momento de ir a comprar uno de sus medicamentos pudiendo recibir un medicamento caducado, un medicamento que no esté en el inventario, procesos de venta más lentos.

A menudo en el proceso de recepción de mercadería es muy fácil cometer errores y sobre todo es muy común y es de humanos, cometer estos errores cuando se manejan grandes cantidades de productos en el inventario es por eso, por lo que tarde o temprano las cantidades físicas de las reales no van a cuadrar en los informes.

### <span id="page-18-0"></span>**2.3 Preguntas de Investigación**

- ¿Cuál es la importancia de la farmacia de mantener actualizado su inventario?
- ¿Cómo afecta a la farmacia la venta de productos caducados?
- ¿Como puede la farmacia mejorar la atención a sus clientes?
- ¿Qué debe hacer una farmacia cuando tiene sobre existencia de un producto?

## <span id="page-18-1"></span>**2.4 Hipótesis y/o Variables de Investigación**

- Los pacientes se sienten satisfechos cuando al realizar una compra en la farmacia encuentran los productos que necesitan.
- Los pacientes toman en cuenta la rapidez con la que son atendidos en sus compras.
- Los empleados piensan que el uso de tecnología en una farmacia es de gran utilidad.
- Mantener el inventario de una farmacia actualizado, permite garantizar al paciente que no se le venderán medicamentos caducados.

# <span id="page-19-0"></span>**2.5 Justificación**

Las empresas desean ofrecer a sus clientes calidad en sus servicios y las farmacias no son la excepción, buscando brindar a sus pacientes atención profesional por personal capacitado, rapidez en sus servicios, variedad en sus productos y productos de calidad.

La alta demanda de productos farmacéuticos hace una obligación para las farmacias el mantener su inventario actualizado, tratando de ofrecer cada medicamento necesario para cada paciente.

Esto también ayuda a la rentabilidad del negocio evitando tener sobre existencia de un medicamento que al final termine caducado, también los casos de no contar con la variedad de medicamentos necesarios para tratar las enfermedades de los pacientes, medicamento sustraídos o robados.

En la actualidad las visitas a una farmacia de una paciente regularmente varían según su enfermedad y el medicamento que se les receta, pueden ser visitas 1 vez al mes, cada 15 días o semanalmente, por lo que los pacientes buscan visitar una farmacia la cual les permita encontrar todos los medicamentos que necesiten en el mismo local.

En cuanto a la calidad del servicio los pacientes buscan una atención de calidad, brindada por el personal de la farmacia y además productos de calidad, ya que están tratando algo delicado como ser la salud de las personas.

# <span id="page-20-0"></span>**III. OBJETIVOS**

## <span id="page-20-1"></span>**3.1 Objetivo General**

Conocer el proceso de gestión de inventario de la farmacia haciendo el uso de entrevistas y cuestionarios a los pacientes y empleados, con el fin de medir el control y la calidad de los medicamentos, para garantizar un servicio de calidad al paciente.

# <span id="page-20-2"></span>**3.2 Objetivos Específicos**

- Conocer con qué frecuencia un paciente visita una farmacia.
- Evaluar la calidad del servicio brindado por la farmacia a los pacientes o habitantes de la comunidad que han realizado alguna compra en una farmacia.
- Conocer con qué frecuencia un cliente puede tener el riesgo de adquirir un producto caducado.
- Saber qué tipo de control de inventario se realizan.
- Conocer con qué frecuencia se realiza la medición de inventario en la farmacia.

# <span id="page-21-0"></span>**IV. MARCO TEÓRICO**

### <span id="page-21-1"></span>**4.1 Definición**

En palabras simples farmacia es un local donde se compra y venden productos para la salud, medicamentos en general para cualquier patología que presente un cliente. Siendo la farmacia uno de los negocios más importantes y necesarios en una sociedad ubicados en los barrios, colonias y centros comerciales.(Bembibre, 2009)

El cliente visita el establecimiento y lo atiende un empleado especializado y capacitado en asistencia el cual le brinda la mejor atención y asesoría posible al cliente, el cliente muestra la receta médica en algunos casos en los cuales los medicamentos solo son permitidos vender con receta médica y si no solo da el nombre del medicamento y el empleado de la farmacia es quien se lo busca y procede a realizar la facturación.

Honduras cuenta con un potencial bastante grande de crecimiento según la ISM la cual nos dice; que el sector privado de fármacos en Honduras creció un 7% en el año del 2016. (Mejía, 2016)

Según la BCC las empresas dedicadas a la venta de productos farmacéuticos se han disparado en los últimos meses generando beneficios a las farmacias. BCC (2020)

# <span id="page-21-2"></span>**4.2 Características**

Las farmacias trabajan con grandes cantidades de medicamentos ya sea al por mayor o al por menor ya que, pueden vender desde 1 píldora hasta 20 cajas de un solo medicamento. Normalmente las farmacias con renombre cuentan con atención 24 horas al día y con autoservicio y también con servicio a domicilio. Tratan de tener todos los medicamentos necesarios para la cura de una enfermedad, desde una enfermedad simple como la tos hasta una enfermedad más grabe y que requiera un medicamento especial.

Estas farmacias suelen estar ubicadas en muchos barrios, colonias y centros comerciales de la capital las características de estos locales pueden ser:

- Ubicación estrategia: ubicación de fácil acceso para los clientes, por eso se ve cada vez más a menudo una farmacia en cada barrio o colonia, donde vivimos de esta manera estar presente siempre como una opción de compra para el cliente.
- Centros comerciales: Es normal ir a un mall o plaza y encontrar una farmacia, permitiendo al cliente ir a un solo sitio a realizar sus mandados y facilitando la ubicación para el cliente, de esta manera ahorrándole tiempo y dinero en combustible.
- Establecimiento: Espacio físico el cual el cliente visita para realizar sus respectivas compras de manera segura, fácil y rápida con la garantía de encontrar todo lo que necesita en el negocio.
- Paciente: Un paciente el cual visita una farmacia con el fin de adquirir un medicamento para curar y tratar su caso en específico ya sea, una patología o enfermedad común.
- Auto servicio: Apartado en el establecimiento el cual los clientes puedes realizar sus compras desde su vehículo sin necesidad de bajarse de sus medios de transporte, facilitando el método de compra al cliente.
- Farmacéutico: El encargado de dar asistencia más profesional a sus pacientes al momento de la venta de un medicamente.
- Regente: Encargado de cubrir sustituciones que son prolongadas en el tiempo que aquellas que puedan realizar un farmacéutico sustituto.
- Dependiente: Encargado de atender a un paciente, en la venta de medicamentos o información.
- Medicamento: Fármaco de forma farmacéutica, presentado para uso clínico y destinado para personas.

# <span id="page-22-0"></span>**4.3 Publicidad online**

Es a menudo encontrar campañas publicitarias en internet, mientras se navegada por los distintos sitios de internet como: Facebook, YouTube entre otros, es una tendencia utilizar estos métodos de publicidad ya que tienen un impacto muy grande.(Estaún, 2019)

Por un costo mucho menor que el de publicidad por la tv, con campañas publicitarias online se puede llegar a una gran cantidad de público de todas las edades, ya que la gran mayoría de personas hoy en día cuentan con un dispositivo inteligente, en el cual invierten gran parte de su tiempo en revisar distintas plataformas de entretenimiento e información.

## <span id="page-23-0"></span>**4.4 Control de inventario**

En cuanto a control de inventario es algo fundamental para el funcionamiento de las empresas farmacéutica.

Los principales objetivos del manejo eficiente de inventarios son los siguientes: el primero sería asegurar el buen abastecimiento de productos, reducir al mínimo la posibilidad de tener sobre existencia y por último lograr un manejo eficiente del dinero invertido en mercadería. (Castro, 2015)

Cuando una empresa tiene un buen control de sistemas de inventarios permite elevar la calidad de servicio de la empresa, además, mejorar el flujo efectivo de compra y venta de mercadería y garantizar calidad en los productos.

La existencia física de productos en el almacén se controla a nivel de surtido mediante la implantación SC-2-14 tarjeta estibia. Estas tarjetas se encargan de recolectar información sobre movimientos de entrada y salida de cada producto, mostrando el saldo resultante debe coincidir con las existencias físicas de los productos que se encuentran en el almacén. Es obligatorio mantenerlas actualizadas permanentemente.(Cisneros, 2005)

#### <span id="page-23-1"></span>**4.4.1 Requerimientos generales**

- La recepción de medicamentos debe ser realizada por personal capacitado. (Cisneros, 2005)
- La recepción debe garantizar la revisión de la cantidad y calidad exacta de los productos recibidos ya que constituye el paso primario para conformación de inventarios. (Cisneros, 2005)
- La recepción de las drogas, estupefacientes, psicotrópicos, precursores y otras sustancias de efectos semejantes, debe ser realizada por el profesional farmacéutico responsable del control de drogas en la farmacia según normas establecidas. (Cisneros, 2005)
- La recepción se aceptan medicamentos con cobertura de vencimiento mínima de 90 días. (Cisneros, 2005)

#### <span id="page-24-0"></span>**4.4.2 Cada cuando realizar el inventario en la farmacia**

En la farmacia se debe realizar el proceso de inventario durante todo el año. Teniendo 3 tipos de inventario.

- Inventario periódico: Se realiza 1-2 veces por año teniendo en cuenta el número de referencias que trabajas en tu farmacia, el personal implicado y el tiempo realizado.(Torello, 2018)
- Inventario continuo/rotativo: Se realiza en una zona o categoría de la farmacia de forma diaria o semanal. Ayuda a mantener existencia optima ya que, entre otros, permite conocer errores en zonas de peligro de exposición por sustracción o zonas de alta rotación. (Torello, 2018)
- Inventario permanente: Se realiza de forma diaria decepcionando cada referencia del pedido. (Torello, 2018)

#### <span id="page-24-1"></span>**4.4.3 Problemas y soluciones**

- Sustracción: El robo es el fallo más común sin solución en ocasiones. Te hará aprender a estar más atento a los movimientos del cliente y averiguar las zonas más susceptibles de robo. Si la sustracción es por parte del personal, el encargado tomara las medidas necesarias. (Torello, 2018)
- Variante de existencia:

**1.** Positivo**:** si sobran unidades, lo más común es no haber realizado bien alguna venta y/o recepción. Revisaremos las recepciones de ese producto con los albaranes de cooperativa y los posibles descuadres de caja por importes de este. (Torello, 2018)

**2.** Negativo**:** si falta producto valoraremos sustracción, venta duplicada o fallo en la recepción. Investigaremos descuadres de caja por esos valores, recepciones erróneas y cámaras de seguridad, si el control de inventario fue reciente para identificar huecos en los lineales. (Torello, 2018)

De estos problemas, el que tememos más a menudo son las pérdidas. Por ello, formar y organizar un sistema de inventario óptimo según tu tipo de farmacia te evitará quebraderos de cabeza.

#### <span id="page-25-0"></span>**4.4.4 Medicamentos regulados.**

Directamente desde la agencia de regulación sanitaria (ARSA), nos dan una lista de los medicamentos los cuales se necesitan un control fiscalizado y especial por el cual el uso, importación, exportación, fabricación y comercialización, solo se podrán hacer con permiso de esta agencia. (Agencia *de* Regulación Sanitaria de Honduras, s. f.)

Los medicamentos solo podrán ser dispensados en establecimientos debidamente autorizados por un regente farmacéutico autorizado, se deberán registrar en el control de las entradas y salidas de los medicamentos dispensados con recetas médicas o con recetarios especiales según Art. 32 al 68. (Agencia de Regulación Sanitaria de Honduras, s. f.)

### <span id="page-25-1"></span>**4.5 Calidad de servicio**

Es común hoy en día, que las empresas se mantengan en constante investigación por desarrollar nuevas técnicas, que se puedan aplicar a sus procesos ya sea atención al cliente, compra y venta de productos, manejo de la información, administración financiera. Las empresas necesitan estar al día en sus capacitaciones y mantener a sus colaboradores en constante aprendizaje para garantizar un servicio de calidad y ofrecer valor al cliente.(Calidad *de los Servicios -* EcuRed, s. f.)

Cuando hablamos de calidad de servicio es normal relacionarlo de manera inmediata con el concepto cliente, ya que como clientes siempre se está en búsqueda de satisfacer las necesidades de cada paciente, ya sea un producto con bajo costo, que sea duradero o que genere satisfacción como persona.

Para garantizar la calidad en el servicio una de las características claves es la relación social que la empresa pueda establecer en las empresas y los cuales se deben de extender más allá del entorno de la propia empresa. Esto permite a la empresa obtener y gestionar la información de forma oportuna. (Vargas Quiñones & Aldana de Vega, 2007)

Podemos mencionar la teoría De Weber, la cual nos dice: La existencia de normas, reglas y procedimientos que regulan el trabajo y las relaciones internas, todas ellas formales e impersonales. Estas reglas facilitan la estandarización de los procesos y la toma de decisiones.

Uno de los objetivos principales de la farmacia es proveer a sus clientes con los medicamentos necesarios para cubrir cada una de las diferentes patologías que padecen los pacientes.

### <span id="page-26-0"></span>**4.6 Calidad de producto**

El aseguramiento de la calidad de los medicamentos es un concepto amplio e integral, que comprende desde investigación y desarrollo, hasta la producción, control de calidad, almacenamiento, distribución, fármaco-vigilancia e información al profesional que prescribe y al paciente. Cada uno de estos elementos del aseguramiento de la calidad es imprescindible para garantizar el acceso a medicamentos de calidad certificada.(Calidad de los medicamentos e importancia para su prescripción - Medwave, s. f.)

#### <span id="page-26-1"></span>**4.7 Servicio al cliente**

El servicio al paciente involucra todas las acciones con el cliente antes, durante y después de la compra de sus medicamentos. Buscando la mayor satisfacción con el paciente.

Buscando dar el soporte necesario a cada paciente, aunque el paciente solicita la ayuda de un dependiente, que el dependiente busque la forma de ayudarlo en todo momento al paciente con sus dudas con respecto a sus compras.(Servicio al Cliente, s. f.)

Un buen servicio al cliente busca ganar clientes satisfechos, esto beneficiara a las farmacias a ganar pacientes que sean clientes frecuentes de los servicios sanitarios prestados por la farmacia. Para esto se necesita contar con el personal adecuado y con un entramiento previo, que garantice que la persona tiene las capacidades necesarias para brindar un buen servicio al paciente.(Atención al cliente en la farmacia*:* importancia *|* Concep*·*, s. f.)

#### <span id="page-27-0"></span>**4.8 El personal de la farmacia**

Para una farmacia el personal no solo es un dependiente que está enfrente de las vitrinas brindando los medicamentos que los pacientes necesitan comprar, la farmacia tiene un personal amplio y cada puesto de trabajo tiene sus funciones establecidas.

#### <span id="page-27-1"></span>**4.8.1 Personal facultativo**

Farmacéutico titular: Es el profesional al que se le ha autorizado para abrir una farmacia y para realizar su gestión. Por supuesto, resulta imprescindible que para ocupar este cargo, debe de ser un licenciado en Farmacia.(Personal de farmacia, conoce sus roles y funciones, 2020)

Farmacéutico co-titular: En algunos casos la farmacia pertenece a más de un licenciado en Farmacia. Para que se le considere co-titular debe tener una participación que corresponda al menos al 20 % del valor total de la farmacia. (Personal de farmacia, conoce sus roles y funciones, 2020)

Farmacéutico regente: En algunos casos muy especiales, es necesario nombrar un farmacéutico regente. Puede ser porque el titular haya fallecido, porque esté incapacitado legalmente por medio de una sentencia judicial o porque se haya declarado de forma legal la ausencia del titular de la farmacia. De esta forma, el farmacéutico regente asume el cargo de forma temporal.(Personal de farmacia, conoce sus roles y funciones, 2020)

Farmacéutico sustituto: Se trata de un farmacéutico al que se le nombra de manera temporal y que tiene que asumir todas las funciones, responsabilidades y también incompatibilidades que están asignadas al que es el farmacéutico titular.(Personal de farmacia, conoce sus roles y funciones, 2020)

Farmacéutico adjunto: Se le nombra para ejercer como colaborador del farmacéutico titular, del regente o del sustituto. Debe ser también licenciado en Farmacia, como todos los anteriores, pero no es necesario que tenga participación en la propiedad de la farmacia.(Personal de farmacia, conoce sus roles y funciones, 2020)

#### <span id="page-28-0"></span>**4.8.2 Personal técnico**

Auxiliar mayor diplomado: Se conocen también como auxiliares de farmacia. Se encargan de organizar el trabajo del resto de personal y su cargo siempre debe estar supervisado por un facultativo.(Personal de farmacia, conoce sus roles y funciones, 2020)

Auxiliar diplomado: En este caso también se encarga de dispensar medicamentos y de realizar fórmulas magistrales, eso sí, debe estar supervisado por un facultativo.(Personal de farmacia, conoce sus roles y funciones, 2020)

Técnico en farmacia y parafarmacia: Estos profesionales también tienen como función principal la de vender los productos farmacéuticos y también los de la parafarmacia. Pueden ser fármacos, pero también cosméticos o productos relacionados con la alimentación. Para ejercer este puesto es necesario que el profesional cuente con un título de grado medio. Como no puede ser de otra forma, su trabajo estará supervisado por el auxiliar mayor diplomado y también por el facultativo.(Personal de farmacia, conoce sus roles y funciones, 2020)

#### <span id="page-28-1"></span>**4.8.3 Personal auxiliar**

Por último, pero no por ello menos importante, en las farmacias encontramos el personal auxiliar. Son aquellos que completan la plantilla del negocio. Su trabajo es muy importante, tanto de cara al público, como en la trastienda. Incluso pueden colaborar a la hora de preparar las fórmulas magistrales.

# <span id="page-29-0"></span>**4.9 Aspectos legales para las empresas en Honduras**

# <span id="page-29-1"></span>**4.9.1 Licencia sanitaria**

### <span id="page-29-2"></span>*Tabla IV-1 Tramite de licencia sanitaria*

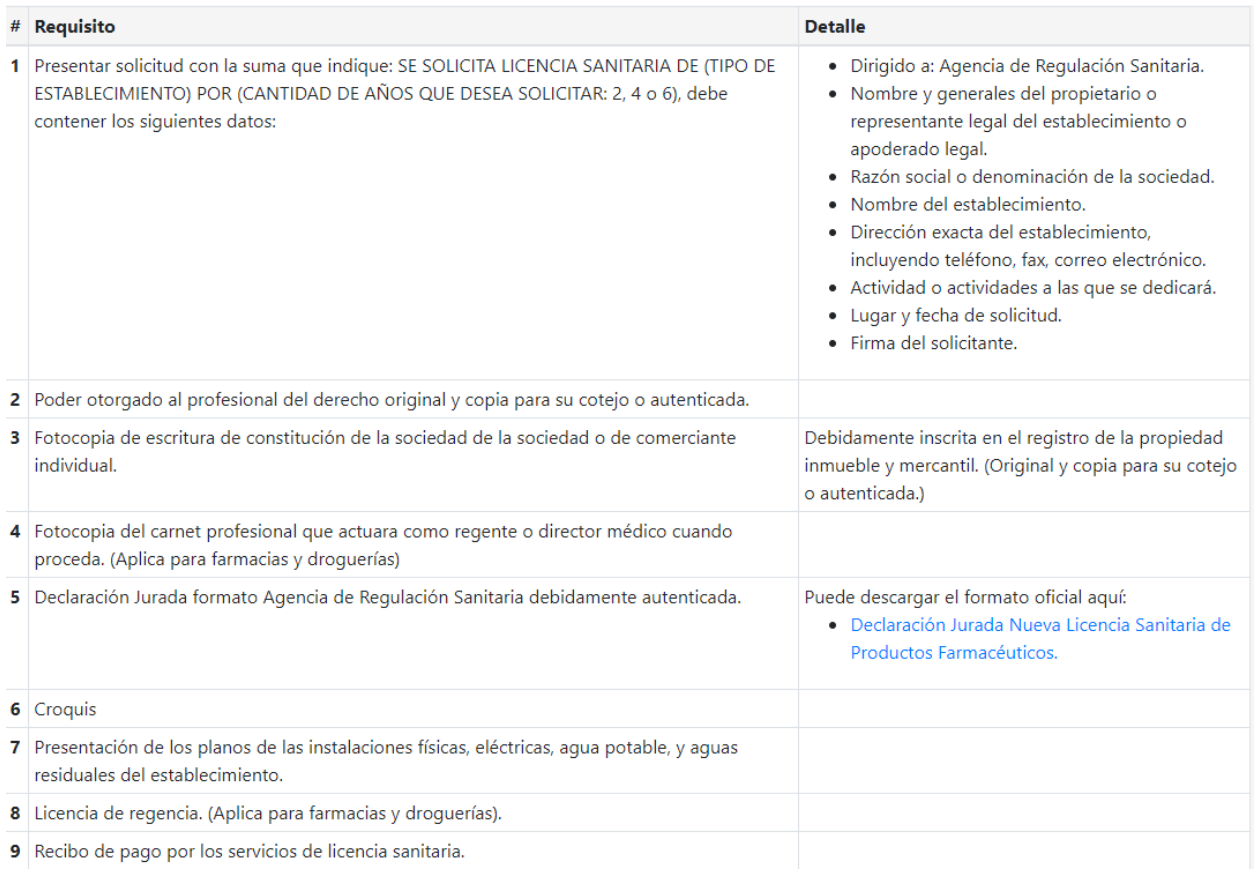

Fuente: Agencia de regulacion sanitaria ARSA.

# <span id="page-30-0"></span>**4.9.2 Renovación licencia sanitaria**

### <span id="page-30-1"></span>*Tabla IV-2 Tramite renovación de licencia sanitaria*

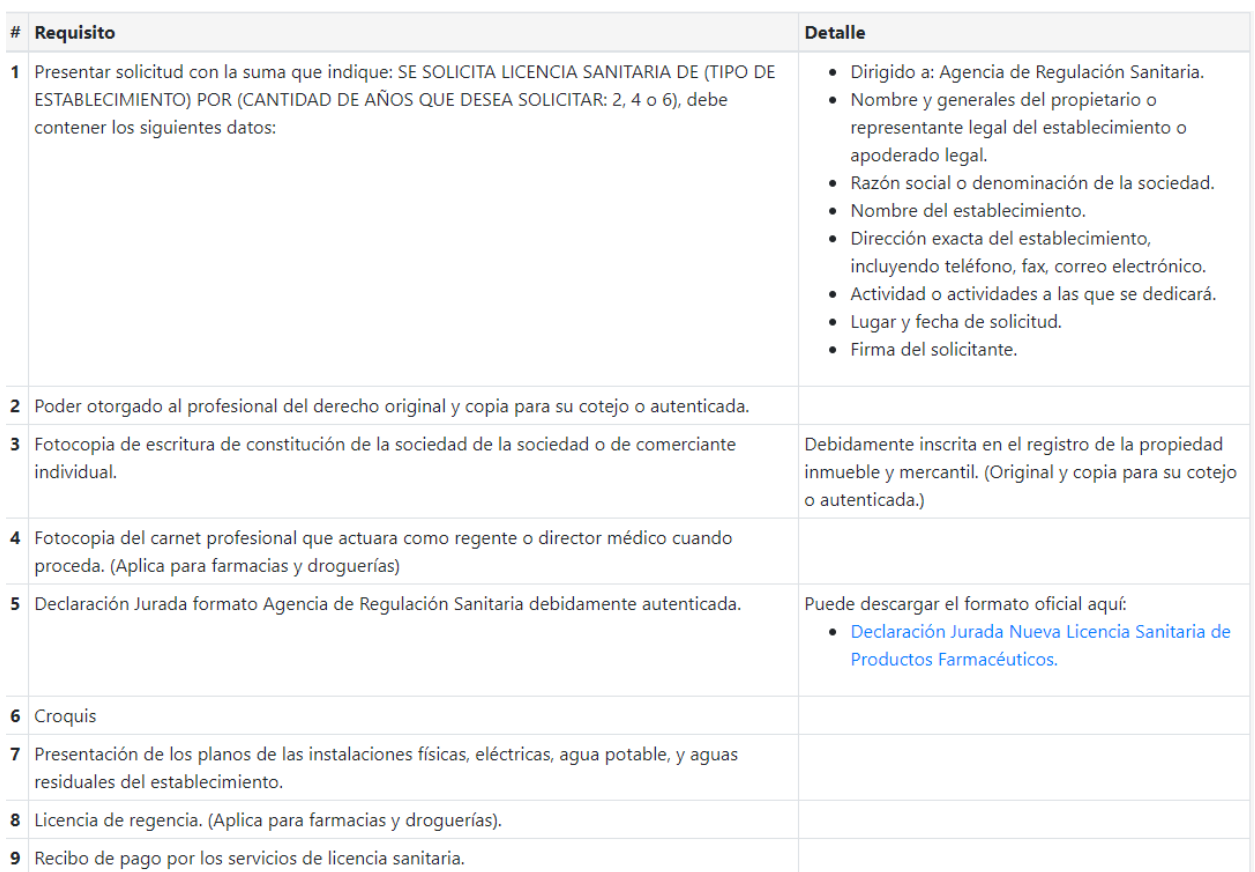

Fuente: Agencia de regulacion sanitaria ARSA.

### <span id="page-31-0"></span>**4.9.3 Nuevo registro sanitario de productos farmacéuticos**

#### <span id="page-31-2"></span>*Tabla IV-3 Tramite para registro sanitario de productos farmacéuticos*

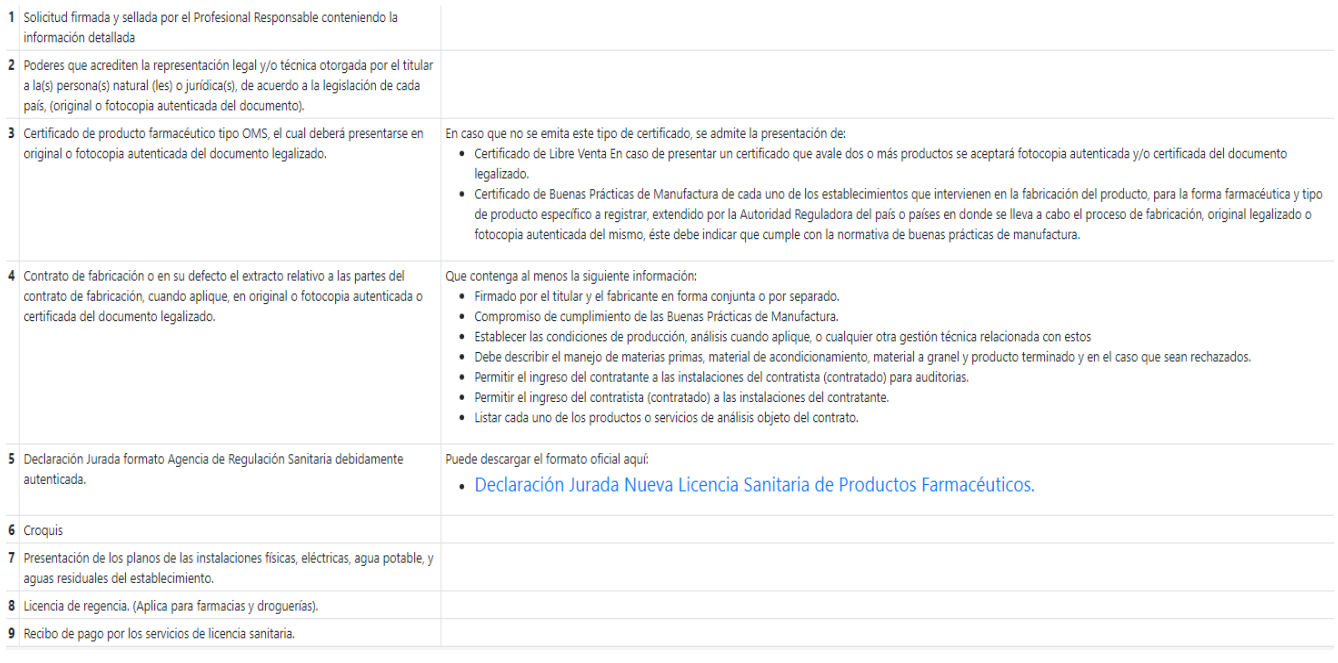

Fuente: Agencia de regulacion sanitaria ARSA.

### <span id="page-31-1"></span>**4.9.4 Articulo regulador**

Se público un artículo en el diario oficial La Gaceta, el cual dice que corresponde al Estado por medio de sus dependencias y organismos la regulación, supervisión y control de los productos alimenticios, químicos y farmacéuticos; así mismo la regulación y control de instituciones de salud en general supervisando los servicios prestados por estas instituciones de salud para garantizar los correctos cumplimientos del artículo.(La Gaceta, 2005.)

# <span id="page-32-0"></span>**V. METODOLOGÍA / PROCESO**

## <span id="page-32-1"></span>**5.1 Enfoque y Métodos**

El enfoque utilizado para esta investigación fue el enfoque cuantitativo, el cual nos dice que es secuencial y probatorio. Es metódico y no se puede saltar ninguna de sus fases u omitir algún paso. Ya que cuenta con un orden riguroso y una vez delimitada se derivan objetivos y preguntas de investigación, se revisa la literatura y se construye un marco o una perspectiva teórica. De las preguntas se establecen las hipótesis y determinan variables; se traza un plan ordenada para buscar probarlas.(Hernández Sampieri et al., 2014)

En la aproximación cuantitativa los planteamientos que se van a investigar son específicos y delimitados desde el inicio de un estudio. Además, las hipótesis se establecen antes de recolectar y analizar los datos. La recolección de los datos se fundamenta en la medición y el análisis, en procedimientos estadísticos. (Hernández Sampieri et al., 2014)

Se utilizo el enfoque cuantitativo para la recolección de datos con el objetivo de probar la hipótesis, apoyándose en estadísticas y mediciones numéricas. Para poder ver reflejadas métricas y poder sacar una conclusión a partir de ellas.

### <span id="page-32-2"></span>**5.2 Población y Muestra.**

#### <span id="page-32-3"></span>**5.2.1 Población**

El estudio se realizó a las personas de la comunidad que se acercan a diario a la farmacia, habitantes de Tegucigalpa de la colonia los próceres y sus alrededores. La cual cuenta con una población de más de 1,675,461 millones de habitantes según los datos mostrados por el instituto nacional de estadísticas(INA).(*INE – Instituto Nacional de Estadística Honduras*, s. f.)

### <span id="page-33-0"></span>**5.2.2 Muestra**

Para la aplicación del instrumento de la muestra se tomaron en cuenta personas de la ciudad de Tegucigalpa que han visitado alguna farmacia y pueden brindar su opinión en la experiencia que tuvieron al realizar su visita.

Se tomaron en cuenta colabores de las farmacias para conocer las necesidades que se necesitan cubrir y fortalecer.

# <span id="page-33-1"></span>**5.3 Unidad de Análisis y Respuesta**

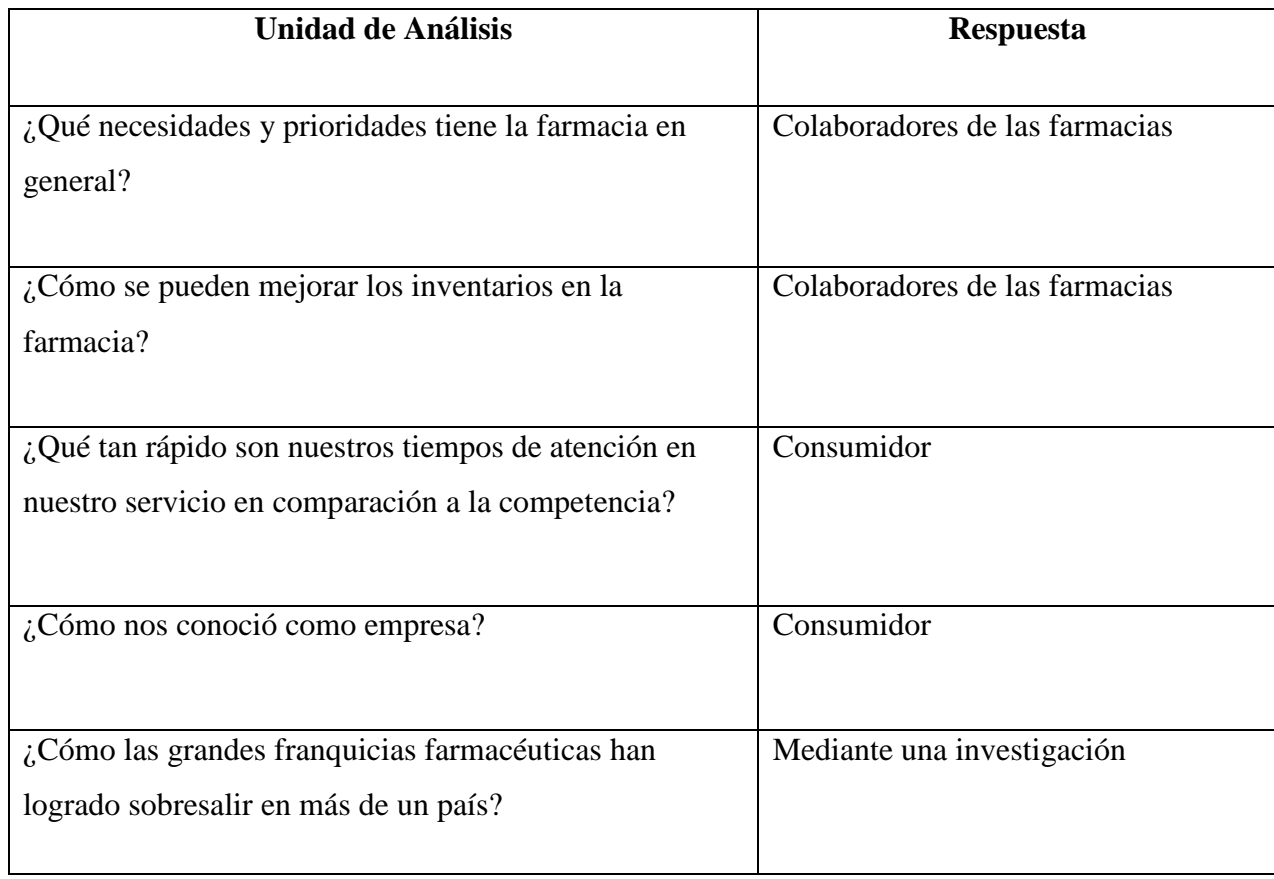

<span id="page-33-2"></span>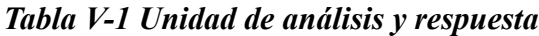

Fuente: Elaboración propia

# <span id="page-34-0"></span>**5.4 Técnicas e Instrumentos Aplicados**

#### <span id="page-34-1"></span>**5.4.1 La Entrevista**

¿Qué distingue a una entrevista de una conversación? Una entrevista es una situación controlada en la que una persona, el entrevistador, realiza una serie de preguntas a otra persona, el entrevistado. Sin embargo, es posible que más de una persona realice las preguntas, como cuando existe un panel de entrevistado-res o se interroga a más de una persona a la vez, como en el caso de la entrevista con un grupo. El entrevistador se encarga de dirigir las preguntas que el entrevistado está de acuerdo en responder. El grado de control de la situación varía mucho de acuerdo con el objetivo que se persiga. (Keats & e-libro, 2009).

La entrevista fue realizada y dirigida a los empleados y propietarios de la farmacia para conocer que piensan sobre tener un control de su inventario.

#### <span id="page-34-2"></span>**5.4.2 Encuesta**

La encuesta es un instrumento para recoger información cualitativa y/o cuantitativa de una población estadística. Para ello, se elabora un cuestionario, cuyos datos obtenidos será procesados con métodos estadísticos.

Las encuestas son entonces una herramienta para conocer las características de un grupo de personas.(Westreicher, 2020)

Este método será aplicado con la finalidad de adquirir información valiosa para nuestra investigación de parte de los encuestados.

Sera dirigida a los clientes que visitan la farmacia y sus alrededores.

# <span id="page-35-0"></span>**5.5 Fuentes de Información**

#### <span id="page-35-1"></span>**5.5.1 Fuentes Primarias**

Las fuentes primarias son documentos de contenido original que no ha sido editada, traducida o restructurada es una información original, ya que cuando surgen traducciones se puede alterar la interpretación del mensaje. Se utilizan en investigaciones formales universitarias.(Gonzales, 2015)

Las fuentes primarias son de varios tipos grabaciones, orales, pinturas, escritos ya que esto varía según la investigación que se está realizando. (Gonzales, 2015)

En esta investigación se realizaron fuentes primarias de tipo textuales, en vista que se utilizó el uso de encuestas y entrevista, aplicadas a clientes y empleados de la farmacia.

### <span id="page-35-2"></span>**5.5.2 Fuentes Secundarias**

Fuentes secundarias son contenido que permite conocer hechos o fenómenos a partir de un documento ya redactado o recopilados por otros. (Cruz del Castillo et al., 2014)

La información en ambos casos pueden ser personas o documentos inéditos o publicados, así como otras fuentes que posibilitan al investigador extraer contenido sobre un determinado tema de investigación.(Cruz del Castillo et al., 2014).

En esta investigación se utilizaron fuentes de información secundarias de libros de textos online, revistas, artículos, tesis, documentos formales e internet.
# **5.6 Cronología del Trabajo**

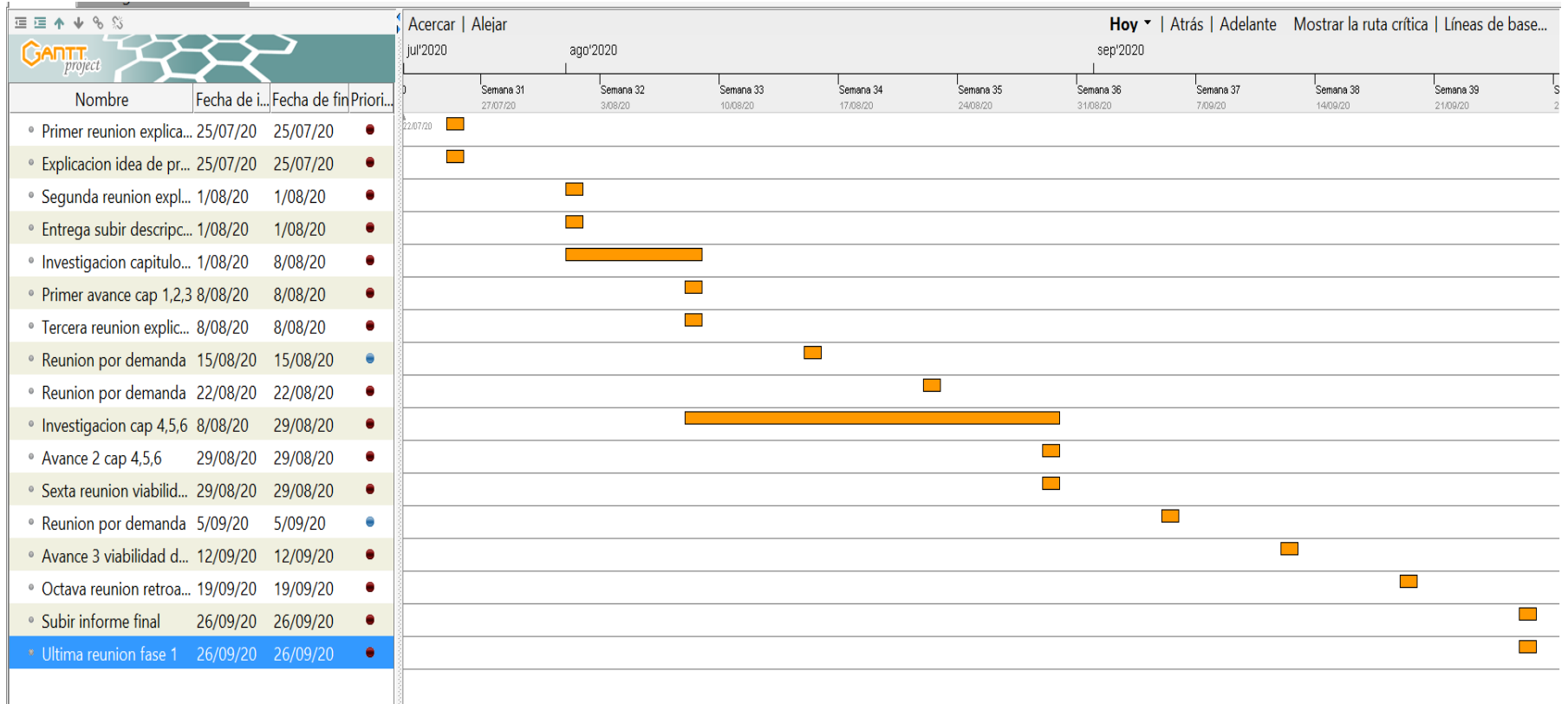

# *Figura V-1 Cronograma del trabajo realizado*

# **VI. RESULTADOS Y ANÁLISIS**

## **6.1 La Entrevista**

*Tabla VI-1 ¿Cuentan con algún método de control de inventario?*

| <b>Respuestas</b> | No.<br><b>Entrevistados</b> | Porcentaje |
|-------------------|-----------------------------|------------|
| Si                | 4                           | 66.70%     |
| N <sub>o</sub>    | $\overline{2}$              | 33.30%     |
| Total             | 6                           | 100.00%    |

Fuente: Elaboración propia

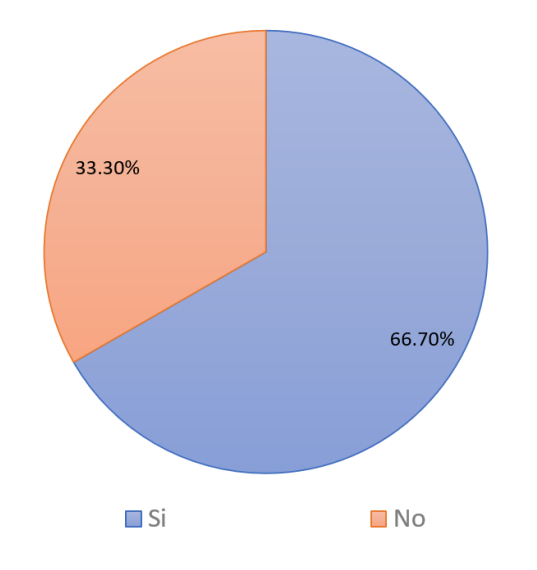

*Figura VI-1 ¿Cuentan con algún método de control de inventario?*

#### Fuente: Elaboración propia

Con los datos obtenidos de la entrevista se puede ver que algunas farmacias aun no cuentan con un método de inventario que les ayude a tener actualizada la información de los medicamentos.

| Respuestas                       | No. Entrevistados | Porcentaje |
|----------------------------------|-------------------|------------|
| Periódico                        | $\overline{2}$    | 33.30%     |
| Inventario continuo/<br>rotativo | $\mathbf{1}$      | 16.70%     |
| Inventario permanente            | $\overline{0}$    | 0.00%      |
| Todos los anteriores             | $\overline{2}$    | 33.30%     |
| Ninguno                          | $\mathbf{1}$      | 16.70%     |
| Total                            | 6                 | 100.00%    |

*Tabla VI-2 ¿Qué tipo de inventario realizan?*

*Figura VI-2 ¿Que tipo de inventario realizan?*

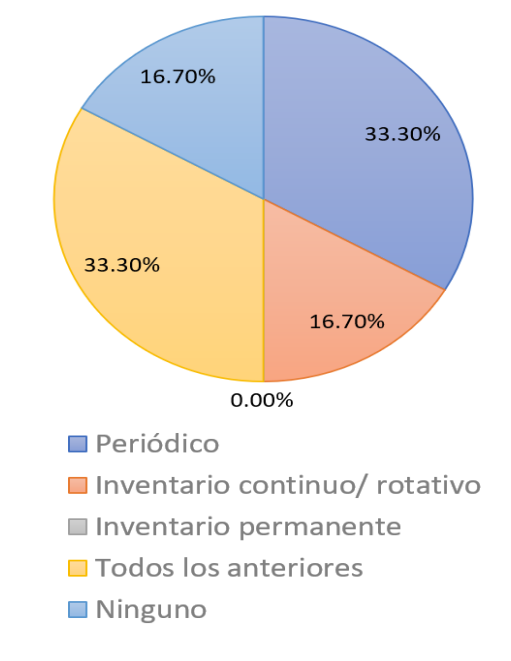

Fuente: Elaboración propia

Tener controlada la caducidad de los medicamentos y lograr suplir la demanda de medicamentos, el tener el producto necesario para la farmacia ni que sobre, pero tampoco que falte. Según la opinión de los entrevistados solo 2 de 6 entrevistados en sus farmacias se realizan todos los métodos de inventario y los demás solo realizan 1 de los 3 tipos de inventario que hay algo preocupante, ya que lo correcto sería realizar los 3 tipos.

*Tabla VI-3 ¿Cuál es el proceso mediante el cual se lleva el control de inventario actual?*

| <b>Respuestas</b> | No.<br><b>Entrevistados</b> | Porcentaje |
|-------------------|-----------------------------|------------|
| Automatizado      | $\overline{2}$              | 33.30%     |
| Manual            | 4                           | 66.70%     |
| Ninguno           | 0                           | 0.00%      |
| Total             | 6                           | 100%       |

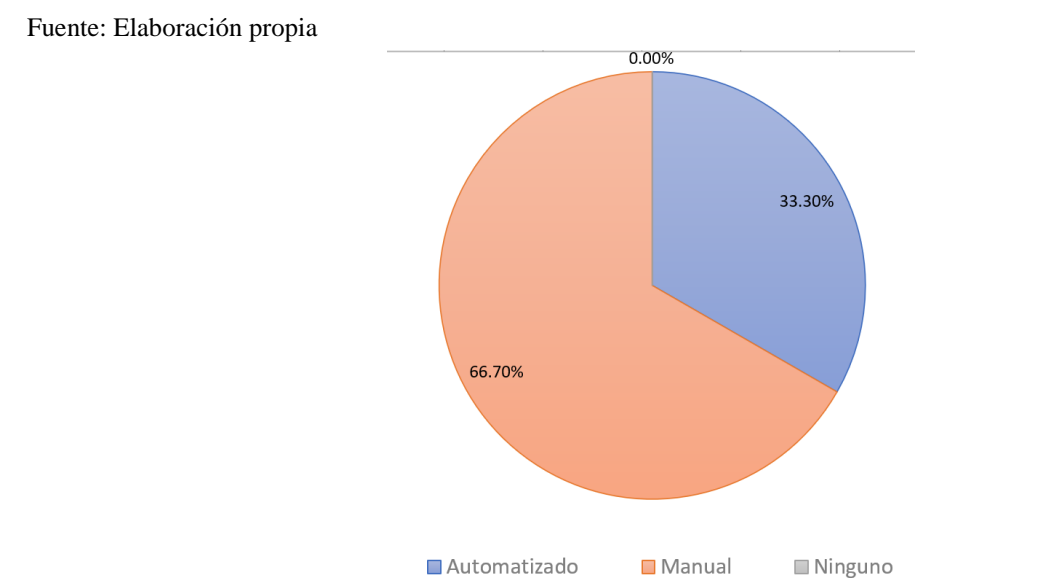

*Figura VI-3 ¿Cual es el proceso mediante el cual se lleva el control de inventario actual?*

Fuente: Elaboración propia

Según los entrevistados la gran mayoría realizan inventario de forma manual, esto puede estar haciendo más lento el proceso de inventario y también puede no haber un control exacto del inventario, ni de la información en los registros.

| <b>Respuestas</b> | No.<br><b>Entrevistados</b> | Porcentaje |
|-------------------|-----------------------------|------------|
| Si                |                             | 66.70%     |
| N <sub>o</sub>    |                             | 33.30%     |
| Total             |                             | 100%       |

*Tabla VI-4 ¿Cree usted que existen dificultades con la gestión de inventarios de la farmacia?*

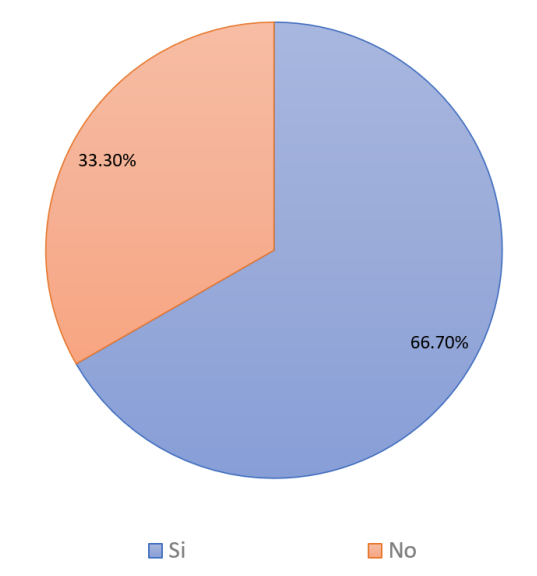

*Figura VI-4 ¿Cree usted que existen dificultades con la gestión de inventarios de la* 

*farmacia?*

Fuente: Elaboración propia

Según las respuestas de los entrevistados un 66.70% han tenido dificultad con la gestión de inventario en la farmacia por descontrol en la información y datos desactualizados.

*Tabla VI-5 ¿Cuenta con un adecuado nivel de existencia de productos en el inventario de mercadería de la farmacia?*

| <b>Respuestas</b> | No.<br><b>Entrevistados</b> | Porcentaje |
|-------------------|-----------------------------|------------|
| Si                | 3                           | 50.00%     |
| N <sub>o</sub>    | 3                           | 50.00%     |
| Total             | 6                           | 100.00%    |

Fuente: Elaboración propia

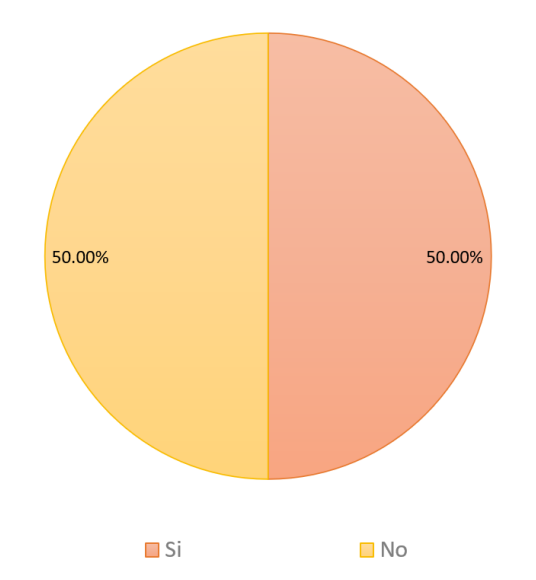

*Figura VI-5 ¿Cuenta con un adecuado nivel de existencia de productos en el inventario de mercadería de la farmacia?*

Fuente: Elaboración propia

La mitad de los entrevistados dicen que no cuentan con una amplia existencia de medicamentos en su inventario, por lo que puede estar generando problemas para lograr satisfacer la demanda de los pacientes.

*Tabla VI-6 ¿La implementación de gestión de inventario aumenta la rentabilidad de la farmacia?*

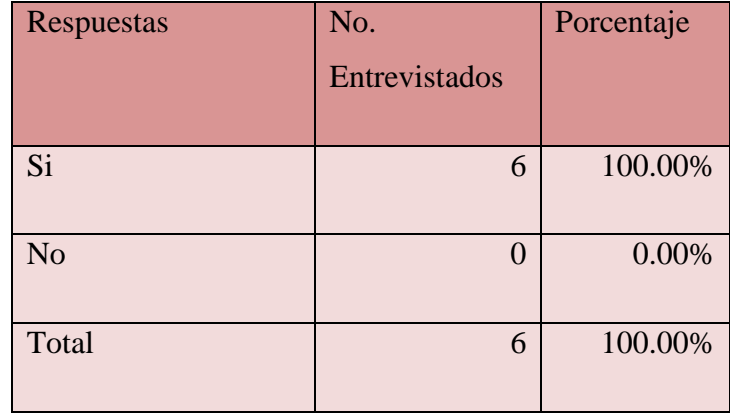

#### Fuente: Elaboración propia

# *Figura VI-6 ¿La implementación de gestión de inventario aumenta la rentabilidad de la*

#### *farmacia?*

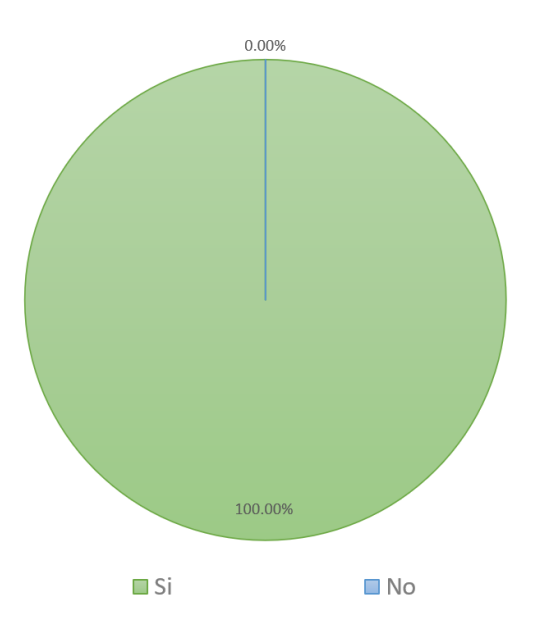

#### Fuente: Elaboración propia

Un 100% de los entrevistados concuerdan que la implementación de un proceso de gestión de inventario aumenta la rentabilidad del negocio en este caso la farmacia, ya que se puede tener un control exacto de los medicamentos que se tienen en existencia esto por ejemplo podría evitar que haya posibles robos que pasen desapercibidos.

*Tabla VI-7 ¿Cree usted que el uso de nuevas tecnologías ayuda a tener un mayor control en el inventario de la farmacia?*

| Respuestas     | No.           | Porcentaje |
|----------------|---------------|------------|
|                | Entrevistados |            |
| Si             | 6             | 100.00%    |
| N <sub>o</sub> |               | 0.00%      |
| Total          | 6             | 100.00%    |

Fuente: Elaboración propia

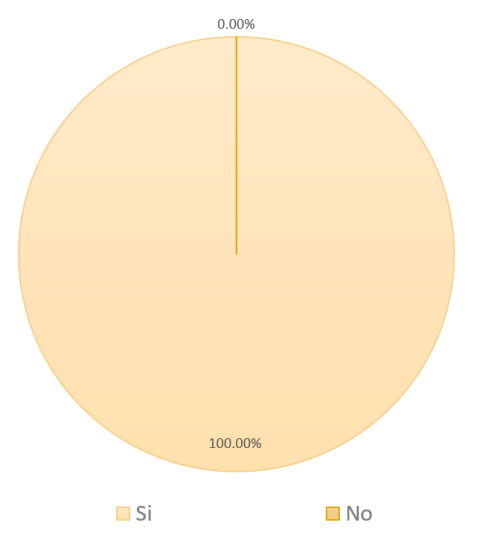

# *Figura VI-7 ¿Cree usted que el uso de nuevas tecnologías ayuda a tener un mayor control en el inventario de la farmacia?*

#### Fuente: Elaboración propia

Con los datos obtenidos de los entrevistados podemos ver que un 100% de ellos dijeron que la implementación de nuevas tecnologías en la farmacia ayuda a tener un mayor control en el inventario de las farmacias, teniendo medicamentos actualizados, buena existencia de medicamentos.

#### **6.1.1 Análisis e interpretación de los resultados de la entrevista**

El objetivo principal de la entrevista fue recolectar información proporcionada por colaboradores de las farmacias, que nos servirá para determinar posibles puntos débiles y necesidades que tienen estas farmacias en el tema de gestión de inventario.

Con los resultados obtenidos de la entrevista se hará un análisis de la investigación.

Las personas que fueron entrevistadas pertenecen a farmacias especificadas, seleccionadas en Tegucigalpa la totalidad de entrevistados son colaboradores de farmacias.

En la tabla VI-I algunos de los entrevistados indicaron que ellos aun no cuentan con un método claro de control de inventario, lo que les causa algunos problemas que se siguen exponiendo en las siguientes preguntas. Por otro lado, los colaboradores que indicaron que si tiene un método de control de inventario bien definido sus resultados son más positivos en las siguientes preguntas.

Una causa por el cual las farmacias suelen tener problemas de rentabilidad en sus productos es debido a un sistema de control de inventario pobre, el cual permite robos de productos, productos caducados, falta de productos lo que genera no lograr cumplir con la demanda que exigen los pacientes de la farmacia.

Una totalidad de los entrevistados lo tienen claro que el uso de nuevas tecnologías beneficiaria o benefician a las farmacias para tener un control en su inventario.

## **6.2 La Encuesta**

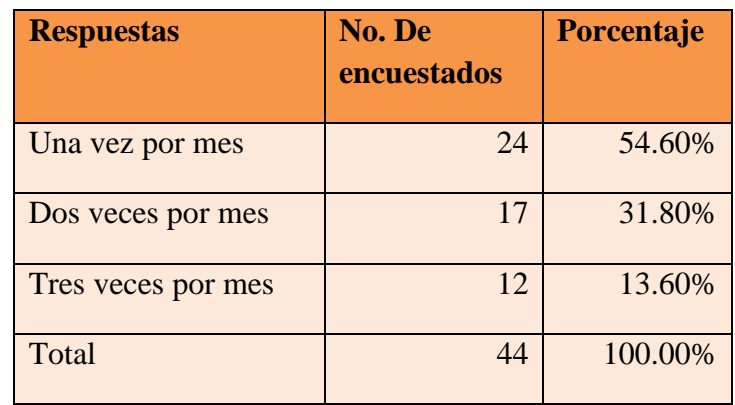

*Tabla VI-8 ¿Cada cuanto visita una farmacia?*

Fuente: Elaboración propia

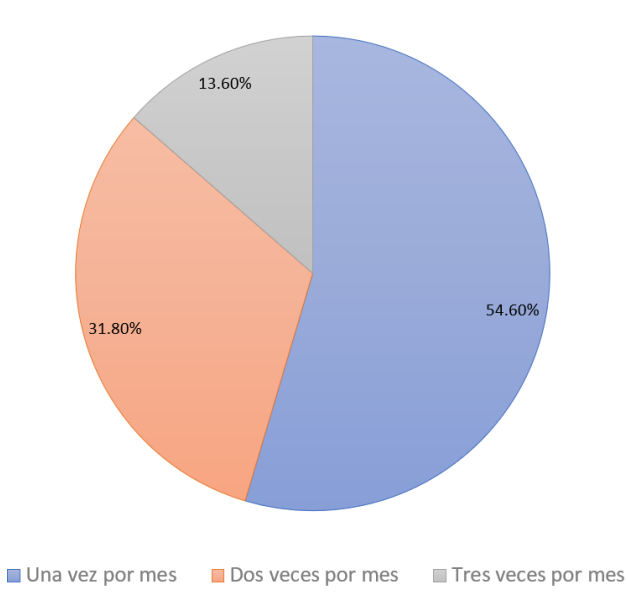

*Figura VI-8¿Cada cuanto visita una farmacia?*

Fuente: Elaboración propia

Podemos saber que la mayoría de los clientes o pacientes visitan la farmacia en su mayoría, una vez al mes ya que muchos medicamentos se compran por caja. Pero también podemos ver que bastantes pacientes indicaron que visitan dos veces por mes la farmacia.

| <b>Respuestas</b> | No. De         | <b>Porcentaje</b> |
|-------------------|----------------|-------------------|
|                   | encuestados    |                   |
| <b>Excelente</b>  | 12             | 27.30%            |
| <b>Muy bueno</b>  | 17             | 38.60%            |
| <b>Bueno</b>      | 13             | 29.50%            |
| <b>Regular</b>    | $\overline{2}$ | 4.60%             |
| <b>Total</b>      | 44             | 100.00%           |

*Tabla VI-9 Califique la calidad de atención que le brinda la farmacia.*

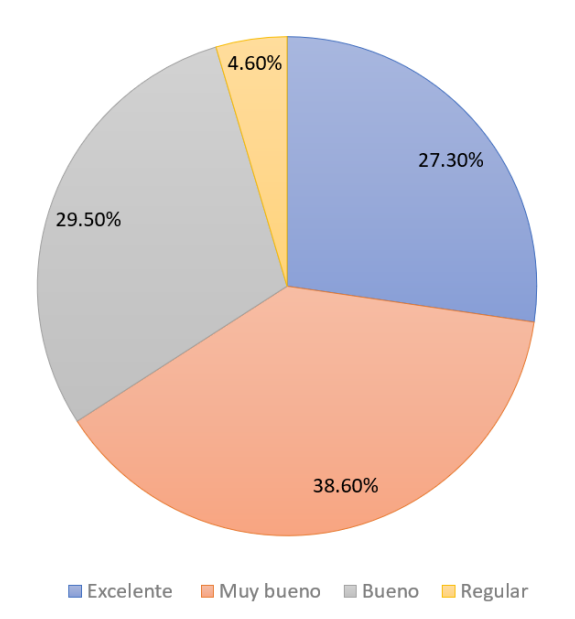

*Figura VI-9 Califique la calidad de atención que le brinda la farmacia.*

Fuente: Elaboración propia

En general los encuestados califican bastante bien el servicio de atención que brinda la farmacia, teniendo entre excelente y muy bueno un 60.10% dando entender que los encuestados están conformes con la atención que han recibido en sus visitas.

| <b>Respuestas</b> | <b>No. De encuestados</b> | Porcentaje |
|-------------------|---------------------------|------------|
|                   |                           |            |
| Excelente         | 15                        | 34.10%     |
| Probablemente si  | 17                        | 45.50%     |
| <b>Bueno</b>      | 7                         | 15.90%     |
| Regular           | $\overline{2}$            | 4.50%      |
| Total             | 44                        | 100.00%    |

*Tabla VI-10 ¿Está satisfecho con la calidad de los servicios y productos?*

Fuente: Elaboración propia

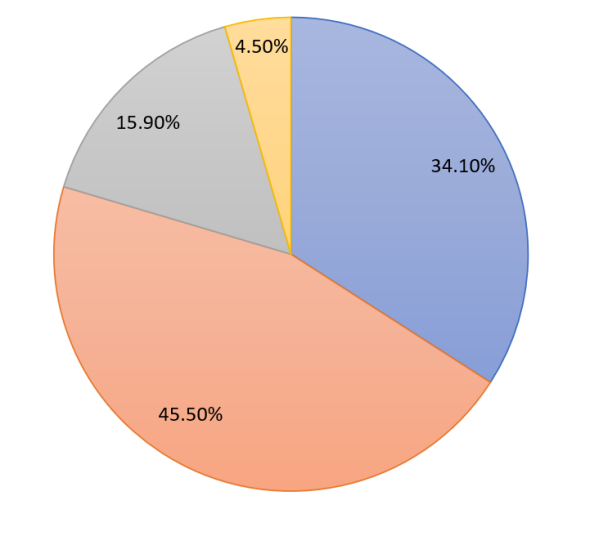

■ Excelente ■ Probablemente si ■ Bueno ■ Regular

*Figura VI-10 ¿ ¿Esta satisfecho con la calidad de los servicios y productos?*

Evaluando los resultados que obtuvimos de los encuestados podemos ver que los medicamentos vendidos tienen buena aceptación de parte de ellos, aunque se esperaba tener un porcentaje más alto de la opción excelente.

*Tabla VI-11 ¿Le genera satisfacción una farmacia que siempre tiene los medicamentos y productos que usted anda buscando?*

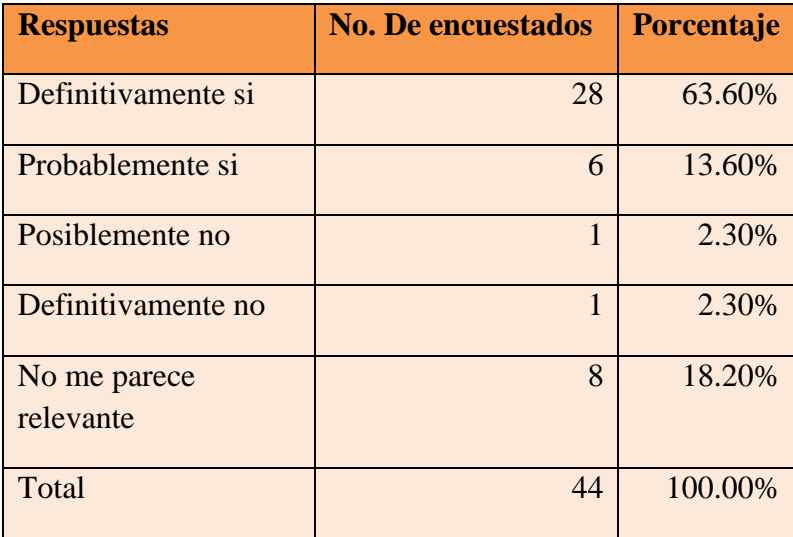

Fuente: Elaboración propia

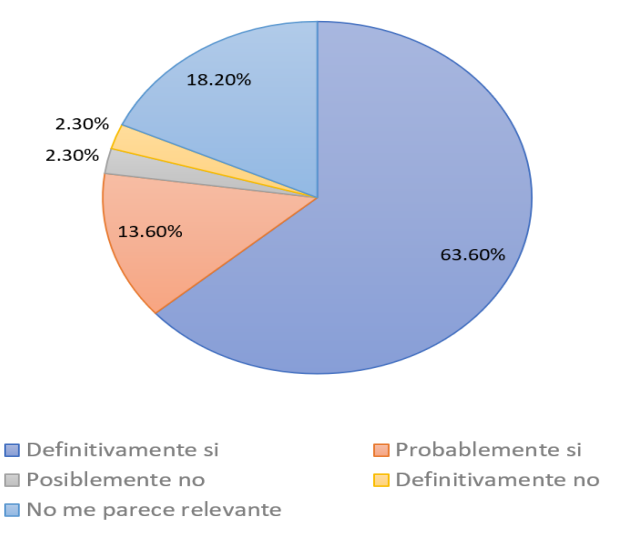

## *Figura VI-11 ¿Le genera satisfacción una farmacia que siempre tiene los medicamentos y productos que usted anda buscando?*

Fuente: Elaboración propia

Con los datos obtenidos podemos darnos cuenta claramente que los pacientes o clientes de una farmacia prefieren encontrar todos los medicamentos necesarios en un solo establecimiento, por lo que se necesita tener un inventario actualizado que cumpla las demandas de los clientes.

*Tabla VI-12 ¿Ha recibido un medicamento caducado en alguna compra realizada en nuestra farmacia?*

| <b>Respuestas</b> | <b>No. De encuestados</b> | Porcentaje |
|-------------------|---------------------------|------------|
|                   |                           |            |
| Si                | 20                        | 45.50%     |
|                   |                           |            |
| N <sub>o</sub>    | 24                        | 54.50%     |
|                   |                           |            |
| Total             | 44                        | 100.00%    |
|                   |                           |            |

Fuente: Elaboración propia

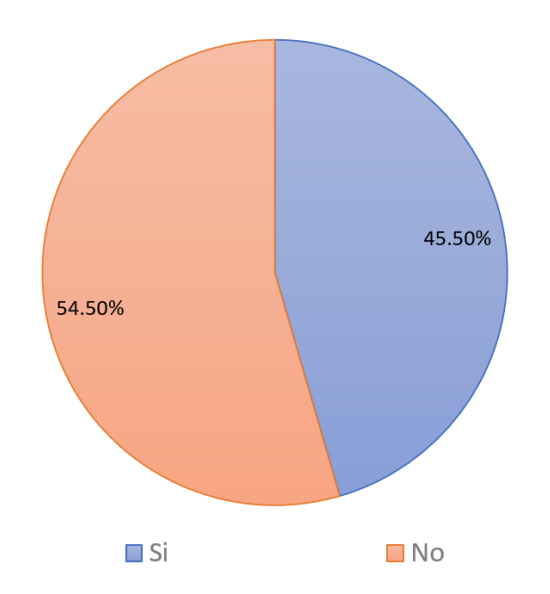

## *Figura VI-12 ¿Ha recibido un medicamento caducado en alguna compra realizada en nuestra farmacia?*

Fuente: Elaboración propia

La encuesta nos muestra que gran cantidad de los pacientes que compran medicamentos en una farmacia, han recibido un producto vencido lo cual es preocupante y se da una solución inmediata a este problema.

| <b>Respuestas</b> | No. De<br>encuestados | Porcentaje |
|-------------------|-----------------------|------------|
| Rápido            | 16                    | 36.40%     |
| Medio             | 20                    | 45.50%     |
| Lento             | 6                     | 18.10%     |
| Total             | 44                    | 100.00%    |

*Tabla VI-13 ¿Como evaluaría los tiempos de atención de las farmacias?*

*Figura VI-13¿Como evaluaría los tiempos de atención de las farmacias?*

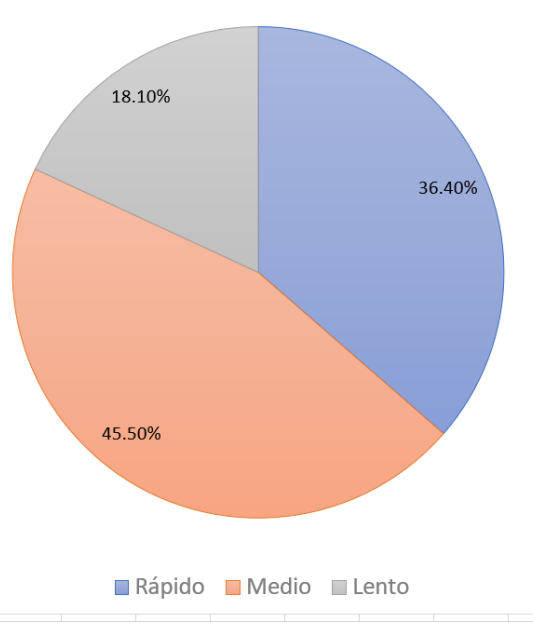

Los pacientes o clientes consideran que el tiempo el cual son atendidos y despachados suelen ir más lento de lo que les gustaría y suelen estar insatisfechos con estos tiempos. Se debe buscar una solución que agilice más el tiempo de atención al paciente.

#### **6.2.1 Análisis e interpretación de los resultados de la encuesta**

El objetivo principal de la encuesta fue recolectar información proporcionada personas que hayan visitada una farmacia y puedan compartir su experiencia en general.

Con los resultados obtenidos de la encuesta se hará un análisis de la investigación.

Las personas que fueron encuestadas pertenecen a la ciudad de Tegucigalpa, personas que han visitado alguna vez una farmacia.

En la tabla VI-8. Con los resultados obtenido podemos determinar que los pacientes de las farmacias suelen visitar las farmacias 1 o 2 veces por mes lo que nos dice que son pacientes que van a comprar sus medicamentos quincenal o mensualmente o algunos pacientes que compran medicamentos por enfermedades comunes pero que no suelen asistir a una farmacia más de 1 vez por mes.

En la tabla VI-9 y VI-10 las personas encuestadas calificaron la satisfacción que tuvieron en su visita, en la atención y en el servicio o productos que compraron en la farmacia teniendo una buena aceptación tanto la atención y el producto pese a contar con un servicio algo lento.

Las personas encuestadas dijeron que alguna vez han recibido un medicamento caducado por lo que les genero una mala imagen para la farmacia.

Las personas encuestadas les genera satisfacción el visitar una farmacia y encontrar todos sus medicamentos en una sucursal y no tener que ir de farmacia en farmacia.

En cuanto a los tiempos, los encuestados dijeron que los tiempos son lentos, algo que se podría mejorar con un buen control en el inventario que agilice el proceso de venta de medicamentos.

#### **VII. CONCLUSIONES**

- Después de analizar los datos obtenidos por la encuesta podemos conocer con certeza que la mayoría de los pacientes realizan una visita mensual a la farmacia para la compra de sus medicamentos, esto podría deberse a que son pacientes que toman esos medicamentos permanentemente y realizan la compra de éstos mensualmente.
- Podemos decir que los pacientes de las farmacias están satisfechos de cómo son atendidos por los dependientes de las farmacias y no tienen una inconformidad en este punto.
- Podemos determinar que gran cantidad de los pacientes que compran medicamentos constantemente han recibido alguna vez un medicamento caducado, por lo cual se necesita reducir la cantidad de pacientes que han tenido este tipo de inconvenientes.
- Conociendo los tres tipos de inventario que deben realizar las farmacias, inventario periódico, inventario continuo/rotativo e inventario permanente se puede saber que por lo menos de la mitad de los entrevistados dijeron que solo realizaban un tipo de los tres, algo preocupante, ya que lo recomendable es realizar los tres tipos para tener el mayor control de inventario posible.
- El tipo de inventario que más se utiliza es el periódico, el cual varía entre 3-6 meses o mas según la empresa lo decida y por otro lado las respuestas que decían que implementaban los tres tipos de inventario siendo la entrevista con respuesta más positiva en general en todas las preguntas realizadas.

#### **VIII. RECOMENDACIONES**

- Tener un control de los pacientes que son clientes de la farmacia y la frecuencia con la que estos adquieren sus medicamentos para así tener una idea de qué tipo de medicamentos son los que compra ese paciente y poder satisfacer su necesidad.
- Brindar atención amable a los pacientes ya esto acompañado de productos de calidad generar clientela fiel hacia la farmacia.
- Llevar un control de los productos que se venden para evitar disgustos al cliente al recibir por su compra un producto caducado.
- Tratar de realizar mediciones constantes el inventario para tener los datos actualizados para lograr la rentabilidad de cada medicamento y también ofrecerle un medicamento de calidad al paciente.
- Tratar de implementar los tres tipos de inventario que deben realizar las farmacias por obligación.
- Llevar el control de almacenamiento y gestión de los medicamentos permanentes en los pacientes y además en medicamentos que solo se pueden vender con recetas médicas por ejemplo drogas medicadas, estupefacientes, entre otros.
- Se recomienda utilizar tecnología para implementar un sistema información en la farmacia, el cual permita llevar un control del inventario, con el fin de reducir perdidas en entradas y salidas de productos de la farmacia de esta manera ganando rentabilidad en la farmacia

## **BIBLIOGRAFÍA**

*Agencia de Regulación Sanitaria de Honduras*. (s. f.). Recuperado 8 de septiembre de 2020, de

https://www.arsa.gob.hn/index.php?page=pruebapaginas&pagina=RSM

- *Atención al cliente en la farmacia: Importancia | Concep·*. (s. f.). Recuperado 23 de septiembre de 2020, de https://www.concep.es/atencion-cliente-farmaciaimportancia
- Bembibre, C. (2009). *Definición de Farmacia*. Definición ABC. https://www.definicionabc.com/general/farmacia.php
- *Bootstrap—¿Qué es?* (s. f.). Recuperado 27 de octubre de 2020, de https://axarnet.es/blog/bootstrap

*Calidad de los medicamentos e importancia para su prescripción—Medwave*.

(s. f.). Recuperado 23 de septiembre de 2020, de

https://www.medwave.cl/link.cgi/Medwave/PuestaDia/APS/1994

*Calidad de los Servicios—EcuRed*. (s. f.). Recuperado 23 de septiembre de 2020, de https://www.ecured.cu/Calidad\_de\_los\_Servicios

Castro, J. (2015). *Mejores Prácticas en Manejo de Inventarios: Infografía*. https://blog.corponet.com.mx/mejores-practicas-en-manejo-de-inventariosinfografia

Cisneros, A. P. (2005). *MANUAL DE NORMAS Y PROCEDIMIENTOS*. 171.

*Comunicado0092017.pdf*. (s. f.). Recuperado 8 de septiembre de 2020, de https://arsa.gob.hn/descargas/comunicado0092017.pdf

Cruz del Castillo, C., Olivares Orozco, S., & González García, M. (2014). *Metodología de la investigación*. http://public.ebookcentral.proquest.com/choice/publicfullrecord.aspx?p=322

7245

- *CSS, ¿qué es? - Arume*. (s. f.). Recuperado 27 de octubre de 2020, de https://www.arumeinformatica.es/blog/css/
- Estaún, M. (2019). Tipos de publicidad online: ¿cuáles son? ¿en cuáles invertir? *Thinking for Innovation*. https://www.iebschool.com/blog/publicidad-onlineinternet-publicidad-online/
- Fuente, L. de la. (s. f.). *Gestión de inventarios*. Recuperado 23 de septiembre de 2020, de https://elfarmaceutico.es/index.php/revista-el-farmaceutico-elfarmaceutico-joven/item/7657-gestion-de-inventarios
- Gonzales, G. (2015). *Fuentes primarias: Características y ejemplos—Lifeder*. https://www.lifeder.com/fuentes-primarias/
- Hernández Sampieri, R., Fernández Collado, C., Baptista Lucio, P., Méndez Valencia, S., & Mendoza Torres, C. P. (2014). *Metodología de la investigación*. McGraw-Hill Education.
- *INE – Instituto Nacional de Estadística Honduras*. (s. f.). Recuperado 10 de septiembre de 2020, de https://www.ine.gob.hn/V3/
- Keats, D. M., & e-libro, C. (2009). *Entrevista guía práctica para estudiantes y profesionales*. McGraw-Hill Interamericana.

La gaceta, F. (s. f.). *CENTRO CIVICO GUBERNAMENTAL*. 35.

- Mejia, O. (2016). *Crece venta de medicinas en Honduras—Diario El Heraldo*. https://www.elheraldo.hn/economia/dineroynegocios/976800-466/creceventa-de-medicinas-en-honduras
- Personal de farmacia, conoce sus roles y funciones. (2020, enero 28). *Inside Pharmacy*. https://www.inside-pharmacy.com/blog/personal-de-farmaciaroles-y-funciones/
- *PHP: ¿Qué es PHP? - Manual*. (s. f.). Recuperado 27 de octubre de 2020, de https://www.php.net/manual/es/intro-whatis.php
- *Por que es importante el inventario en la farmacia.* (s. f.). Audifarma. Recuperado 23 de septiembre de 2020, de https://www.audifarma.es/blog/103-por-quees-importante-el-inventario-en-la-farmacia

Programacion en Castellano, S. L. (s. f.). *Electron, el framework JavaScript*. Programación en Castellano. Recuperado 27 de octubre de 2020, de http://programacion.net/noticia/electron-

\_el\_framework\_javascript\_para\_aplicaciones\_de\_escritorio\_2221

*¿Qué es el Back End y Front End?* (s. f.). Recuperado 27 de octubre de 2020, de https://nestrategia.com/desarrollo-web-back-end-front-end/

*Qué es HTML*. (s. f.). Recuperado 27 de octubre de 2020, de

https://codigofacilito.com/articulos/que-es-html

- *¿Qué es JavaScript?* (s. f.). Recuperado 27 de octubre de 2020, de https://soyrafaramos.com/que-es-javascript-para-que-sirve/
- *¿Qué es jQuery?* (s. f.). Recuperado 27 de octubre de 2020, de https://neoattack.com/neowiki/jquery/
- *Qué es MVC*. (s. f.). Recuperado 27 de octubre de 2020, de https://desarrolloweb.com/articulos/que-es-mvc.html
- *¿Qué es MySQL?* (2019, septiembre 24). OpenWebinars.net. https://openwebinars.net/blog/que-es-mysql/
- ¿Qué es phpMyAdmin? (2009, enero 14). *Hostinet*.

https://www.hostinet.com/formacion/panel-alojamiento/que-esphpmyadmin/

- *Servicio al Cliente: Qué es y cómo mejorarlo - QuestionPro*. (s. f.). Recuperado 23 de septiembre de 2020, de https://www.questionpro.com/es/servicio-alcliente.html
- Torello, J. (2018). *¿Cómo realizar el inventario de la oficina de farmacia? | Club de la Farmacia | Comunidad de farmacéuticos y profesionales de oficinas de farmacia*. Club de la Farmacia. https://www.clubdelafarmacia.com/paraestar-al-dia/el-blog-del-club/como-realizar-el-inventario-de-la-oficina-defarmacia/
- Vargas Quiñones, M. E., & Aldana de Vega, L. A. (2007). *Calidad y servicio: Conceptos y herramientas*. Ecoe Ediciones : Universidad de la Sabana.

Westreicher, G. (2020, febrero 23). *Encuesta*. Economipedia.

https://economipedia.com/definiciones/encuesta.html

## **ANEXOS**

## **A.1. Instrumentos Utilizados en la Investigación**

## **A.1.1 Entrevista**

1. ¿Cuentan con algún método de control de inventario?

 $R$ //:

2. ¿Qué tipo de inventario realizan?

 $R$ //:

3. ¿Cuál es el proceso mediante el cual se lleva el control de inventario actual?

 $R$ //:

4. ¿Cree usted que existen dificultades con la gestión de inventarios de la farmacia?

 $R$ //:

5. ¿Cuenta con un adecuado nivel de existencia de productos en el inventario de mercadería de la farmacia?

 $R$ //:

6. ¿La implementación de gestión de inventarios aumenta la rentabilidad de la farmacia?

 $R$ //:

7. ¿Cree usted que el uso de nuevas tecnologías ayuda a tener un mayor control en el inventario de la farmacia?

 $R$ //:

#### *Figura A1-1 Entrevista realizada*

## **A.1.2 La encuesta**

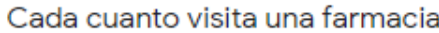

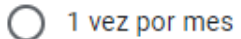

2 veces por mes

3 veces por mes

Califique la calidad de atención que le brinda la farmacia

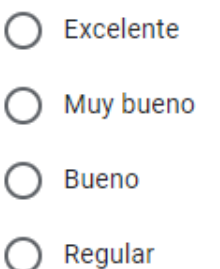

Esta satisfecho con la calidad de los servicios y productos?

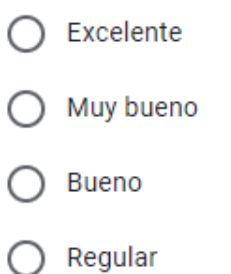

# *Figura A1-2 Encuesta realizada*

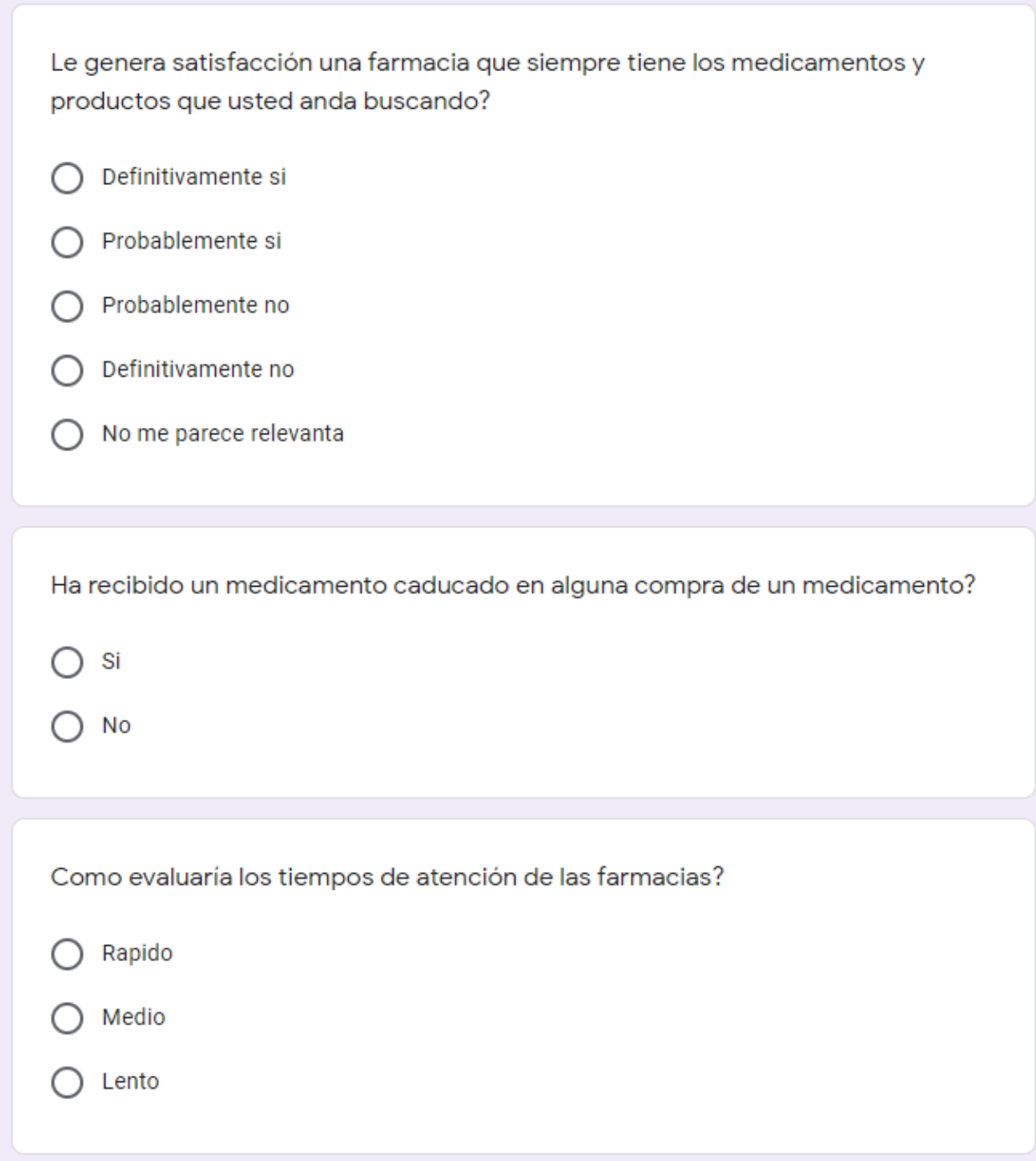

## *Figura A1-3 Encuesta realizada*

# **A.2. Factibilidad del Proyecto**

## *A.2.1 Técnica*

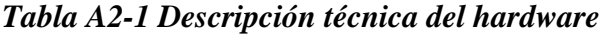

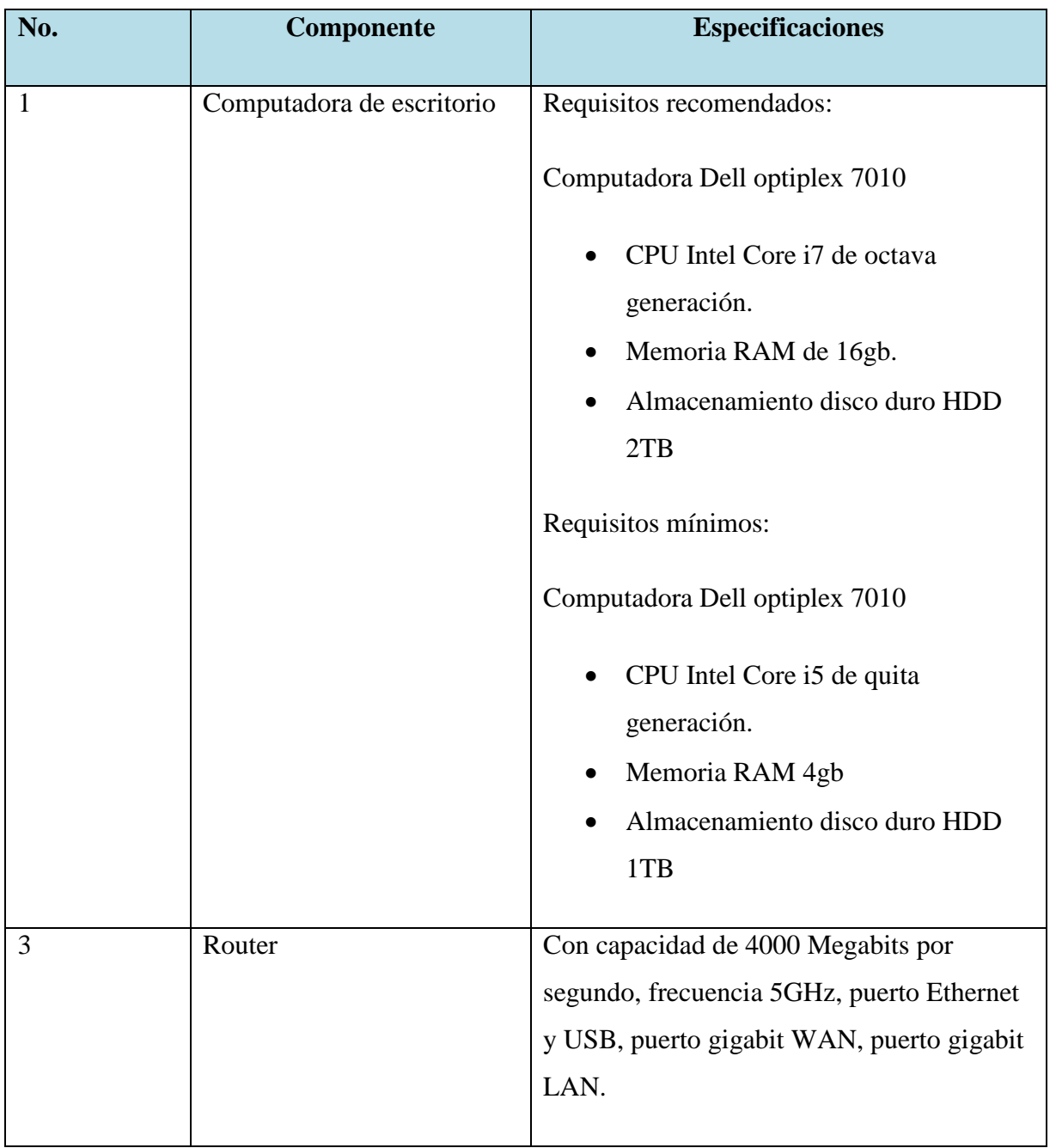

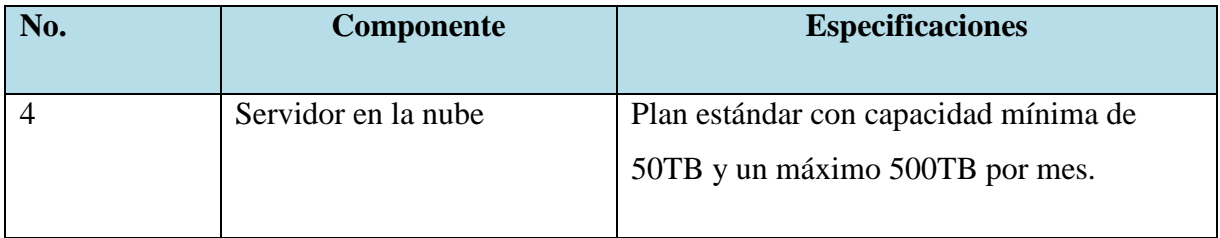

*Tabla A2-2 descripción técnica del hardware*

| No.            | Componente                        | <b>Especificaciones</b>                                        |
|----------------|-----------------------------------|----------------------------------------------------------------|
| $\mathbf{1}$   | Windows server                    | Licencia de Windows server 2016 estándar                       |
| $\overline{2}$ | <b>VSC</b>                        | Editor de codigo                                               |
| 3              | Gestor de base de datos<br>(DBMS) | <b>MySQL</b>                                                   |
| $\overline{4}$ | Servidor web                      | Apache 2.4                                                     |
| 5              | Sistema operativo                 | Windows 7/10 64 bits                                           |
| 6              | Navegador web                     | La última versión para no tener problemas de<br>compatibilidad |

Fuente: Elaboración propia

# *Tabla A2-3 Descripción de telecomunicación*

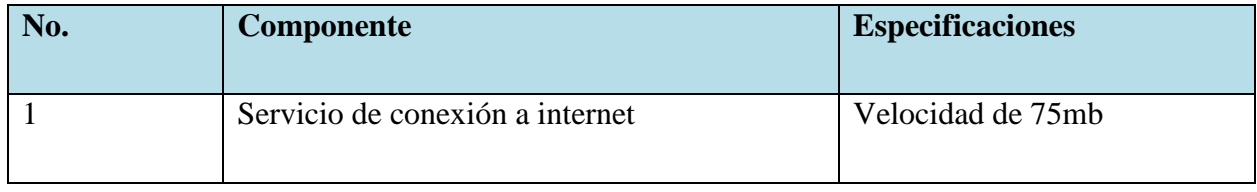

| No.            | Componente                | <b>Especificaciones</b>       |
|----------------|---------------------------|-------------------------------|
|                |                           |                               |
| 1              | Ingeniero en Informática  | Con habilidades en desarrollo |
|                |                           | aplicaciones web en php,      |
|                |                           | boostrap, diseño y desarrollo |
|                |                           | a nivel de fronted y backend  |
|                |                           | de la aplicación,             |
|                |                           |                               |
| $\overline{2}$ | Administrador de base de  | gestor de base de datos       |
|                | datos                     | encargado de dar              |
|                |                           | mantenimiento y administrar   |
|                |                           | la base de datos.             |
|                |                           |                               |
| 3              | Usuario final del sistema | Habilidades básicas en        |
|                |                           | navegación por internet,      |
|                |                           | habilidades básicas en el uso |
|                |                           | de una computadora,           |
|                |                           | capacitación del sistema el   |
|                |                           | cual utilizara.               |
|                |                           |                               |

*Tabla A2-4 Descripción de recurso humano*

#### **A.2.2 Operativa**

El sistema está desarrollado para que cualquier persona lo pueda utilizar, aunque no tenga experiencia utilizando el sistema, se espera que con una capacitación básica de cómo funciona sea capaz de manejar el sistema y que no presente ninguna falla cuando el usuario intente realizar una acción. Se espera que la persona que lo utilice tenga un mínimo conocimiento del uso básico de una computadora.

La empresa necesitara el personal adecuado para darle mantenimiento y soporte al sistema a lo largo del año, un área de trabajo adecuado para realizar sus actividades de compra y venta de medicamentos.

## **A.2.3 Económica**

*Tabla A2-5 Descripción economia del hardware*

| N <sub>0</sub> | <b>Elemento</b>              | Cantidad | <b>Precio</b> | <b>Valor</b> | <b>Inversión</b> |
|----------------|------------------------------|----------|---------------|--------------|------------------|
|                | Servidor                     |          | 26,250 Lps.   | 26,250 Lps.  | 26,250 Lps.      |
| $\overline{2}$ | Computadora de<br>escritorio |          | 16,500 Lps.   | 16,500 Lps   | 16,500 Lps       |
| 3              | Router                       |          | 1,725 Lps.    | 1,725 Lps.   | 1,725 Lps.       |
| Total          |                              |          |               |              | 44,475 Lps.      |

*Tabla A2-6 Descripción económica del software* 

| N <sub>o</sub> | <b>Elemento</b>                      | Cantidad     | <b>Precio</b>  | <b>Valor</b>   | <b>Inversión</b> |
|----------------|--------------------------------------|--------------|----------------|----------------|------------------|
| $\mathbf{1}$   | Windows<br>server                    | $\mathbf{1}$ | 24,300 Lps.    | 24,300 Lps     | 24,300 Lps       |
| $\overline{2}$ | <b>VSC</b>                           | $\mathbf{1}$ | $\overline{0}$ | $\overline{0}$ | $\overline{0}$   |
| 3              | Gestor de<br>base de datos<br>(DBMS) | $\mathbf{1}$ | $\overline{0}$ | $\overline{0}$ | $\overline{0}$   |
| $\overline{4}$ | Servidor web                         | $\mathbf{1}$ | $\overline{0}$ | $\overline{0}$ | $\overline{0}$   |

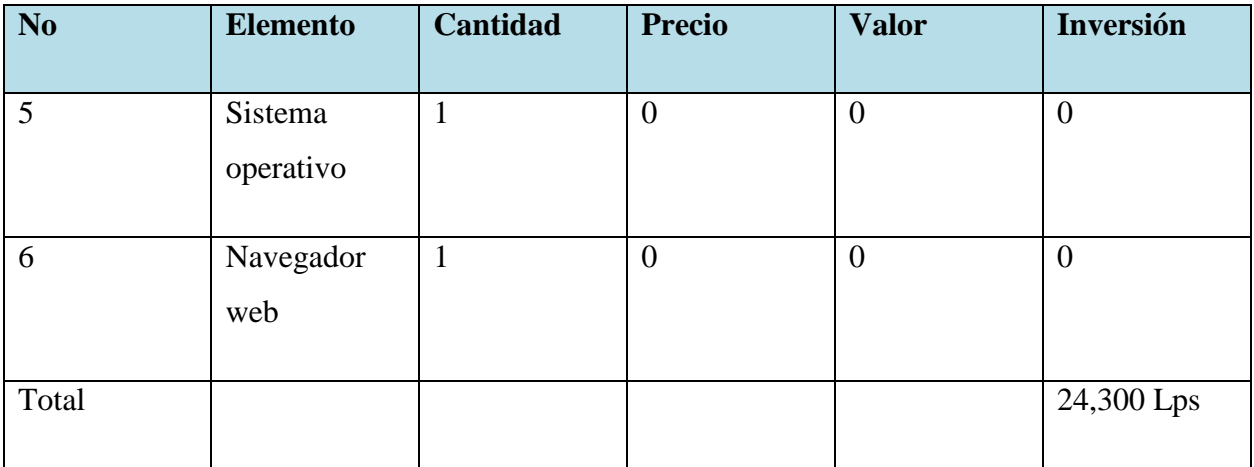

*Tabla A2-7 Descripción económica del telecomunicaciónes*

| N <sub>0</sub> | <b>Elemento</b>                       | Capacidad | <b>Tiempo</b> | <b>Valor</b> | <b>Total</b> | <b>Inversión</b> |
|----------------|---------------------------------------|-----------|---------------|--------------|--------------|------------------|
|                | Servicio de<br>conexión a<br>internet | 75 Mb     | 12 meses      | 1,875 Lps    | 22,500 Lps   | 22,500 Lps       |
| Total          |                                       |           |               |              |              | 22,500 Lps       |

*Tabla A2-8 Descripción económica de recursos humanos*

| N <sub>0</sub> | <b>Elemento</b>                      | <b>Tiempo</b> | <b>Salario</b> | <b>Total</b>    | <b>Inversión</b> |
|----------------|--------------------------------------|---------------|----------------|-----------------|------------------|
|                |                                      |               |                |                 |                  |
|                | Ingeniero en                         | 12 meses      | 18.500 Lps.    | 462,500 Lps.    | 18.500 Lps.      |
|                | Informática                          |               |                |                 |                  |
| $\overline{2}$ | Administrador<br>de base de<br>datos | 12 meses      | 16,500 Lps.    | $412,500$ L ps. | 16,500 Lps.      |

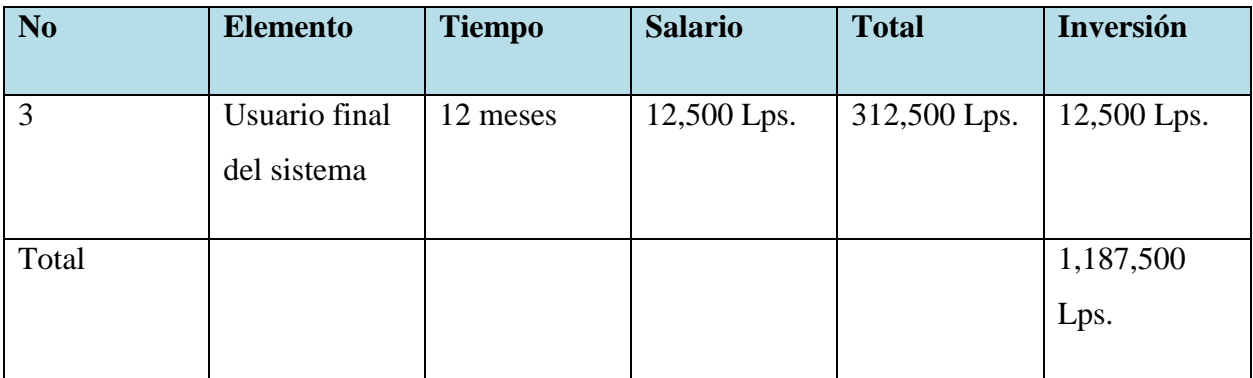

#### *Tabla A2-9 Resumen economico*

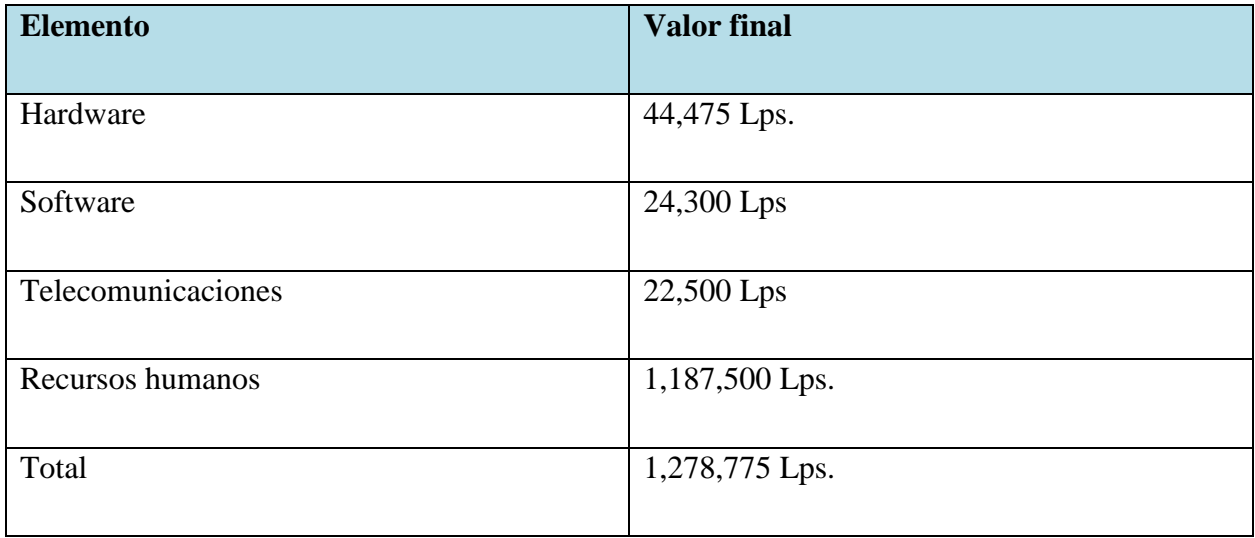

# **A.3. Lista de Requerimientos del Sistema**

| #               | <b>Módulo</b>                            | <b>Casos de Uso</b>           | Descripción                                                                                                    |  |  |  |  |
|-----------------|------------------------------------------|-------------------------------|----------------------------------------------------------------------------------------------------|--|--|--|--|
| <b>Maestros</b> |                                          |                               |                                                                                                    |  |  |  |  |
| 1               | Autentificación y<br>validación de datos | Ingresar el nombre de usuario | Permite al usuario<br>ingresar su nombre de<br>usuario asignado para<br>lograr su<br>autentificación sus<br>credenciales. |  |  |  |  |
|                 |                                          | Ingresar su contraseña        | Permite al usuario<br>ingresar su contraseña<br>de perfil personal para<br>lograr autentificar sus<br>credenciales        |  |  |  |  |
| $\overline{2}$  | <b>Clientes</b>                          | Agregar un paciente           | Permite agregar un<br>nuevo paciente                                                                                      |  |  |  |  |
|                 |                                          | Mostrar paciente              | Permite mostrar la<br>información básica del<br>paciente                                                                  |  |  |  |  |
|                 |                                          | Modificar paciente            | Permite modificar los<br>datos personales del<br>paciente                                                                 |  |  |  |  |

*Tabla A3-10 Requerimientos del sistema*

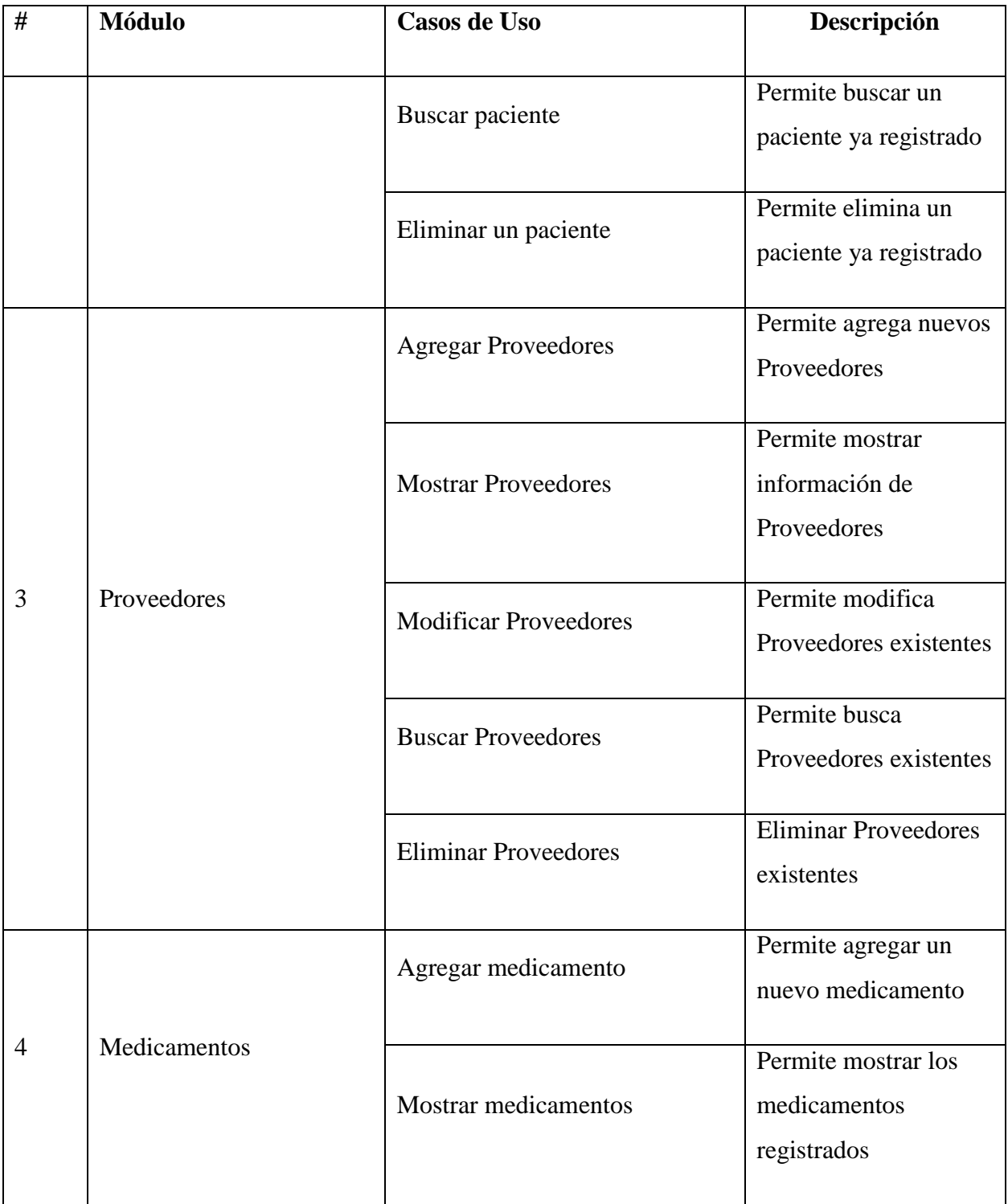

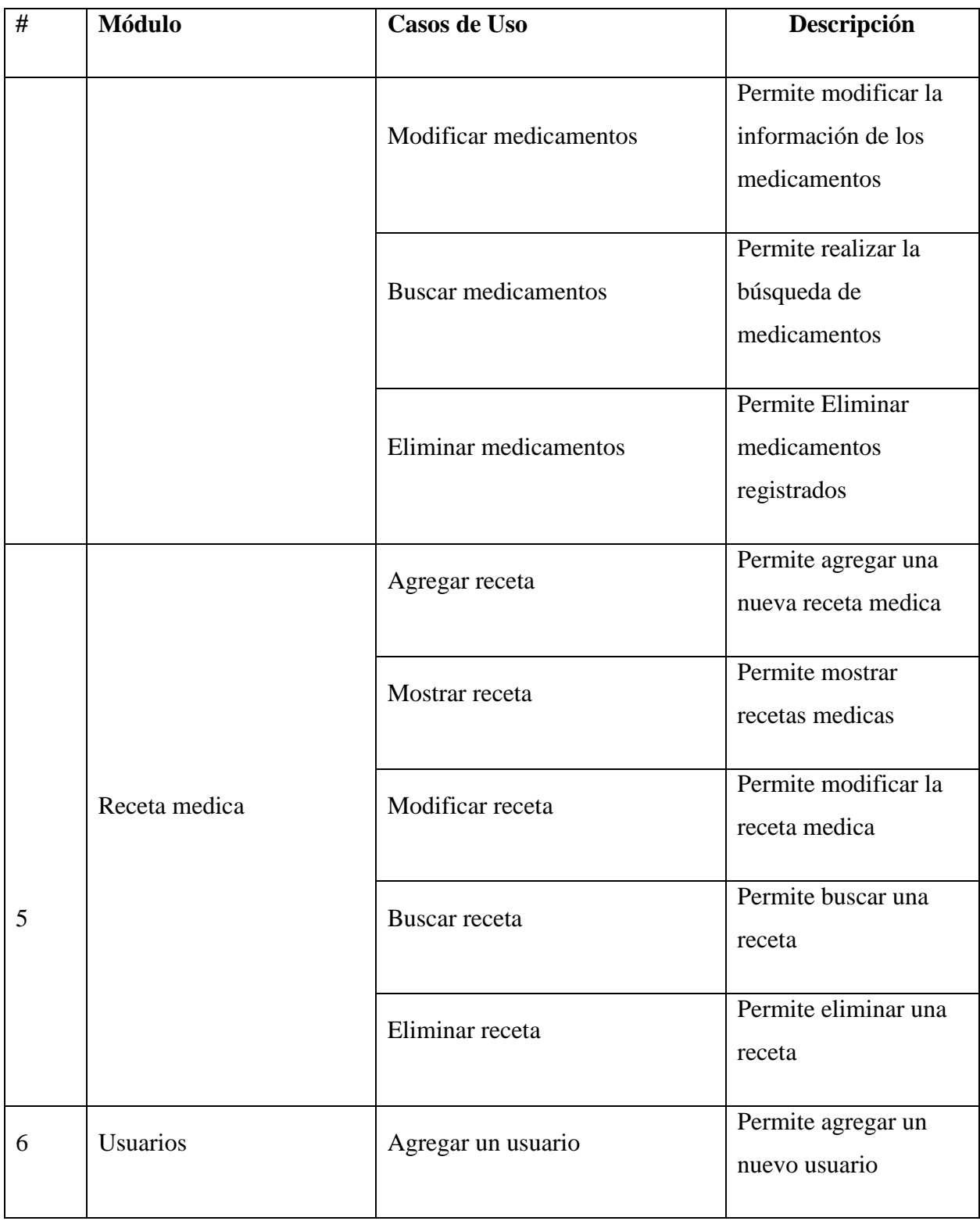

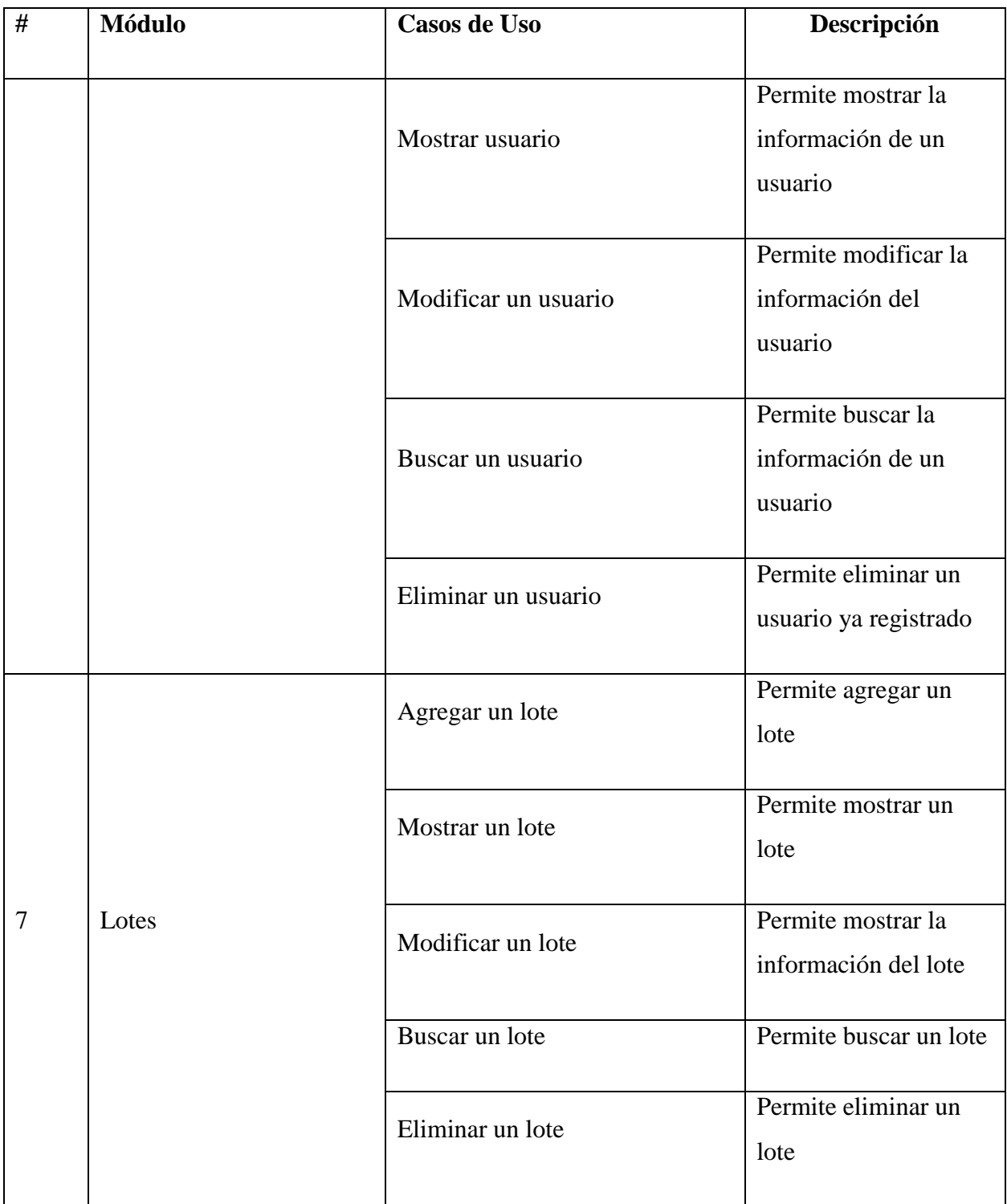
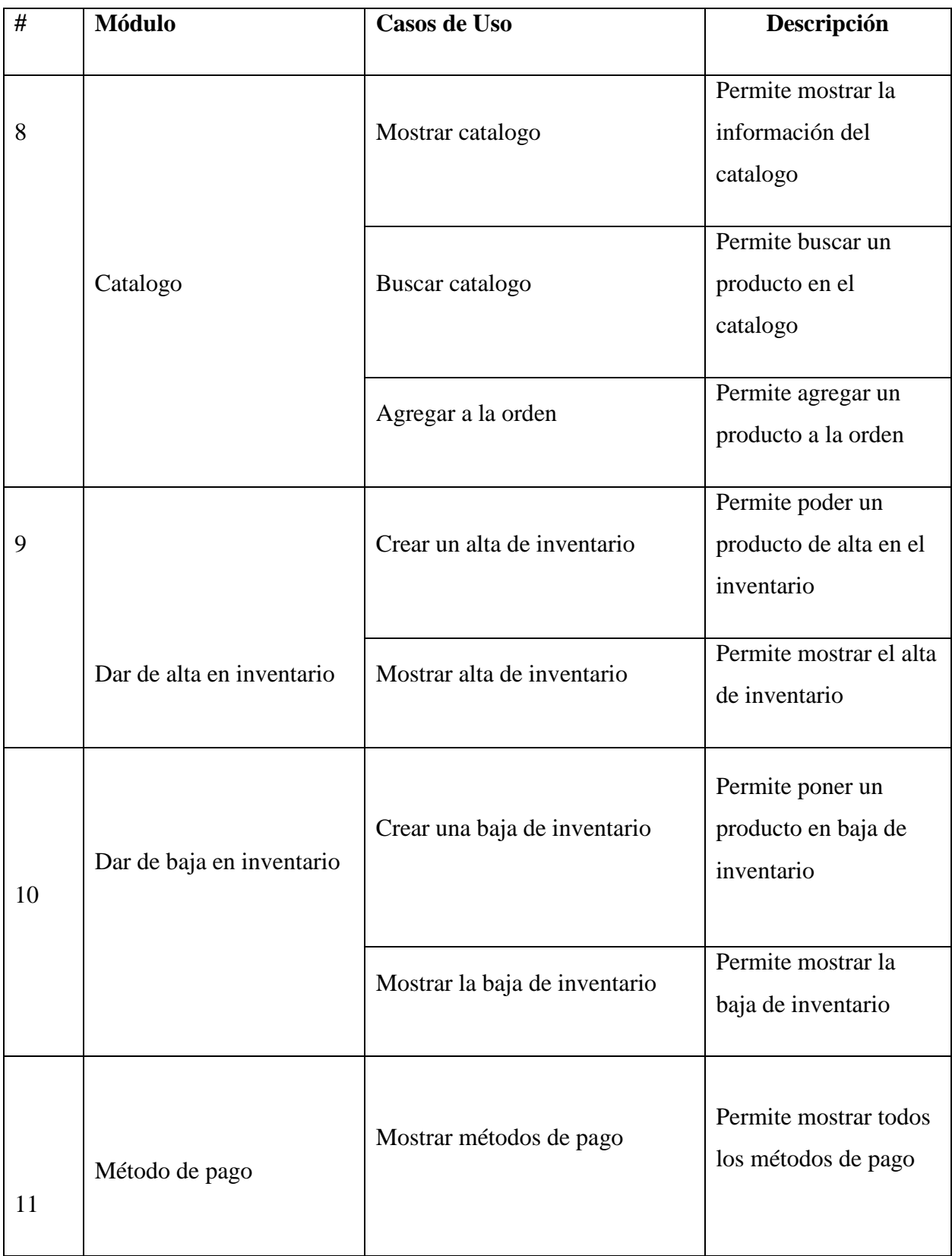

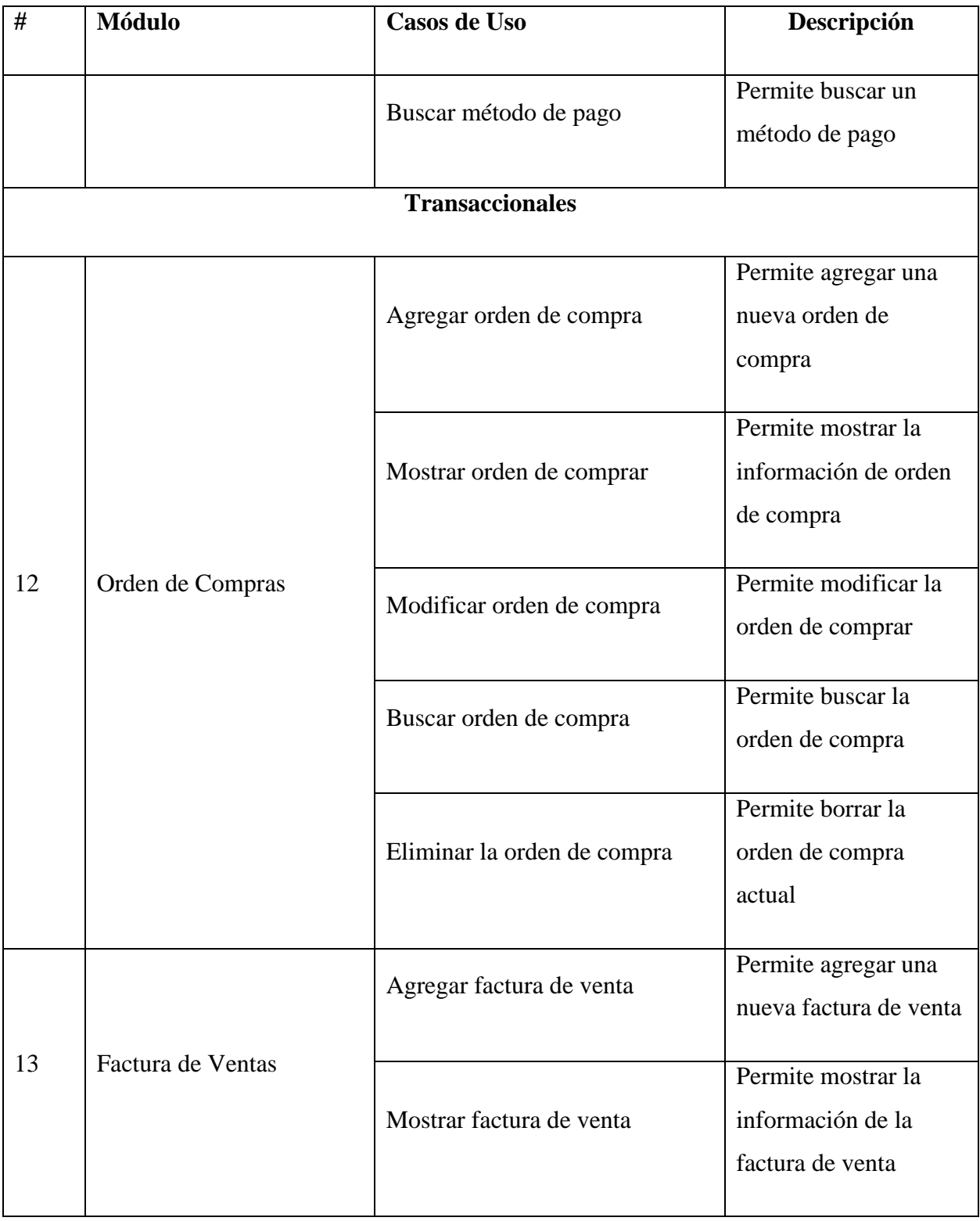

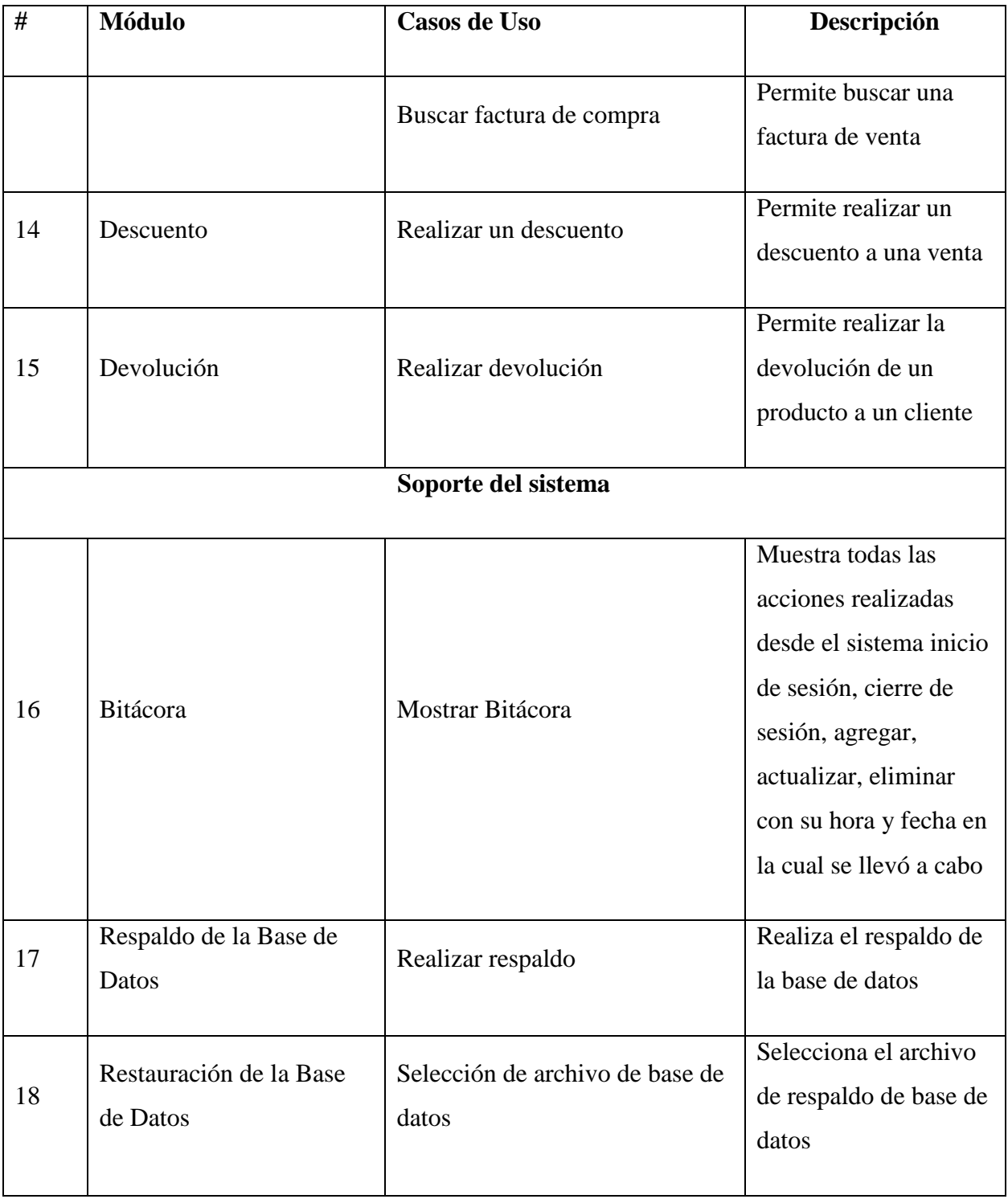

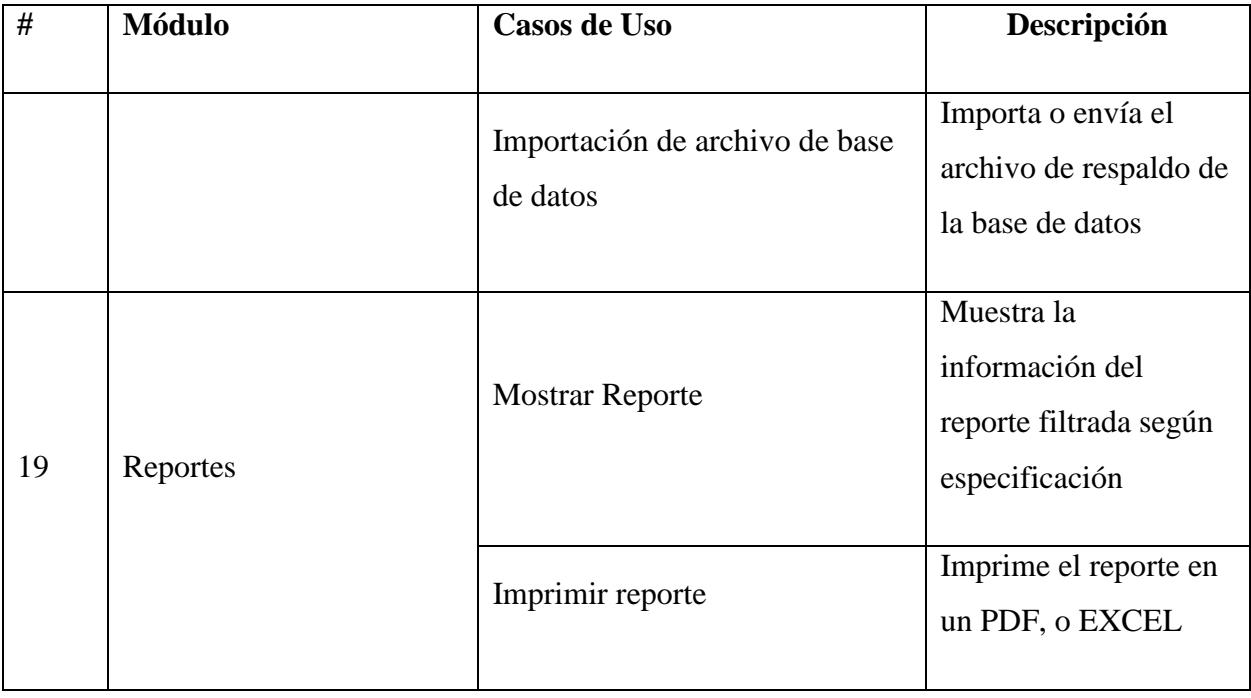

# **A.4. MANUAL TÉCNICO**

## **A.4.1 Propósito**

Este manual técnico se creó con el propósito de describir todo lo que requiere el sistema para poder ser ejecutado y los conocimientos técnicos que requiere la persona que se encargará de darle mantenimiento a este sistema, se necesitará un administrador para el sistema con conocimientos técnico.

### **A.4.2 Alcance**

Un sistema basado en desarrollo web, para administrar una farmacia cubriendo las entradas y salidas del inventario de la farmacia.

Un manual para futuros administradores del sistema, ofreciendo una guía detallada del uso del sistema y que herramientas son necesarias para la ejecución del sistema, además todas las configuraciones básicas del sistema, incluyendo también la estructura general de la base de datos.

### **A.4.3 Documentos de referencia**

• Manual de desarrollo PHP para aplicaciones web

### **A.4.4 Conceptos Generales**

El sistema para control de entradas y salidas de una farmacia esta desarrollado en el lenguaje de programación PHP 7.2.33 con el estilo de arquitectura de software modelo, vista, controlador.

Se utilizó el framework de desarrollo electron para trabajar el backend junto con herramientas tecnológicas como css, boostrap 4, JavaScript, JQuery.

Como servidor para nuestro sistema web se utilizó el servidor apache en su versión 2.4.46.

Para el desarrollo de la base de datos se utilizó PHPMyAdmin para la administración de MySQL a través de la web, MySQL sistema de base de datos relacional.

#### A.4.4.1 MVC

En líneas generales, MVC (Modelo, vista, controlador) es una propuesta de arquitectura del software utilizada para separar el código por sus distintas responsabilidades, manteniendo distintas capas que se encargan de hacer una tarea muy concreta, lo que ofrece beneficios diversos.

MVC, se usa inicialmente en sistemas donde se requiere el uso de interfaces de usuario, aunque en la práctica el mismo patrón de arquitectura se puede utilizar para distintos tipos de aplicaciones. Surge de la necesidad de crear software más robusto con un ciclo de vida más adecuado, donde se potencie la facilidad de mantenimiento, reutilización del código y la separación de conceptos.(*Qué es MVC*, s. f.).

 Modelo: Es la capa donde se trabaja con los datos, por tanto, contendrá mecanismos para acceder a la información y también para actualizar su estado. Los datos los tendremos habitualmente en una base de datos, por lo que en los modelos tendremos todas las funciones que accederán a las tablas y harán los correspondientes selects, updates, inserts, etc. (*Qué es MVC*, s. f.).

No obstante, cabe mencionar que cuando se trabaja con MCV lo habitual también es utilizar otras librerías como PDO o algún ORM como Doctrine, que nos permiten trabajar con abstracción de bases de datos y persistencia en objetos. Por ello, en vez de usar directamente sentencias SQL, que suelen depender del motor de base de datos con el que se esté trabajando, se utiliza un dialecto de acceso a datos basado en clases y objetos.

 Vista: Las vistas, como su nombre nos hace entender, contienen el código de nuestra aplicación que va a producir la visualización de las interfaces de usuario, o sea, el código que nos permitirá renderizar los estados de nuestra aplicación en HTML. En las vistas

nada más tenemos los códigos HTML y PHP que nos permite mostrar la salida. (*Qué es MVC*, s. f.).

En la vista generalmente trabajamos con los datos, sin embargo, no se realiza un acceso directo a éstos. Las vistas requerirán los datos a los modelos y ellas se generará la salida, tal como nuestra aplicación requiera.

 Controlador: Contiene el código necesario para responder a las acciones que se solicitan en la aplicación, como visualizar un elemento, realizar una compra, una búsqueda de información, etc.

En realidad, es una capa que sirve de enlace entre las vistas y los modelos, respondiendo a los mecanismos que puedan requerirse para implementar las necesidades de nuestra aplicación. Sin embargo, su responsabilidad no es manipular directamente datos, ni mostrar ningún tipo de salida, sino servir de enlace entre los modelos y las vistas para implementar las diversas necesidades del desarrollo. (*Qué es MVC*, s. f.).

#### A.4.4.2 PHP

Lo que distingue a PHP de algo del lado del cliente como Javascript es que el código es ejecutado en el servidor, generando HTML y enviándolo al cliente. El cliente recibirá el resultado de ejecutar el script, aunque no se sabrá el código subyacente que era. El servidor web puede ser configurado incluso para que procese todos los ficheros HTML con PHP, por lo que no hay manera de que los usuarios puedan saber qué se tiene debajo de la manga.(*PHP: ¿Qué es PHP? - Manual*, s. f.).

#### A.4.4.3 Backend

Este término e**s** utilizado para referirse al área lógica de toda página web. Nos referimos a la arquitectura interna del sitio que asegura que todos elementos desarrollen la función correcta. No está visible a ojos del usuario y no incluye ningún tipo de elemento gráfico.(*¿Qué es el Back End y Front End?*, s. f.)

Los lenguajes más utilizados dentro del Back-End son:

- ASP.NET: Es la plataforma de desarrollo web de Microsoft. Cuenta con las variantes de Web Forms y MVC.
- PHP: Muy utilizado en algunos de los principales gestores de contenido como WordPress.
- Ruby: También se utiliza su framework Ruby on rails.
- Python: Se usa comúnmente con Django como framework.
- Node.js: Más utilizado en los últimos tiempos, ya que utiliza un lenguaje similar al del lado del cliente (JavaScript).

#### A.4.4.4 Frontend

Es la parte que ve el usuario y en la que sí se incluyen, al contrario que en Back-End, la línea de diseño y los elementos gráficos de la página. De ahí que su nombre sea Front (Parte frontal: la parte que sí se ve). Será aquí donde se incluyan los estilos, los colores, los fondos, tamaños y las animaciones del sitio web.

Estos especialistas son los encargados de maquetar la estructura semántica del contenido, a través del lenguaje de HTML, simplificar todo en hojas de estilo con CSS y permitir que el usuario interactúe con nuestra web gracias a JavaScript. (*¿Qué es el Back End y Front End?*, s. f.).

#### A.4.4.5 CSS

El CSS (hojas de estilo en cascada), es un lenguaje que define la apariencia de un documento escrito en un lenguaje de marcado (por ejemplo, HTML).

Así, a los elementos de la página web creados con [HTML,](https://www.arumeinformatica.es/blog/html/) se les dará la apariencia que se desee utilizando CSS: colores, espacios entre elementos, tipos de letra, ... separando de esta forma la estructura de la presentación.(*CSS, ¿qué es? - Arume*, s. f.).

#### A.4.4.6 Javascript

JavaScript es el lenguaje de programación encargado de dotar de mayor interactividad y dinamismo a las páginas web**.** Cuando JavaScript se ejecuta en el navegador, no necesita de un compilador. El navegador lee directamente el código, sin necesidad de terceros**.** Por tanto, se le reconoce como uno de los tres lenguajes nativos de la web junto a HTML (contenido y su estructura) y a CSS (diseño del contenido y su estructura).(*¿Qué es JavaScript?*, s. f.).

#### A.4.4.7 Bootstrap

Bootstrap, es un framework CSS y Javascript diseñado para la creación de interfaces limpias y con un diseño responsive. Además, ofrece un amplio abanico de herramientas y funciones, de manera que los usuarios pueden crear prácticamente cualquier tipo de sitio web haciendo uso de estos.(*Bootstrap - ¿Qué es?*, s. f.).

#### A.4.4.8 Jquery

JQuery sirve para dar una capa extra de usabilidad de una web y mejorar el grado de interacción con el usuario. Es una librería indispensable para el desarrollo y la implementación de plugins en cualquier página web, por lo que goza de una doble utilidad que la vuelve indispensable en el entorno digital.(*¿Qué es jQuery?*, s. f.).

#### A.4.4.9 PHPMyAdmin

PhpMyAdmin es una herramienta que se ofrece desde los paneles de control *cPanel* de los alojamientos web de HOSTINET con la que podremos manejar y administrar nuestras bases de datos *MySQL*. Se pueden crear, eliminar, modificar bases de datos, así como gestionar las tablas de estas.(«¿Qué es phpMyAdmin?», 2009).

#### A.4.4.10 MySql

MySQL es el sistema de gestión de bases de datos relacional más extendido en la actualidad, al estar basada en código abierto. Desarrollado originalmente por MySQL AB, fue adquirida por Sun MicroSystems en 2008 y esta su vez comprada por Oracle Corporation en 2010, la cual ya era dueña de un motor propio InnoDB para MySQL.(*Qué es MySQL*, 2019).

Características:

- Arquitectura Cliente y Servidor: MySQL basa su funcionamiento en un modelo cliente y servidor. Es decir, clientes y servidores se comunican entre sí de manera diferenciada para un mejor rendimiento. Cada cliente puede hacer consultas a través del sistema de registro para obtener datos, modificarlos, guardar estos cambios o establecer nuevas tablas de registros, por ejemplo.
- Compatibilidad con SQL: SQL es un lenguaje generalizado dentro de la industria. Al ser un estándar MySQL ofrece plena compatibilidad, por lo que si has trabajado en otro motor de bases de datos no tendrás problemas en migrar a MySQL.
- Vistas: Desde la versión 5.0 de MySQL se ofrece compatibilidad para poder configurar vistas personalizadas del mismo modo que podemos hacerlo en otras bases de datos SQL. En bases de datos de gran tamaño las vistas se hacen un recurso imprescindible.
- Procedimientos almacenados. MySQL posee la característica de no procesar las tablas directamente, sino que a través de procedimientos almacenados es posible incrementar la eficacia de nuestra implementación.
- Desencadenantes. MySQL permite además poder automatizar ciertas tareas dentro de nuestra base de datos. En el momento que se produce un evento otro es lanzado para actualizar registros u optimizar su funcionalidad.
- Transacciones. Una transacción representa la actuación de diversas operaciones en la base de datos como un dispositivo. El sistema de base de registros avala que todos los procedimientos se establezcan correctamente o ninguna de ellas. Por ejemplo, en caso de una falla de energía, cuando el monitor falla u ocurre algún otro inconveniente, el sistema opta por preservar la integridad de la base de datos resguardando la información.

# **A.4.5 Descripción de módulos**

### **A.4.5.1 Modulo de autentificación**

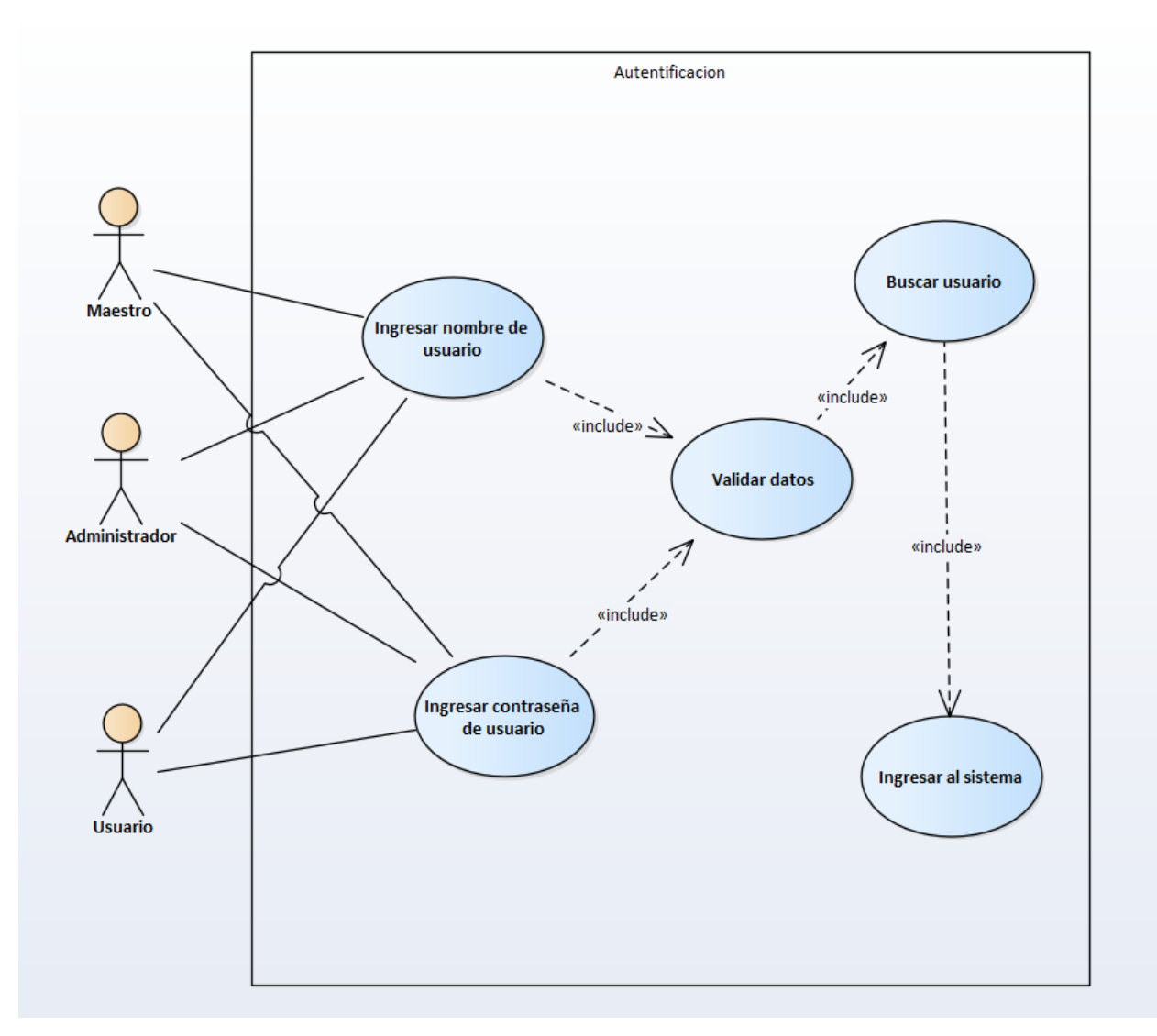

### *Figura A.4-1 Módulo de Autenticación*

Fuente: Elaboracion propia

El módulo de autentificación de usuarios en el sistema se encarga de validar las credenciales como nombre de usuario y que las contraseñas sean correctas, según el usuario registrado y de esta manera pueda acceder al sistema.

### **A.4.5.2 Modulo de clientes**

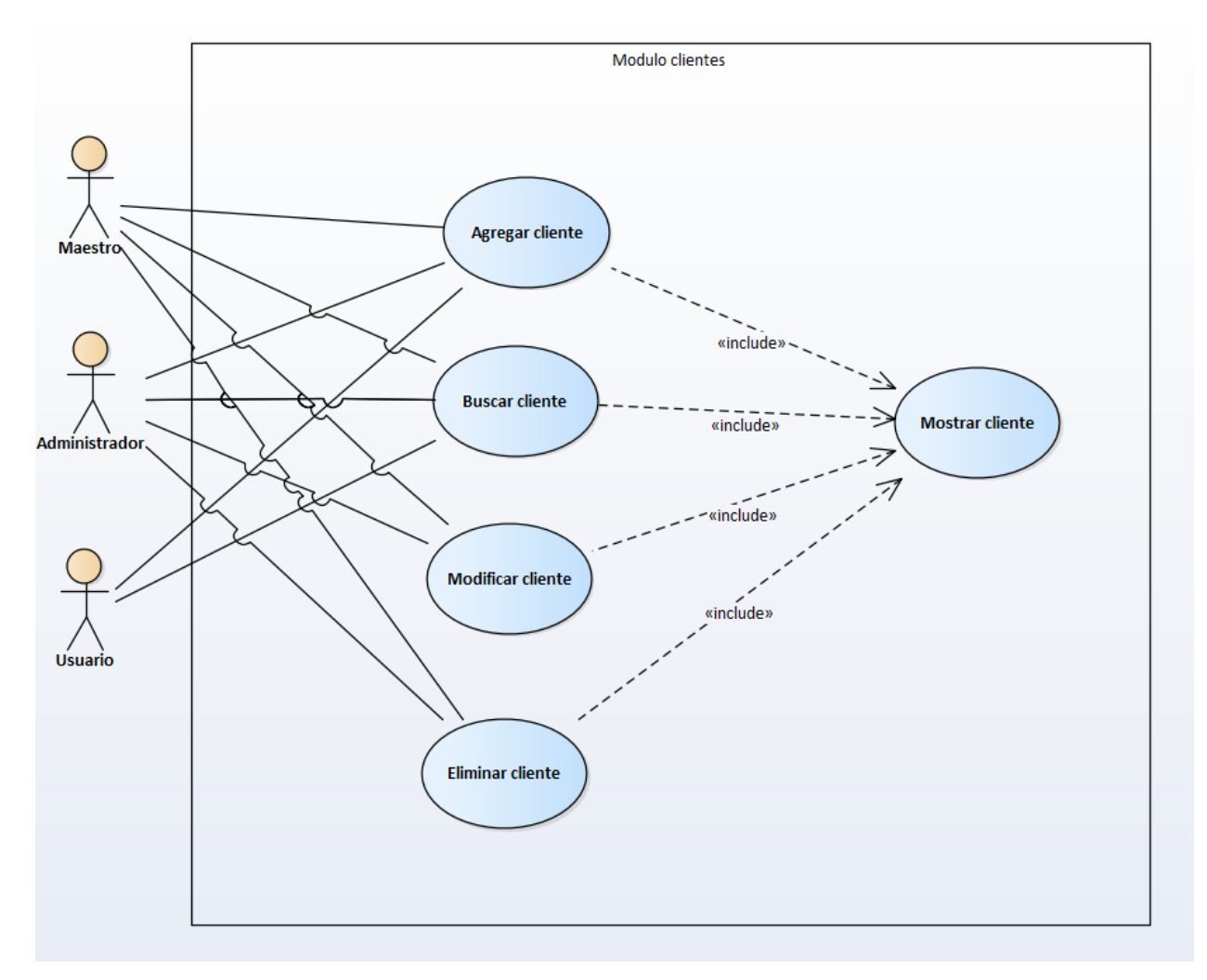

### *Figura A.4-2 Módulo de Clientes*

Fuente: Elaboración propia

Módulo de clientes es donde le permite a los usuarios maestro y administrador realizar operaciones CRUD, y al usuario solo le permite agregar y buscar y mostrar al cliente teniendo la limitación de no poder ni borrar ni eliminar un usuario.

### **A.4.5.3 Modulo de proveedores**

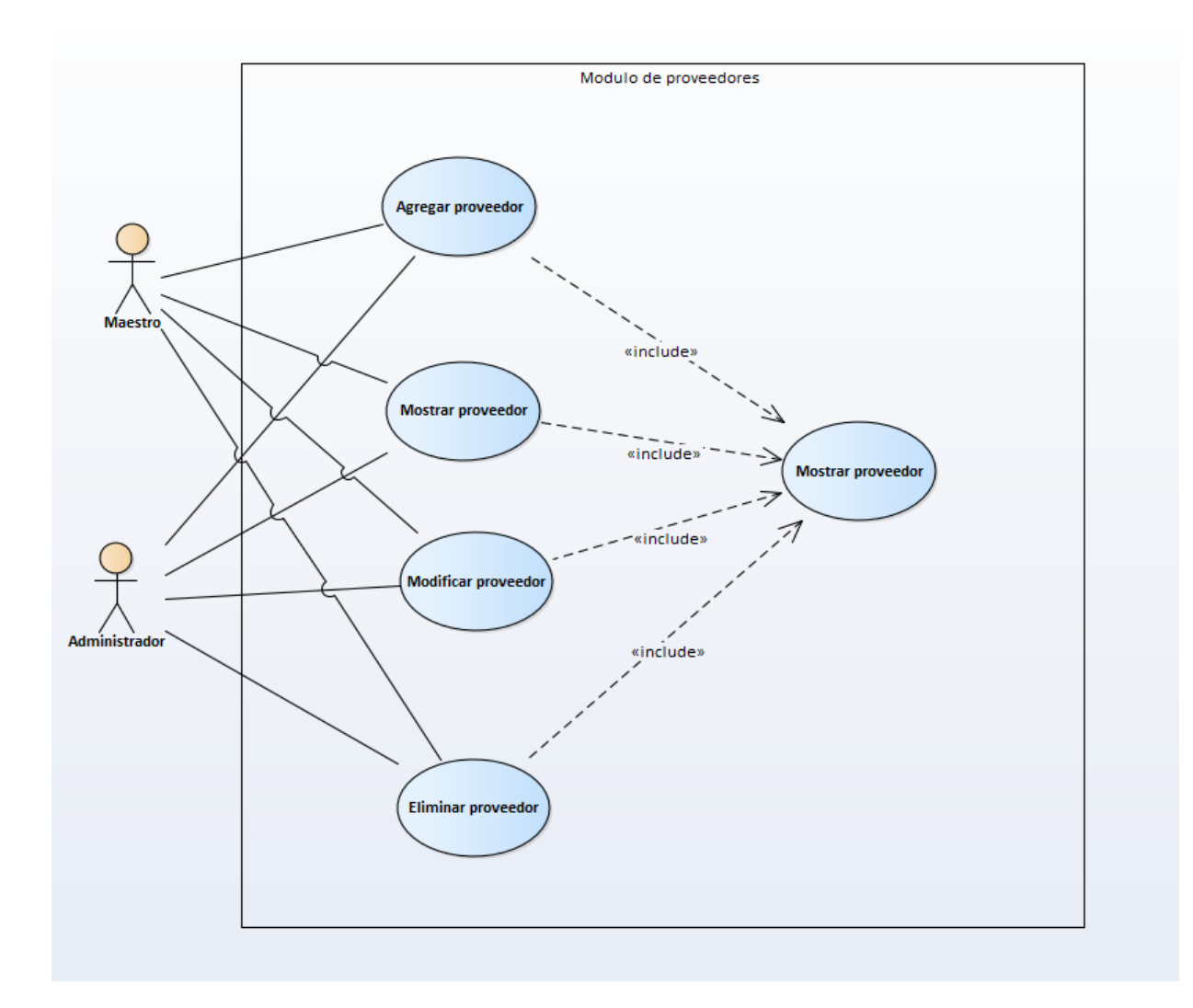

#### *Figura A.4-3 Módulo de Proveedores*

Fuente: elaboración propia

Módulo de proveedores, le permite al usuario maestro y administrador realizar operación CRUD siendo los dos roles que tienen más permisos del sistema.

### **A.4.5.4 Módulo de medicamentos**

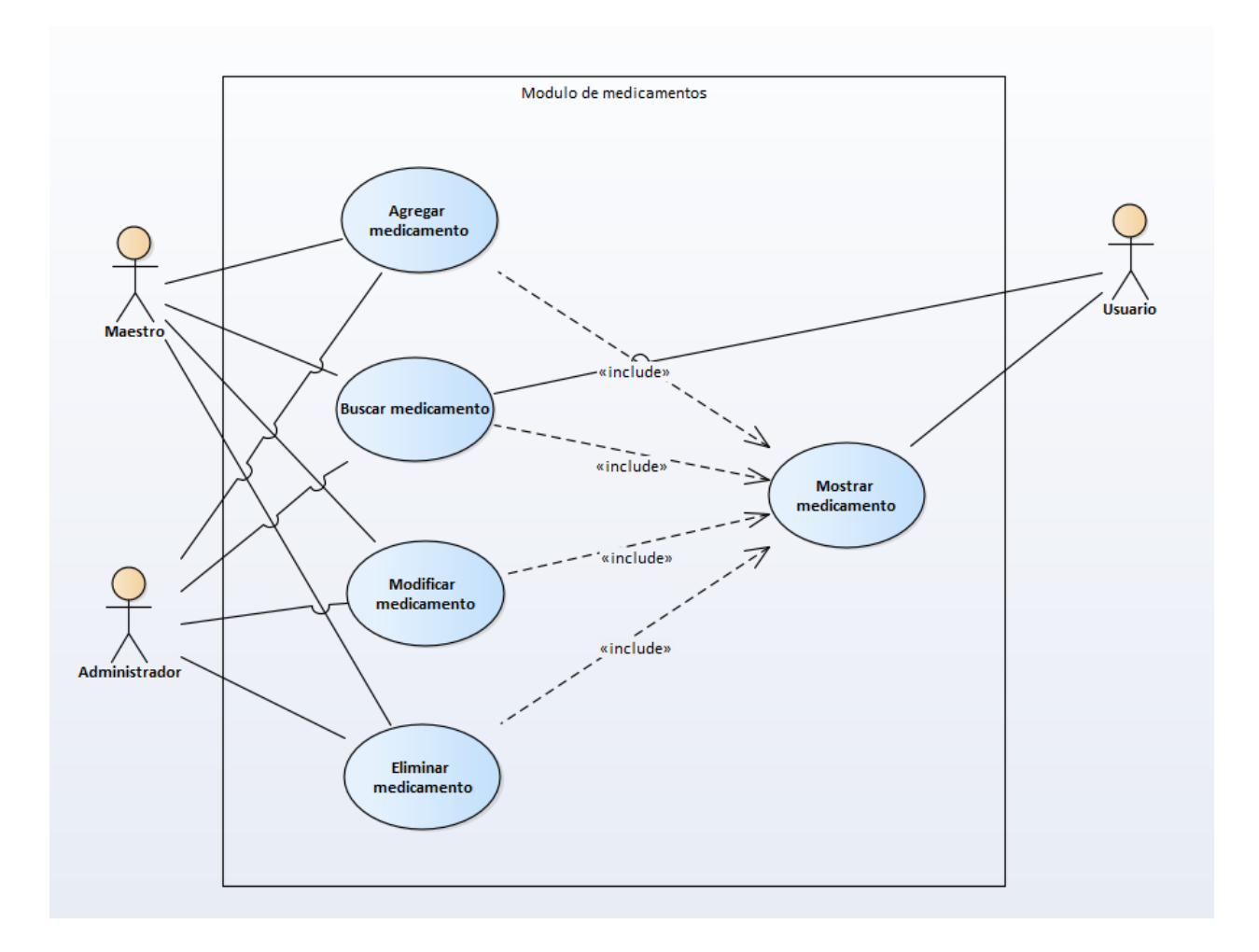

## *Figura A4-1 Módulo de medicamentos*

Fuente: Elaboración propia

Módulo de medicamentos le permite al usuario maestro y administrador realizar operaciones CRUD, y al usuario solo le permite mostrar los medicamentos para venta.

#### **A.4.5.5 Modulo de receta**

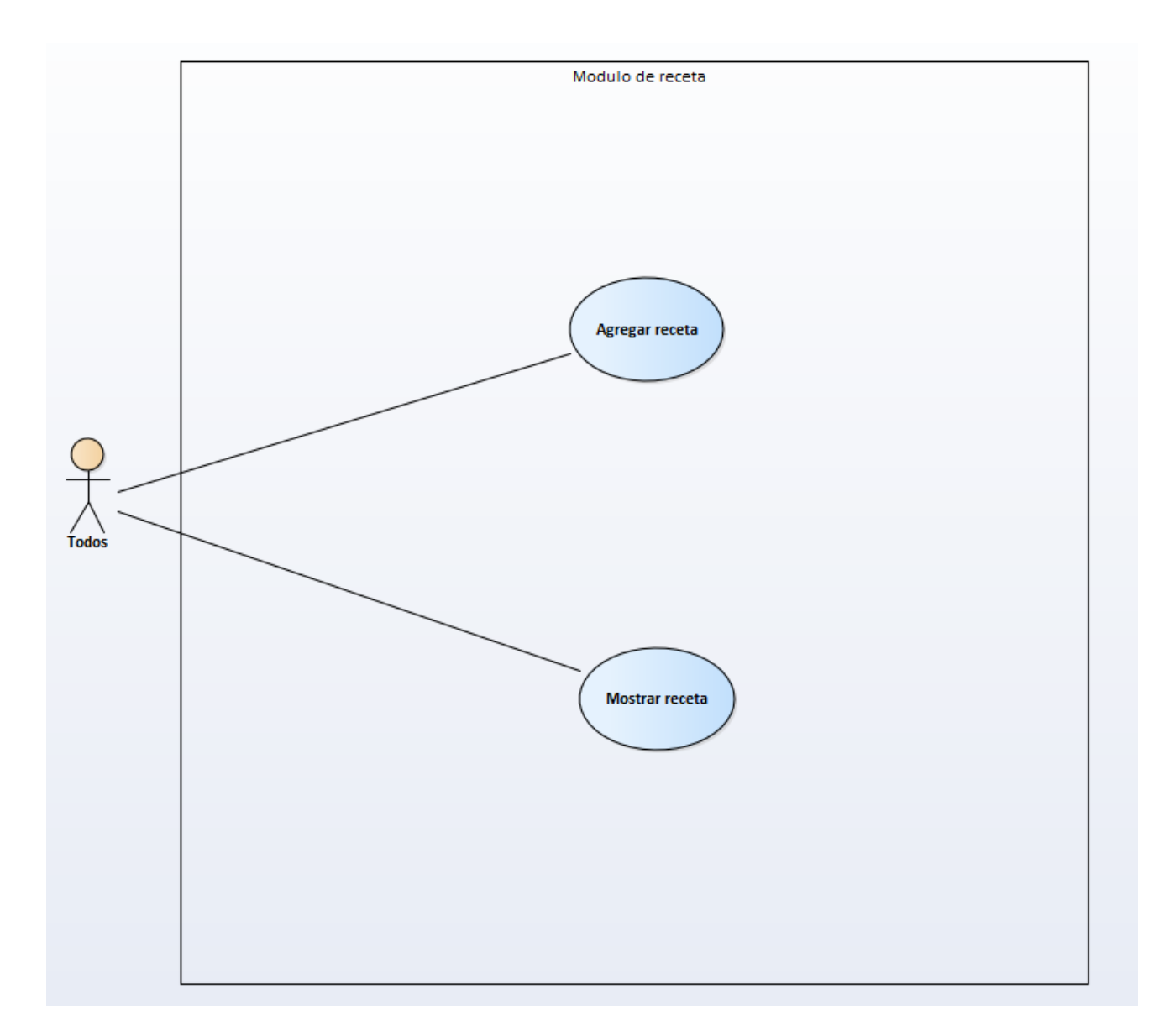

## *Figura A4-2 Módulo de receta*

Fuente: Elaboración propia

Módulo de receta permite realizar a los usuarios operación CRUD para una receta médica de un cliente registrado en la base de datos.

#### **A.4.5.6 Modulo de usuarios**

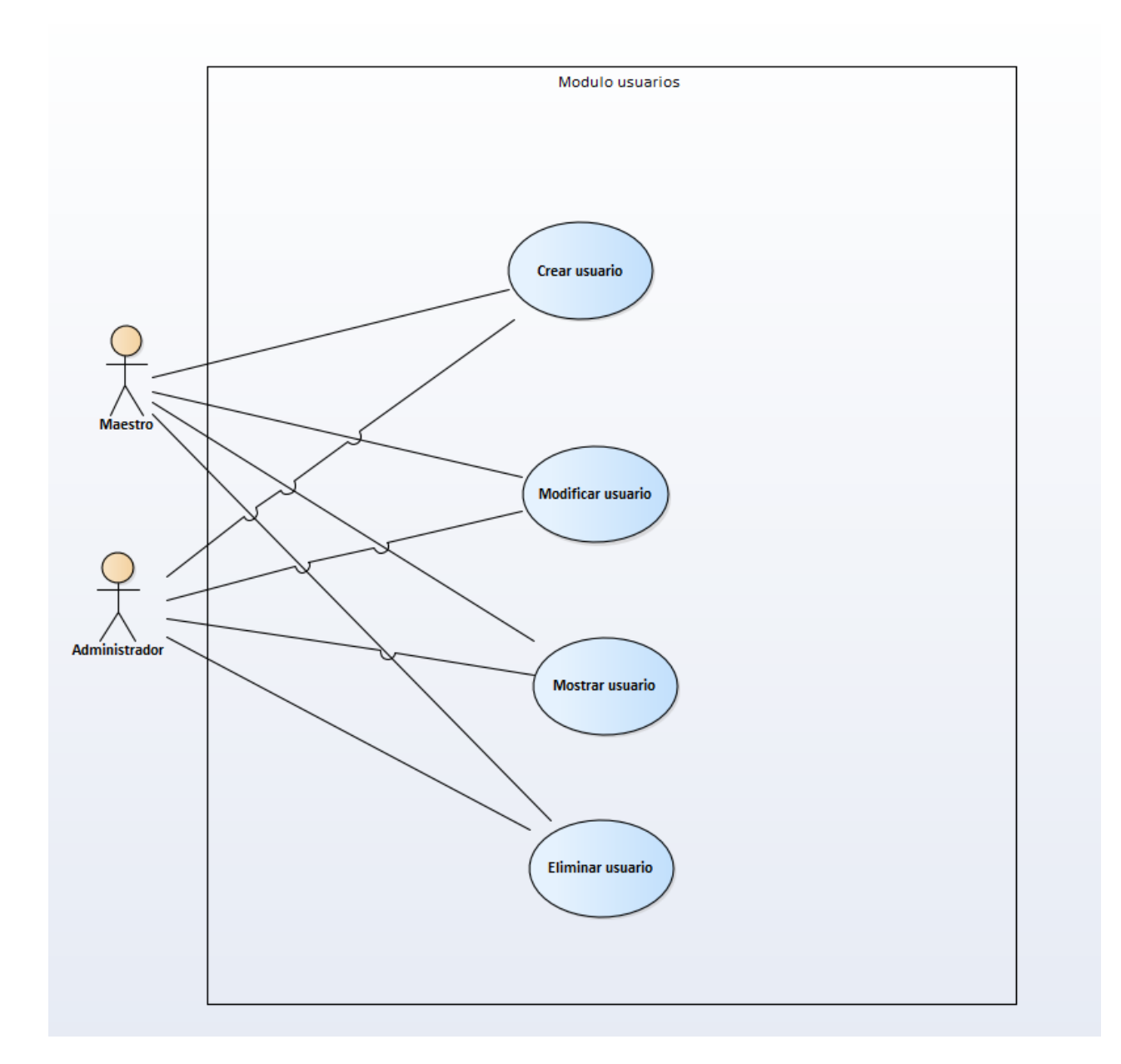

### *Figura A4-3 Módulo de usuarios*

#### Fuente: Elaboración propia

Módulo de usuarios permite crear un nuevo usuario en el sistema dándole un rol que le permitirá tener privilegios y permisos en el sistema para realizar acciones de estilo CRUD adentro del sistema, también realizar operación estilo CRUD entre los mismos usuarios registrados.

#### **A.4.5.7 Módulo de lotes**

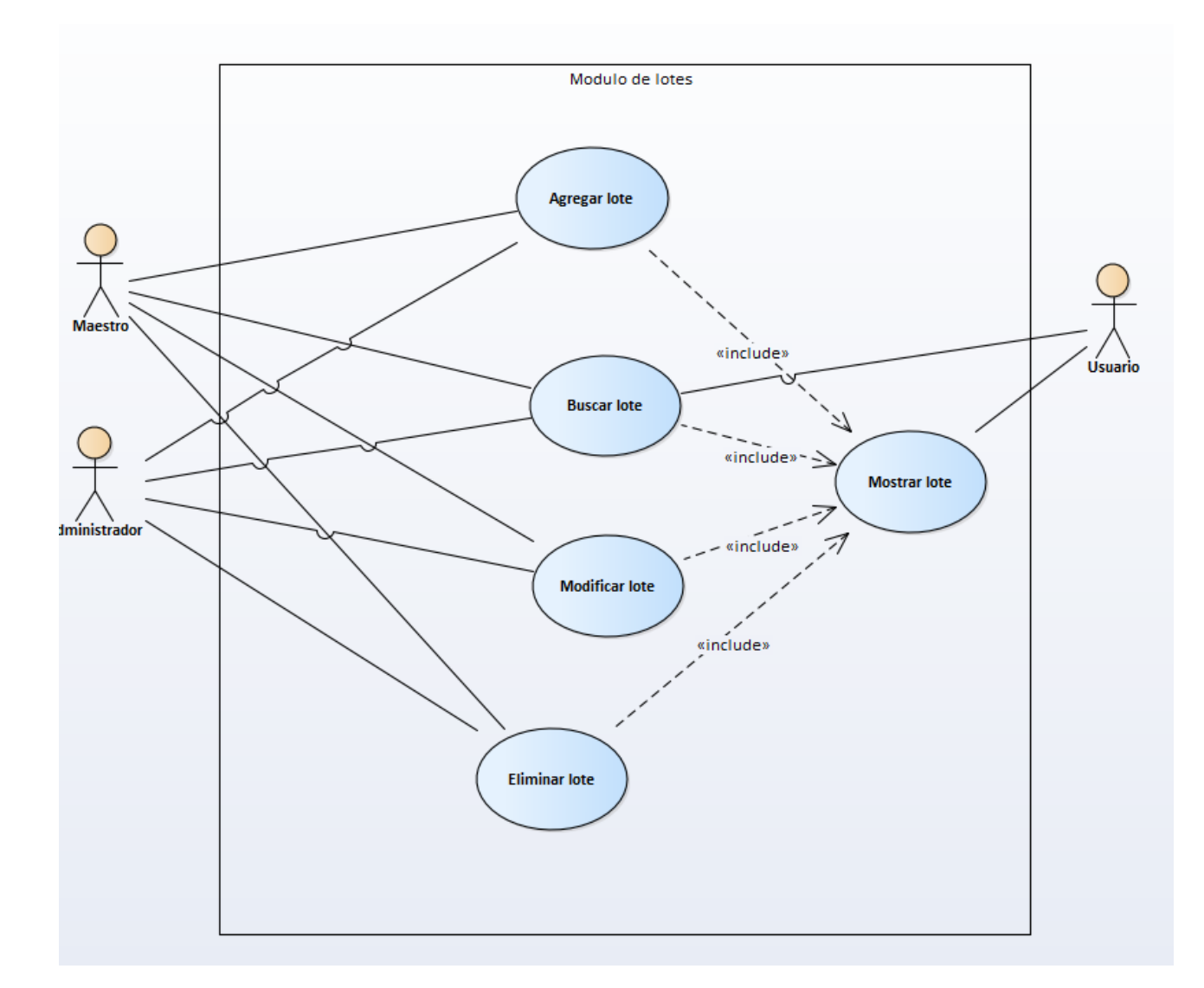

## *Figura A4-4 Módulo de lotes*

Fuente elaboración propia

Módulo de lotes permite a los usuarios maestro y administrar realizar operación es CRUD en el sistema, mientras que el usuario solo puede visualizar los lotes y disponibilidad.

### **A.4.5.8 Módulo de catálogo**

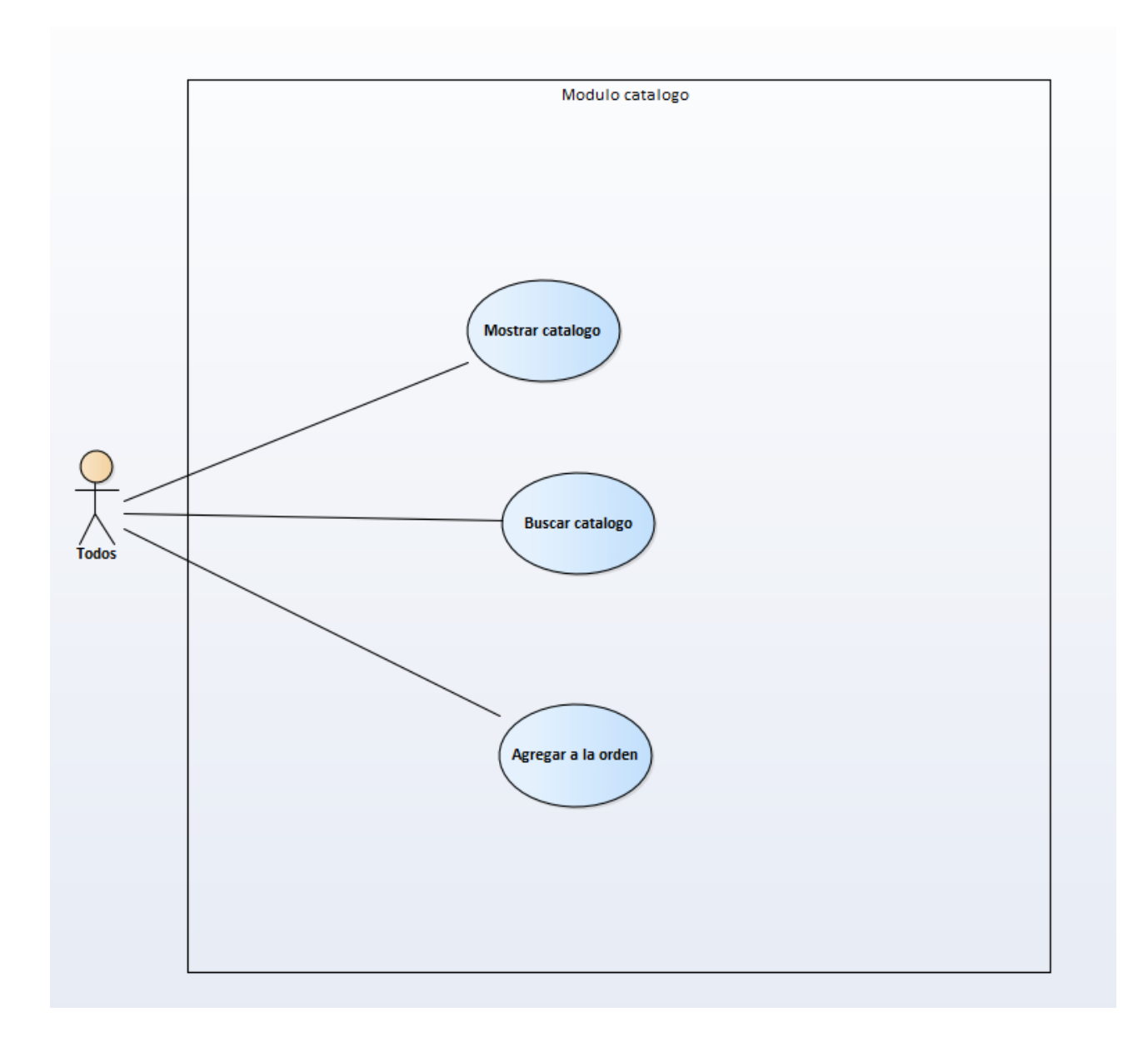

### *Figura A4-5 Módulo de catágolo*

Fuente: Elaboración propia

Módulo de catálogo permite a los tres tipos de usuarios o roles que tiene el sistema realizar operaciones de mostrar los productos, buscar en el catálogo y a si mismo agregar los productos a una posible venta.

#### **A.4.5.9 Módulo alta de inventario**

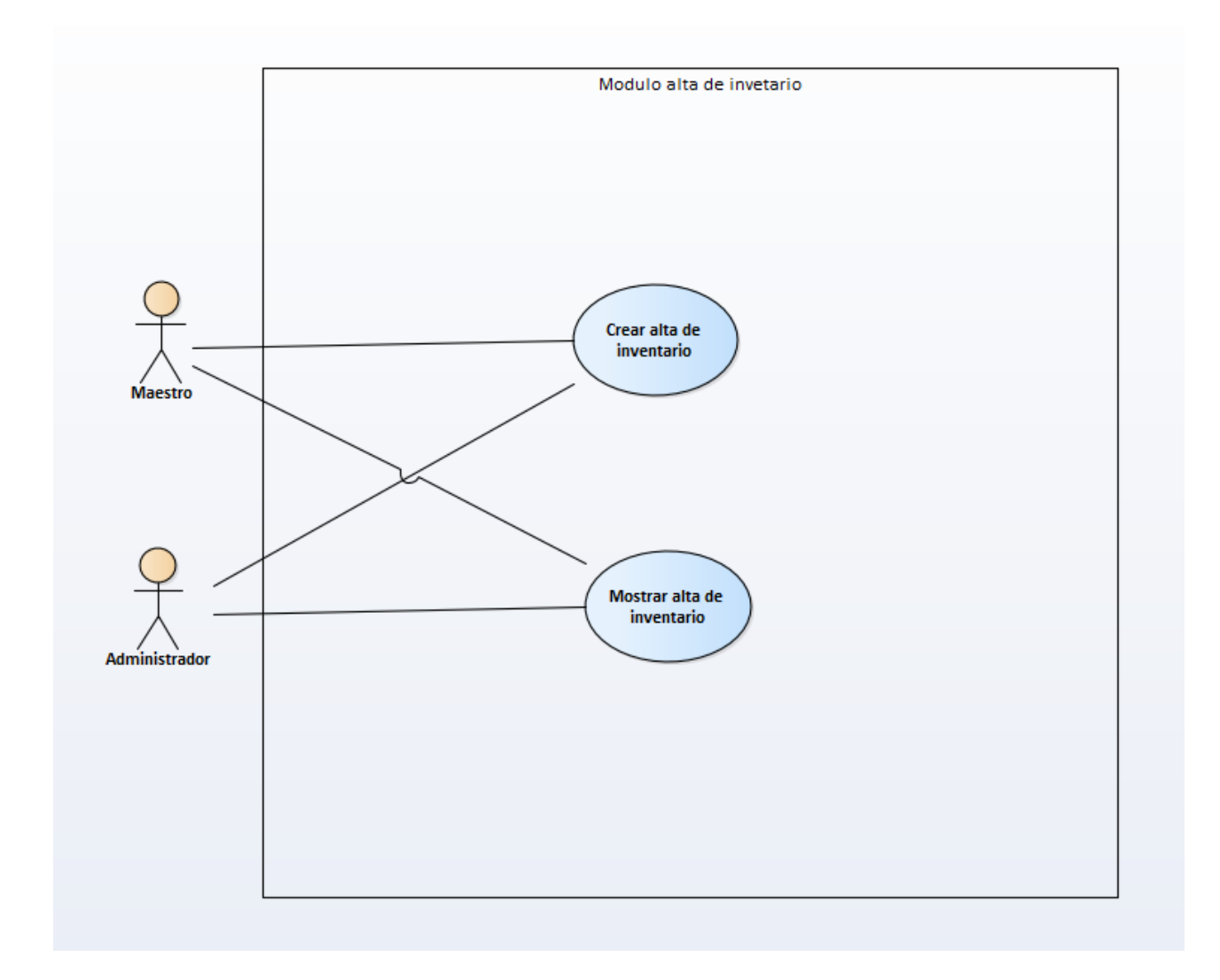

## *Figura A4-6 Modulo de alta de inventario*

Fuente: Elaboración propia

Módulo de alta de inventario permite al maestro y administrador del sistema poner un producto en alta de inventario.

### **A.4.5.10 Módulo baja de inventario**

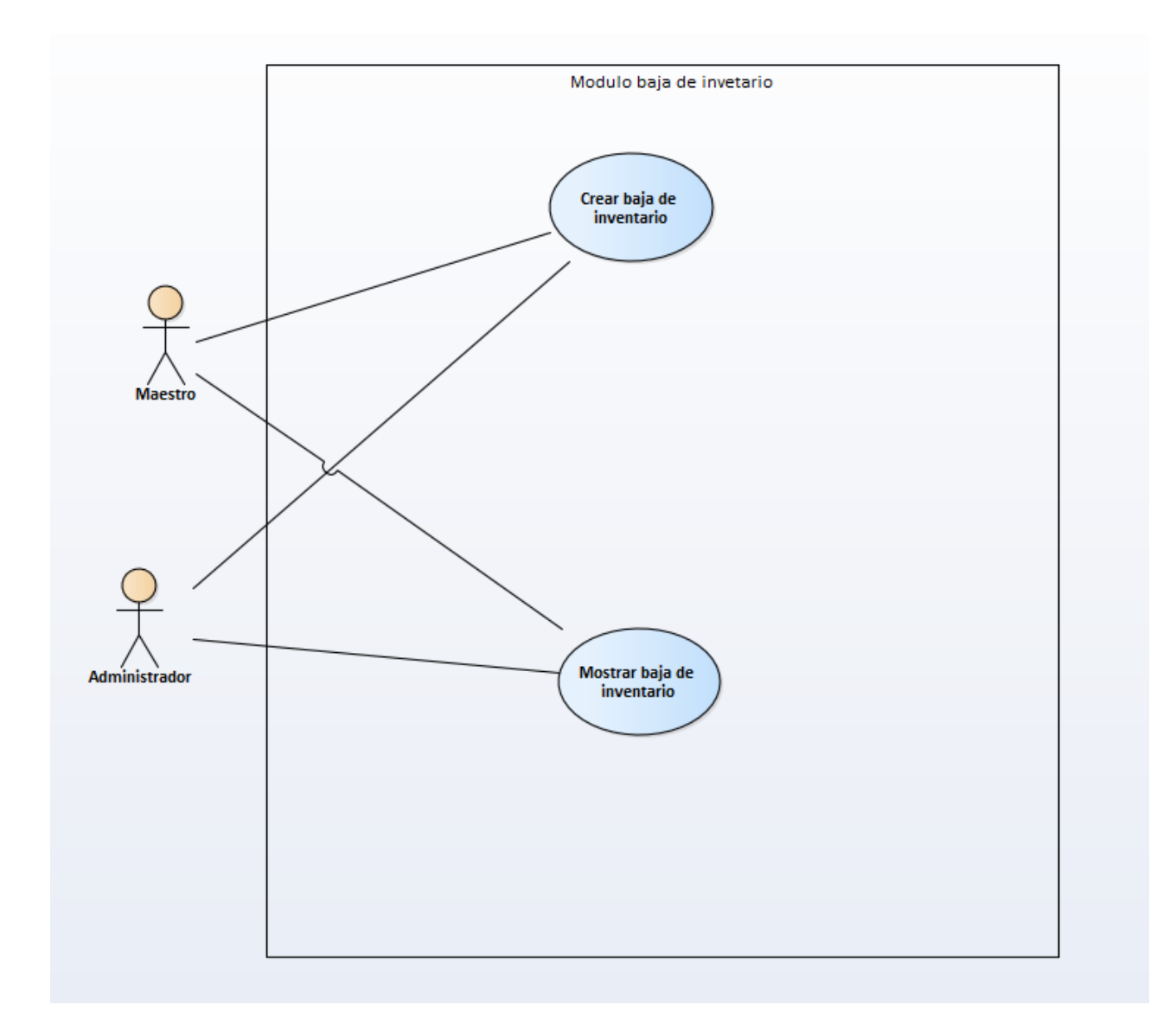

### *Figura A4-7 Módulo de baja de inventario*

Fuente: Elaboración propia

Módulo baja de inventario permite a los usuarios maestro y administrador poner un producto de baja en el inventario.

### **A.4.5.11 Módulo orden de compras**

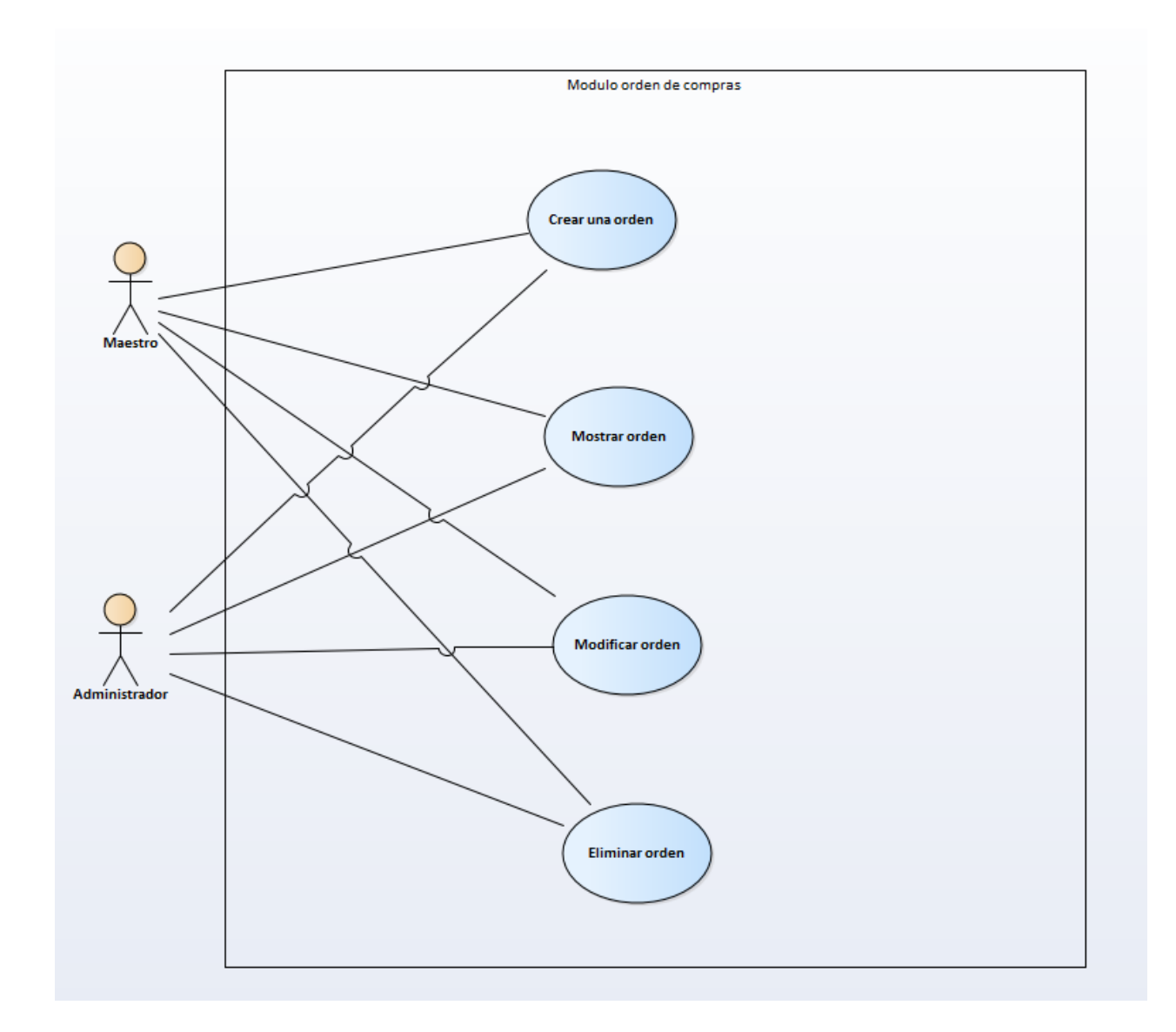

## *Figura A4-11 Módulo de orden de compras*

Fuente: Elaboración propia

Módulo de orden de compra permite al usuario maestro y administrador realizar operaciones

CRUD para registrar la orden de compran de medicamentos.

### **A.4.5.12 Módulo facturas de ventas**

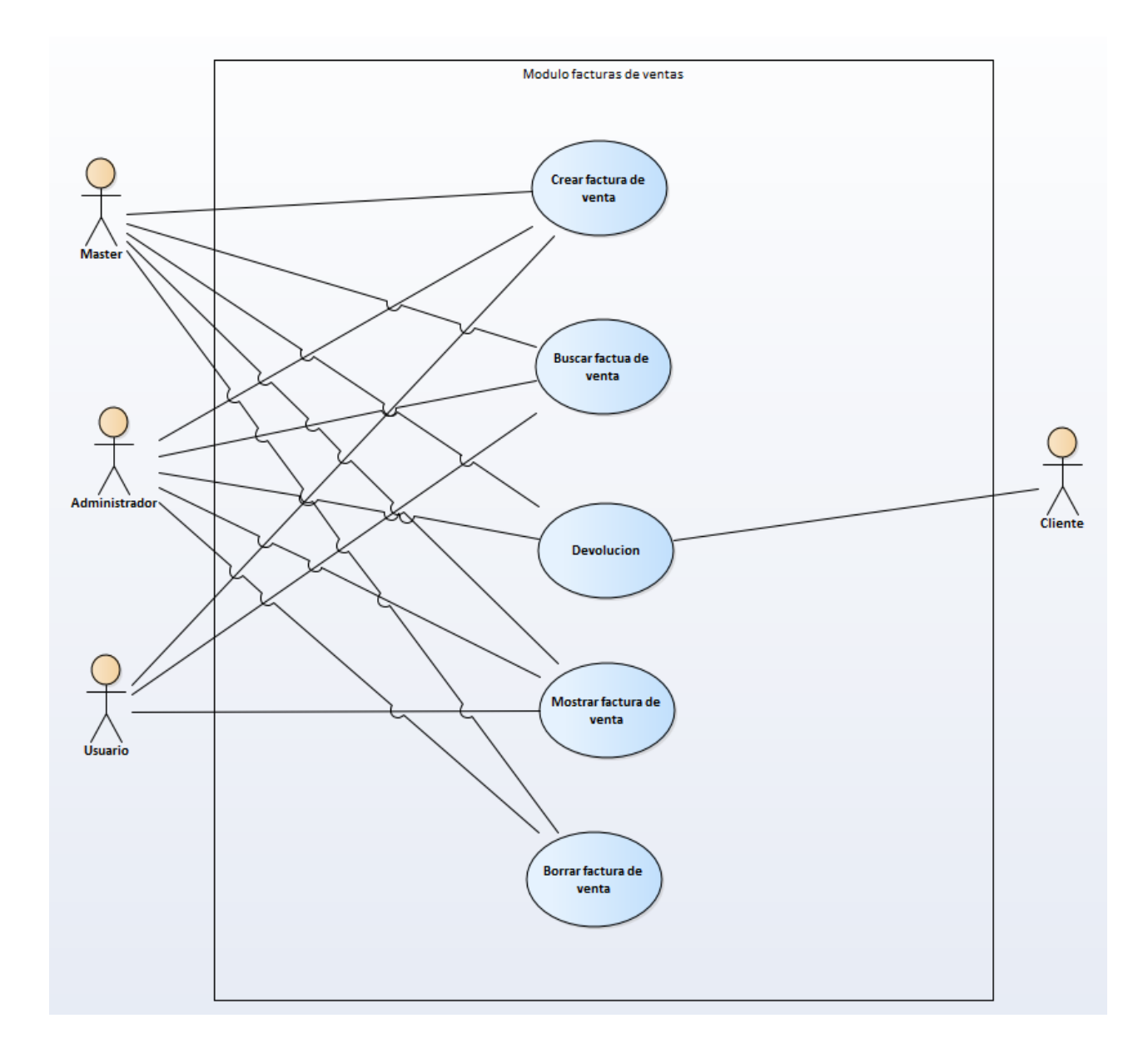

## *Figura A4-12 Módulo de facturas de ventas*

Fuente: Elaboración propia

Módulo de facturas de ventas tal y como nos muestra el caso de uso los tres roles que cuenta el sistema, tienen permisos de realizas una venta en el sistema y realizas operación CRUD.

#### **A.4.5.13 Módulo de descuento**

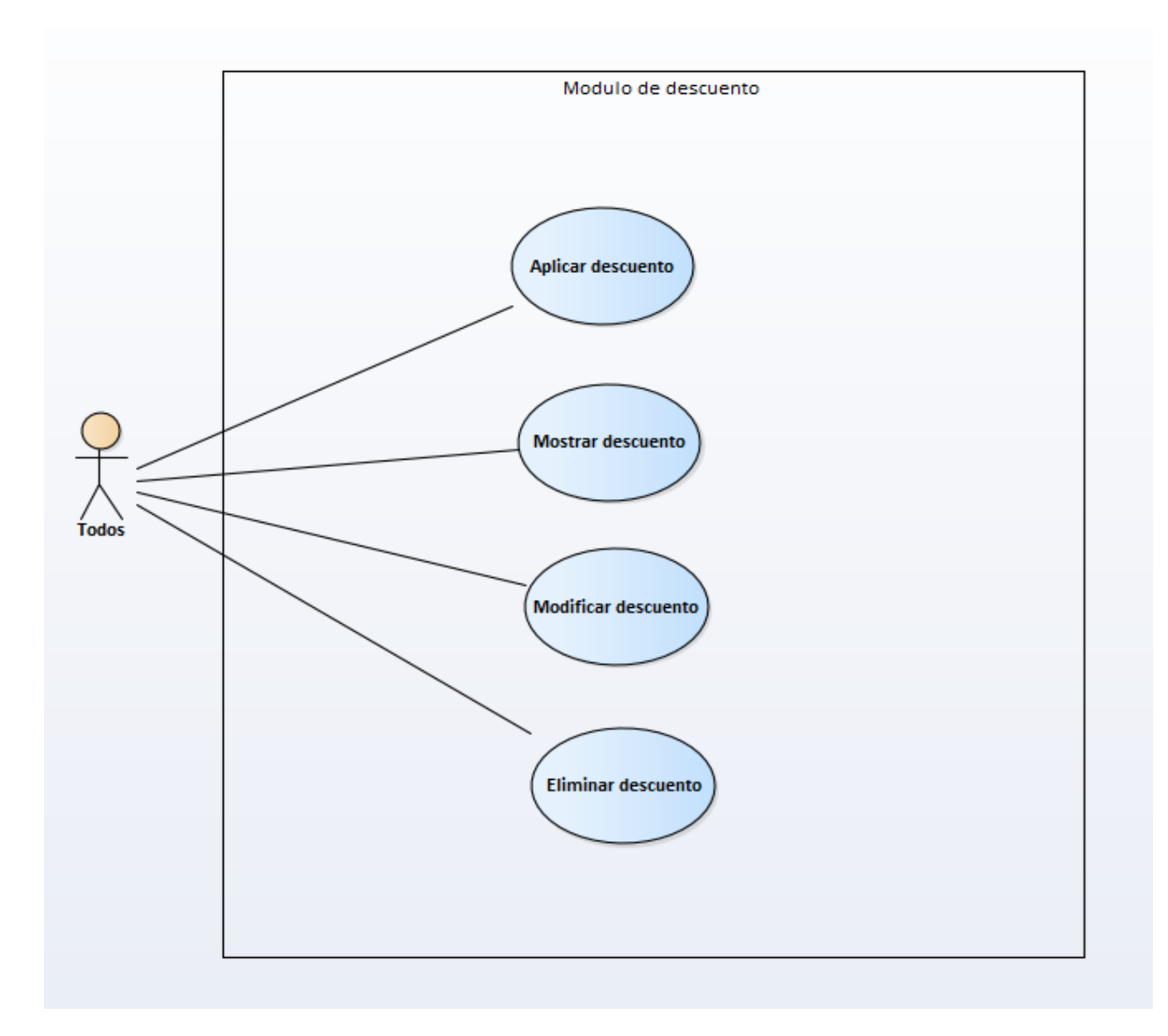

# *Figura A4-13 Módulo de descuentos*

Fuente: Elaboracion propia

Módulo de descuento les otorga permiso a los usuarios del sistema aplicar un descuento en las ventas realizas. Puede realizar operaciones CRUD para los descuentos.

#### **A.4.5.14 Módulo de devolución**

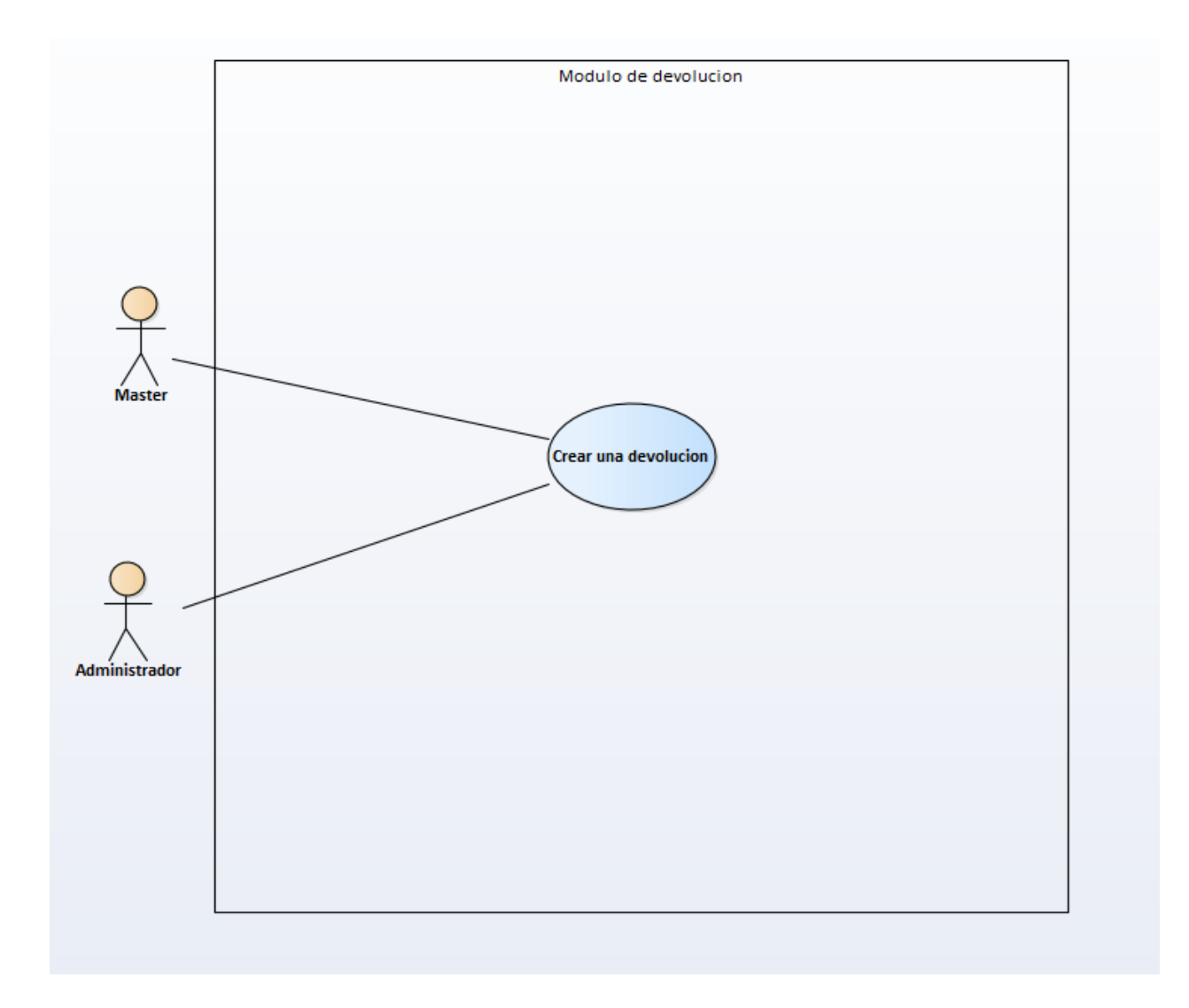

## *Figura A4-14 Módulo de devoluciones*

Fuente: Elaboración propia

Módulo de devoluciones permite crear una devolución de una venta realizada, pero solo tienen permisos otorgados los usuarios en el sistema con rol de maestro y administrador.

#### **A.4.5.15 Módulo de bitácora**

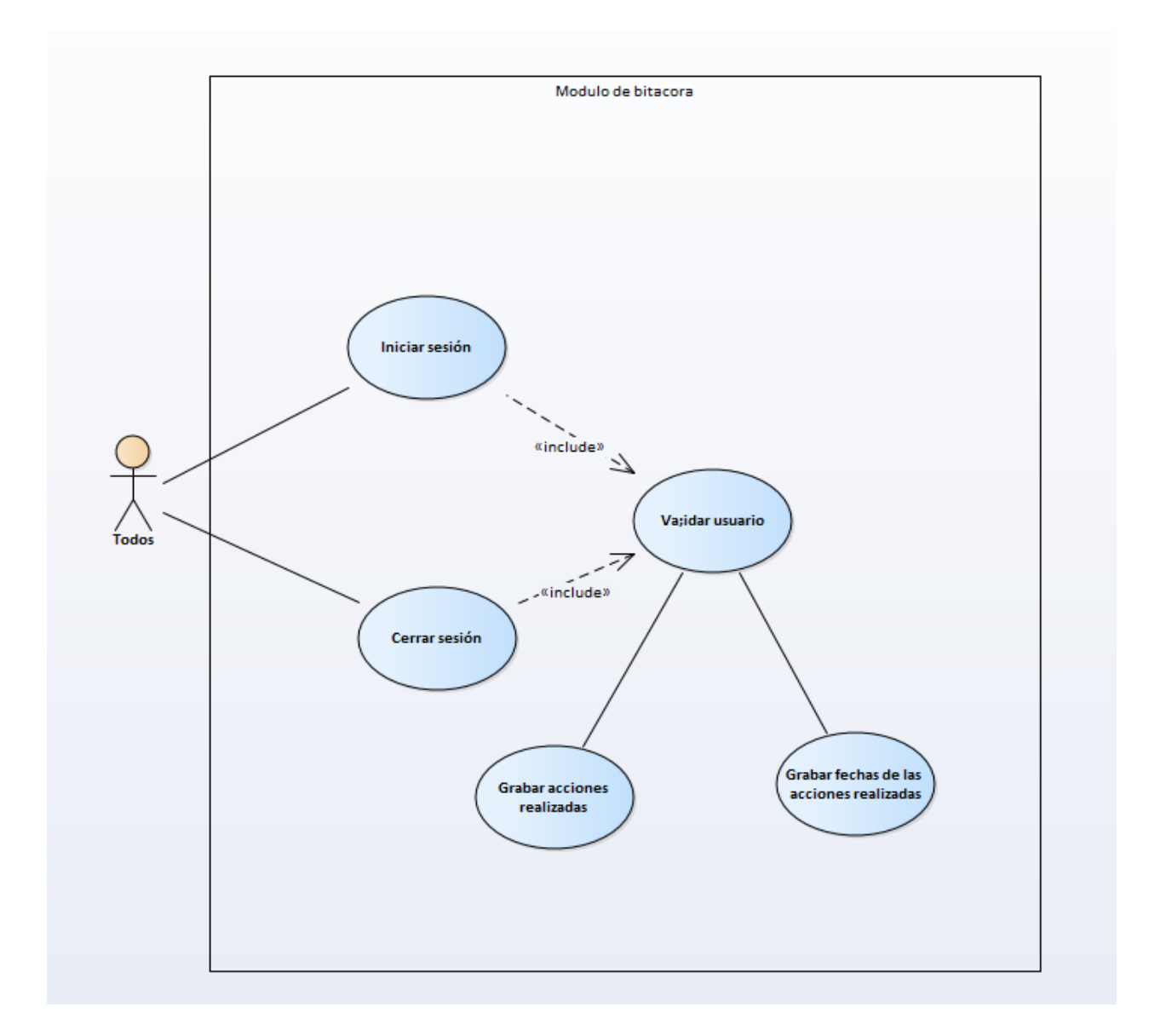

### *Figura A4-15 Módulo de bitacora*

Fuente: Elaboracion propia

Módulo de bitácora es donde todos los usuarios sin excepción al realizar una operación dentro del sistema se grabará esta acción en una tabla, con el fin de garantizar seguridad al sistema.

### **A.4.5.16 Módulo de respaldo y restauración**

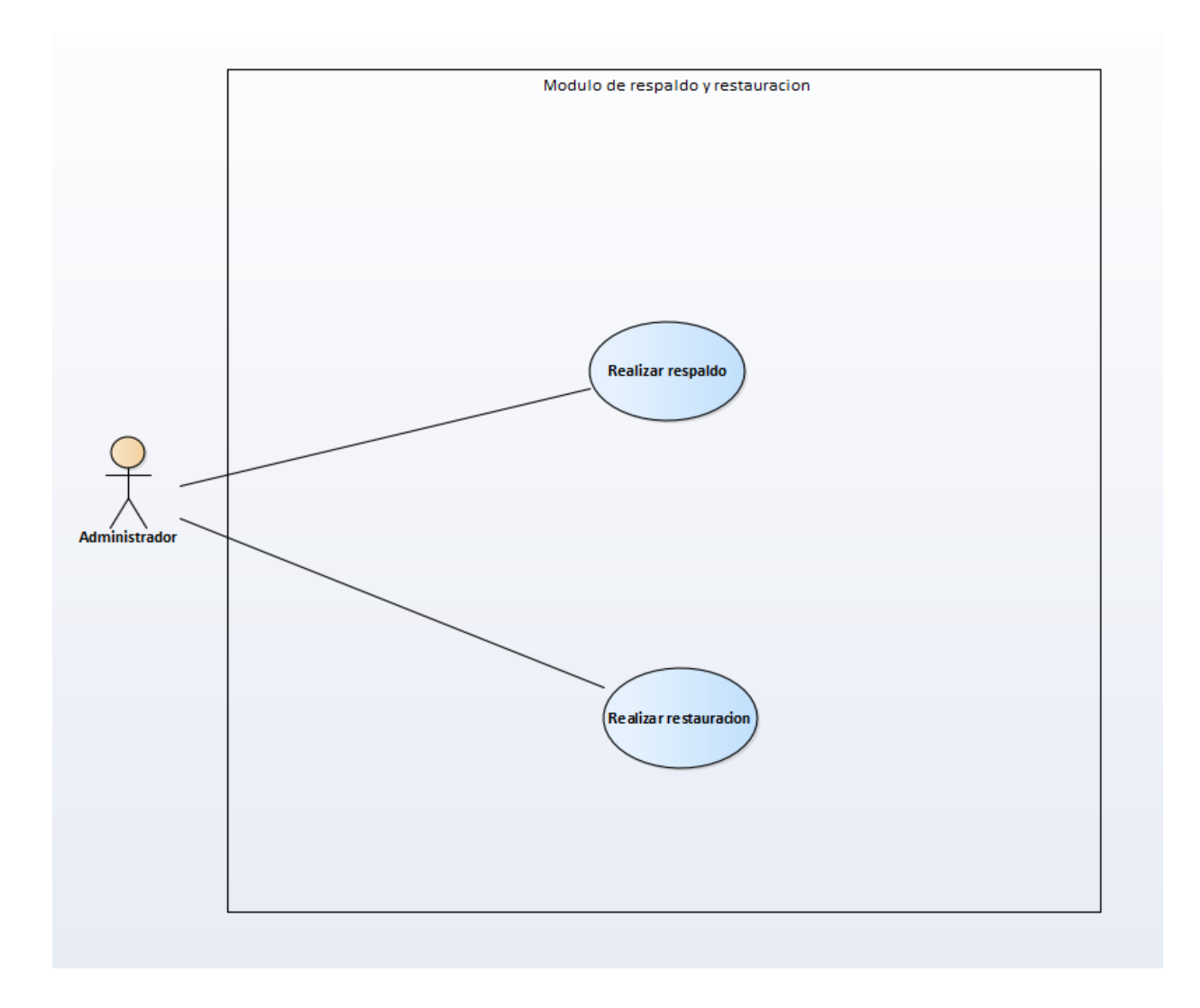

## *Figura A4-16 Módulo de respaldo y restauracion*

Fuente: Elaboracion propia

Módulo de respaldo le permite al administrador realizar un respaldo o una restauración en general de la base de datos.

### **A.4.5.17 Módulo de reportes**

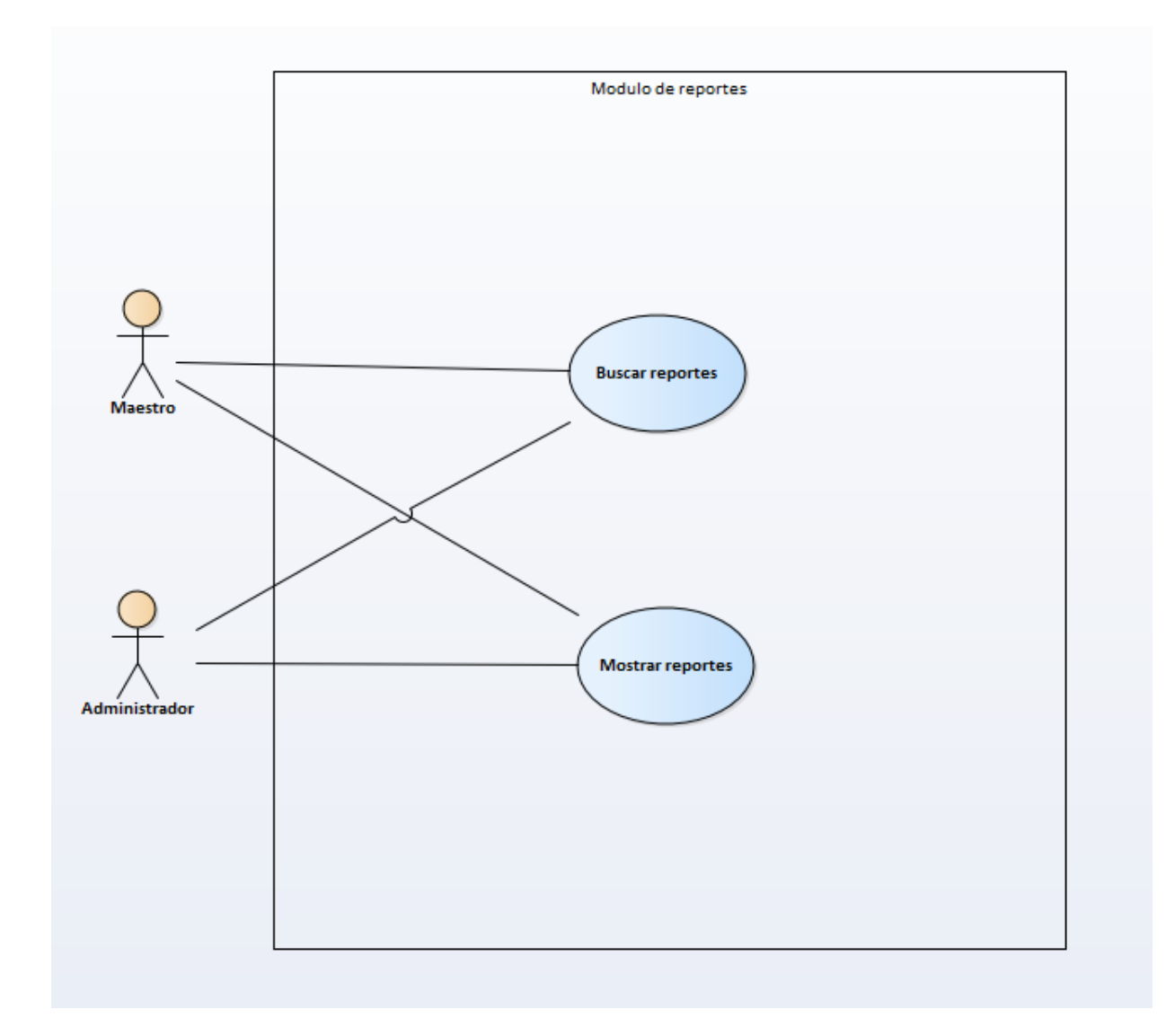

### *Figura A4-17 Módulo de reportes*

Fuente: Elaboracion propia

Módulo de reportes permite a los usuarios con rol de maestro y administrador buscar y ver reportes para posibles toma de decisiones. Con el fin de ver el estado de la empresa.

## **A.4.6 Descripción de la Base de Datos**

La base de datos creada en MySQL, con un sistema de base de datos relacional uno de los gestores de base de datos más utilizados a nivel mundial por su rápida lectura en aplicaciones web, ya que archiva datos en tablas separadas en lugar de guardar todos los datos en un gran archivo.

Maneja una estructura cliente y servidor es decir cliente y servidores se comunican entre si para mejorar su rendimiento.

MySQL es muy utilizado en plataformas web, como phpBB en plataformas Linux, Windows, Apache, PHP, Python. Su popularidad como aplicación web está muy ligada a PHP ya que a menudo aparece combinada con MySQL.

#### **A.4.6.1 Módelo Entidad-Relación.**

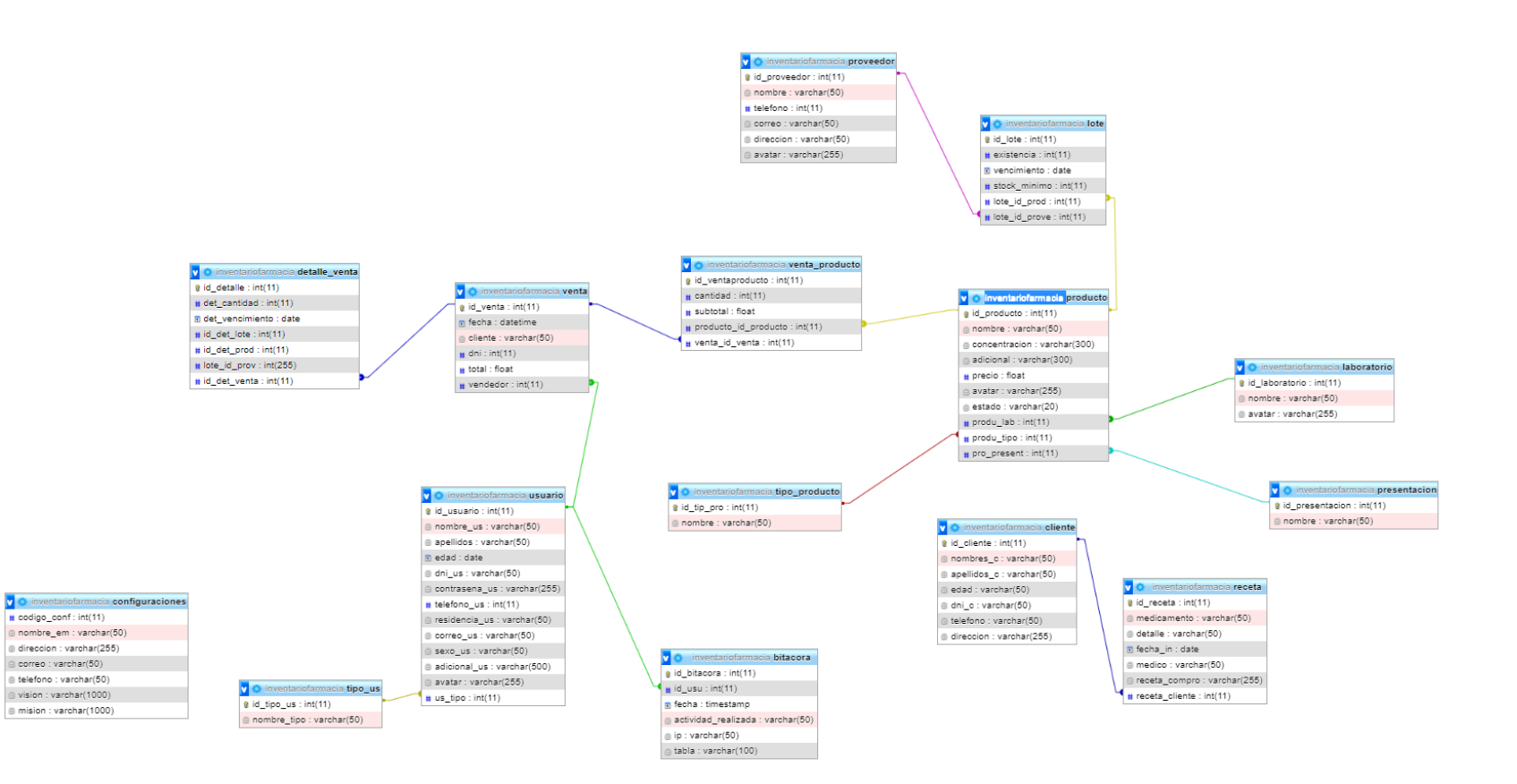

#### *Figura A4.18 Captura de pantalla de las tablas de la base de datos*

Fuente: Captura de pantalla de las tablas de la base de datos en PHPMyAdmin.

### **A.4.6.2 Distribución física y lógica de la base de datos**

La base de datos esta almacenada en la siguiente ruta C:\xampp\mysql\data\inventariofarmacia; esta es una dirección creada predeterminada cuando se instala el XAMPP es una dirección localhost en la computadora.

## **A.4.6.3 Tablas de la Base de Datos**

| Campo       | <b>Tipo</b> | <b>Valores</b> | <b>PK</b>    | <b>FK</b> | <b>NN</b> |
|-------------|-------------|----------------|--------------|-----------|-----------|
| Id_cliente  | Int         | 11             | $\mathbf{X}$ |           | X         |
| Nombres_c   | varchar     | 50             |              |           | X         |
| Apellidos_c | varchar     | 50             |              |           | X         |
| Edad        | varchar     | 50             |              |           | X         |
| dni_c       | varchar     | 50             |              |           | X         |
| Teléfono    | varchar     | 50             |              |           |           |

*Tabla A4-1 Tabla clientes* 

Fuente: Elaboración propia

#### *Tabla A4-2 Tabla receta*

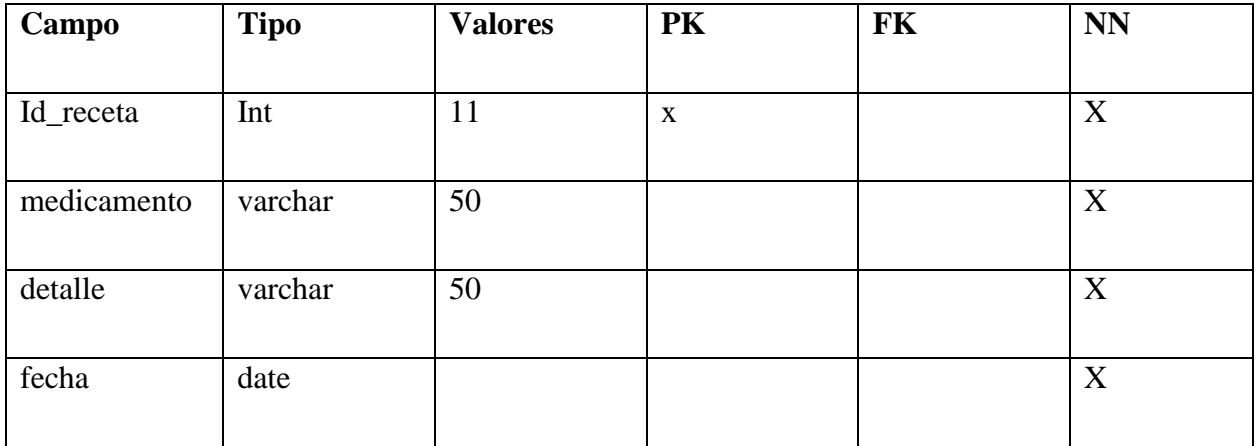

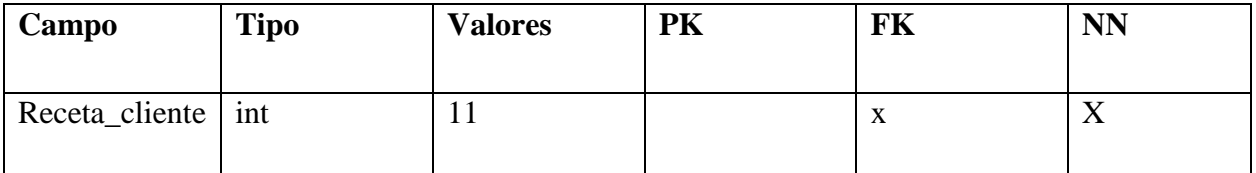

### *Tabla A4-3 Tabla usuario*

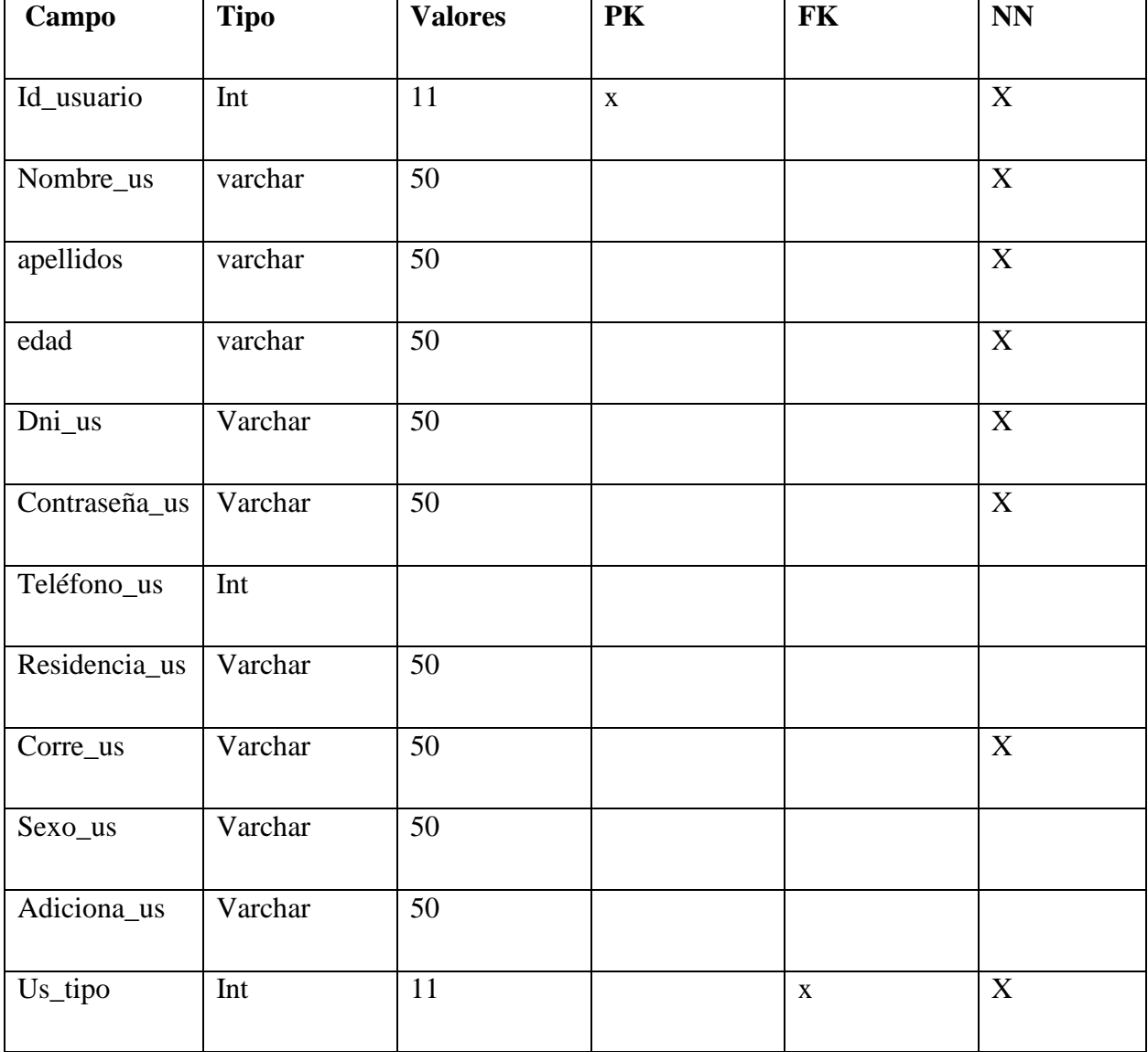

Fuente: Elaboración propia

*Tabla A4-4 Tabla tipo usuario*

| <b>Tipo</b> | <b>Valores</b> | PK | FK | <b>NN</b>                 |
|-------------|----------------|----|----|---------------------------|
|             |                |    |    |                           |
| Int         |                | X  |    | Δ                         |
|             |                |    |    |                           |
| varchar     | 50             |    |    | $\mathbf{v}$<br>$\Lambda$ |
|             |                |    |    |                           |
|             |                |    |    |                           |

### *Tabla A4-5 Tabla laboratorio*

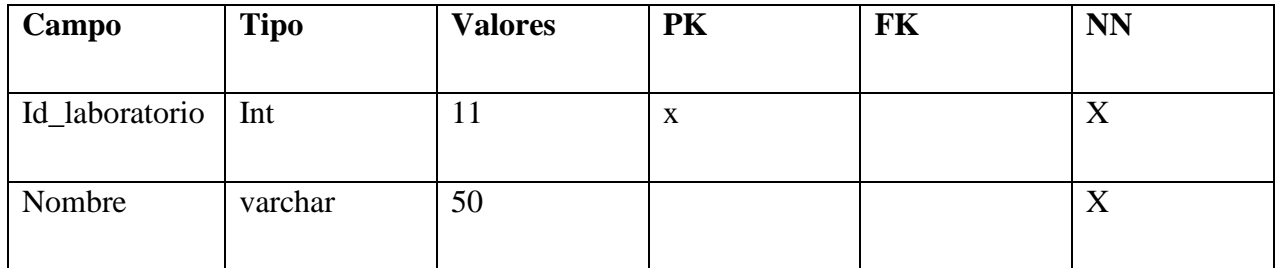

Fuente: Elaboración propia

### *Tabla A4-6 Tabla tipo producto*

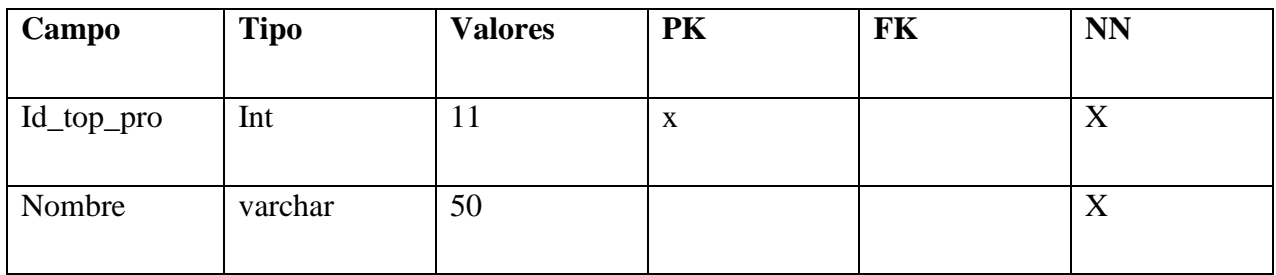

Fuente: Elaboración propia

*Tabla A4-7 Tabla presentacion*

| Campo                 | Tipo    | <b>Valores</b> | PK | FK | <b>NN</b>        |
|-----------------------|---------|----------------|----|----|------------------|
|                       |         |                |    |    |                  |
| Id_presentacion   Int |         | 11             | X  |    | ◥ ァ<br>$\Lambda$ |
|                       |         |                |    |    |                  |
| Nombre                | varchar | 50             |    |    | $\Lambda$        |
|                       |         |                |    |    |                  |

Fuente: Elaboración propia

*Tabla A4-8 Tabla producto*

| Campo         | <b>Tipo</b> | <b>Valores</b> | <b>PK</b>   | FK                        | $\mathbf{N}\mathbf{N}$ |  |
|---------------|-------------|----------------|-------------|---------------------------|------------------------|--|
|               |             |                |             |                           |                        |  |
| Id_producto   | Int         | 11             | $\mathbf X$ |                           | $\mathbf X$            |  |
|               |             |                |             |                           |                        |  |
| Nombre        | varchar     | 50             |             |                           | $\mathbf X$            |  |
| Concentración | Varchar     | 50             |             |                           | $\mathbf X$            |  |
|               |             |                |             |                           |                        |  |
| Adicional     | Varchar     | 300            |             |                           | $\mathbf X$            |  |
| Precio        | Float       |                |             |                           | $\mathbf X$            |  |
|               |             |                |             |                           |                        |  |
| Avatar        | Varchar     | 255            |             |                           | $\mathbf X$            |  |
| Estado        | Varchar     | 20             |             |                           | $\mathbf X$            |  |
|               |             |                |             |                           |                        |  |
| Produ_lab     | Int         | 11             |             | $\mathbf X$               | $\mathbf X$            |  |
|               |             |                |             |                           |                        |  |
| Produ_tipo    | Int         | 11             |             | $\mathbf X$               | $\mathbf X$            |  |
| Pro_present   | Int         | 11             |             | $\boldsymbol{\mathrm{X}}$ | $\mathbf X$            |  |
|               |             |                |             |                           |                        |  |

## *Tabla A4-9 Tabla lote*

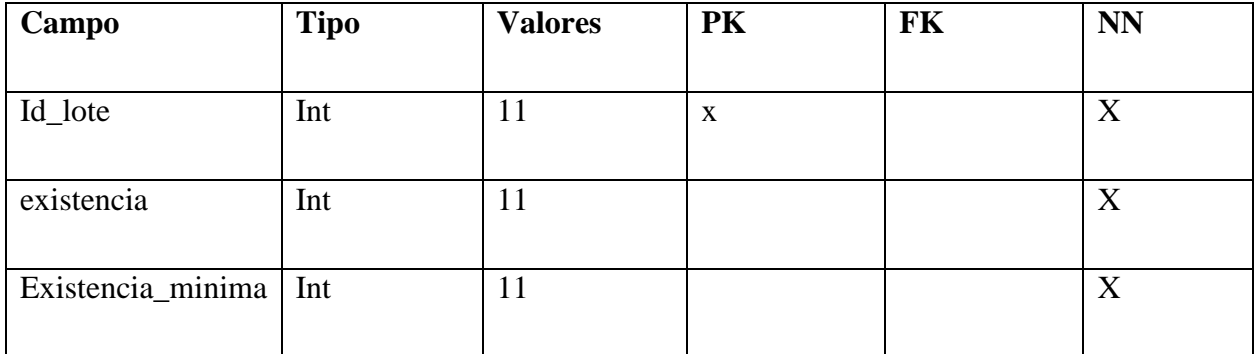

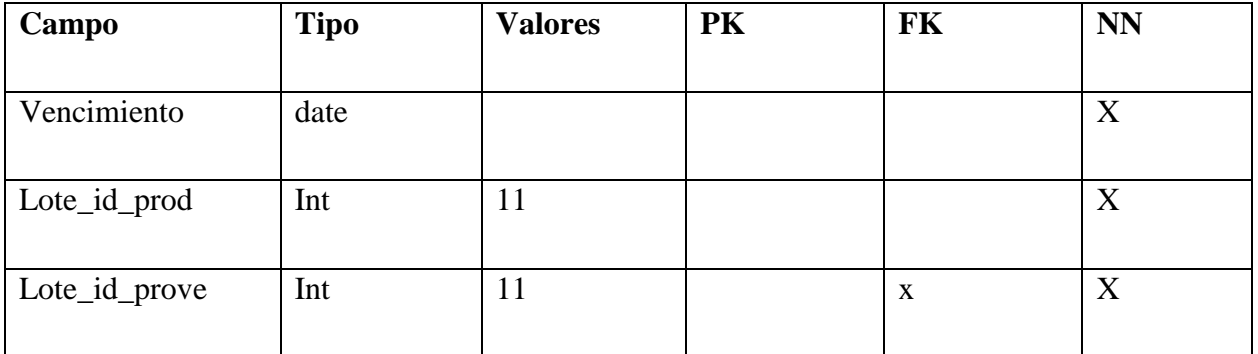

## *Tabla A4-10 Tabla proveedor*

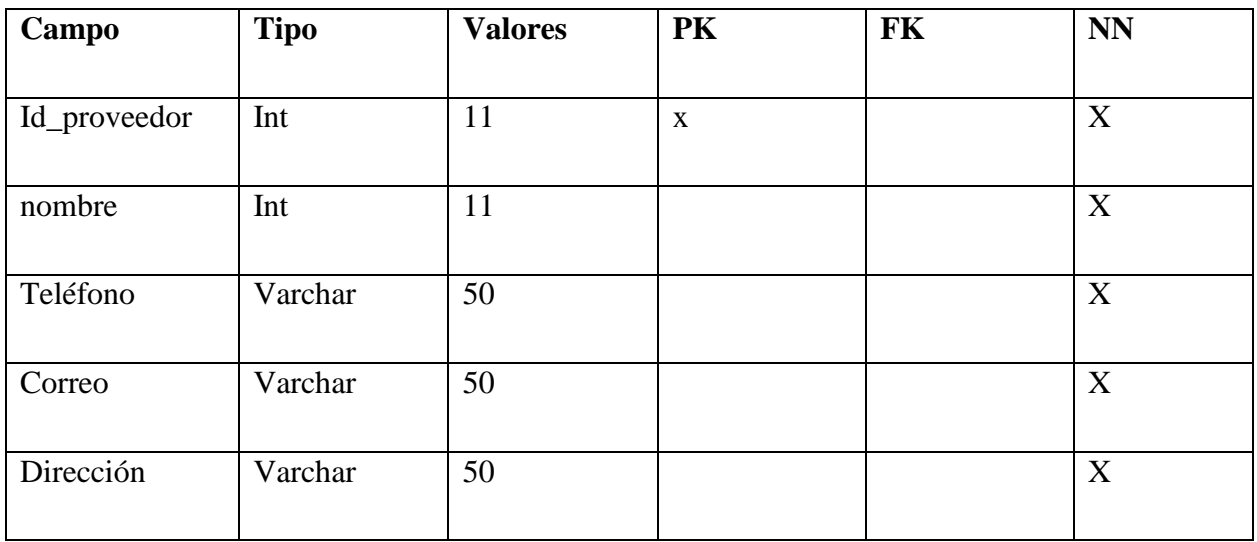

Fuente: Elaboración propia

## *Tabla A4-11 Tabla venta producto*

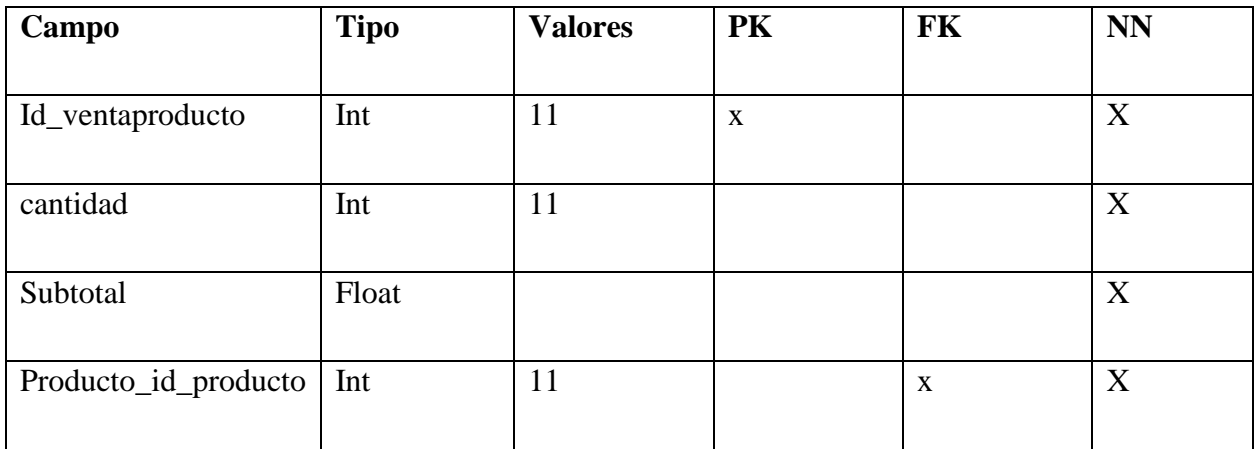

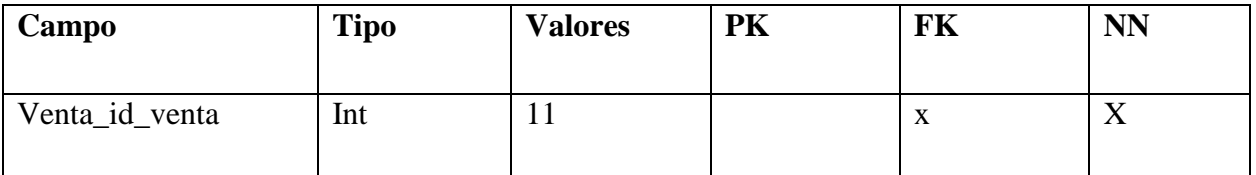

## *Tabla A4-12 Tabla venta*

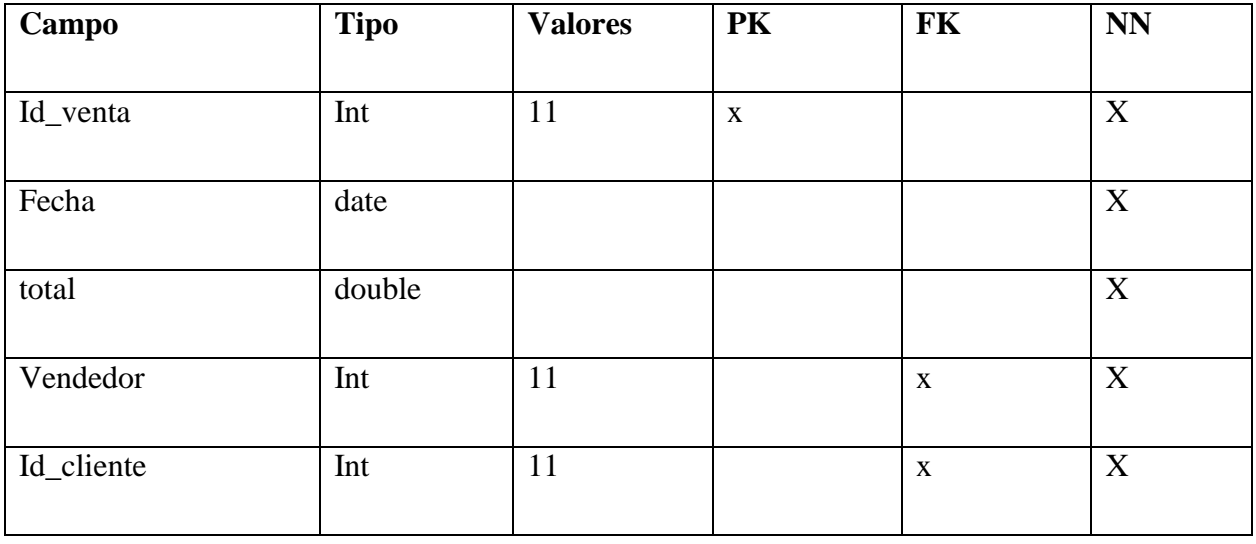

Fuente: Elaboración propia

# *Tabla A4-13 Tabla detalle venta*

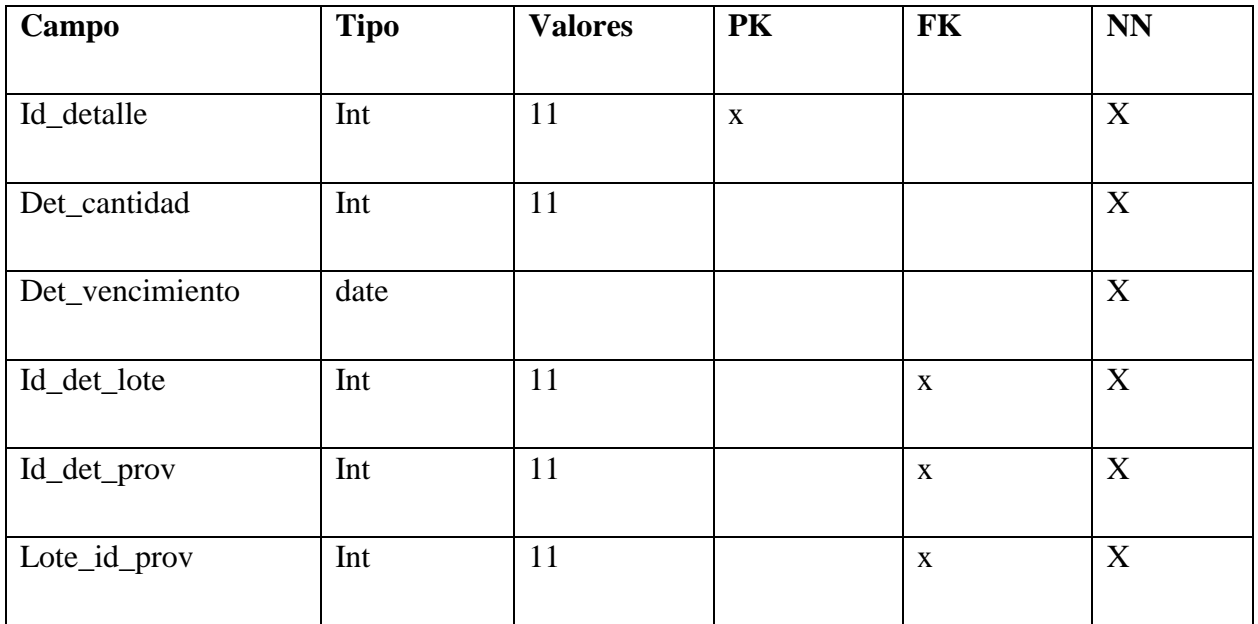

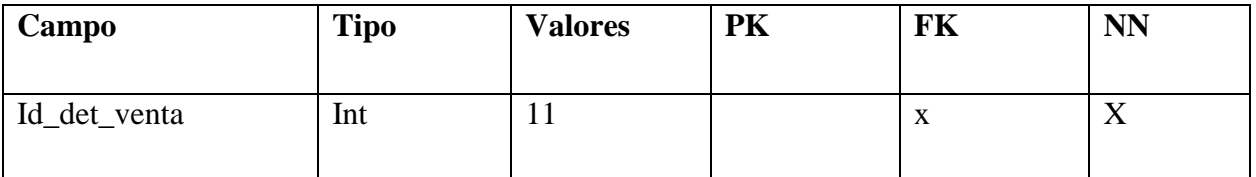

*Tabla A4-14 Tabla configuracion*

| Campo     | <b>Tipo</b> | <b>Valores</b> | <b>PK</b> | <b>FK</b> | <b>NN</b>   |
|-----------|-------------|----------------|-----------|-----------|-------------|
| Nombre_em | Varchar     | 50             |           |           | X           |
| Dirección | Varchar     | 255            |           |           | X           |
| Correo    | Varchar     | 50             |           |           | X           |
| Teléfono  | varchar     | 50             |           |           | X           |
| Vision    | Varchar     | 50             |           |           | $\mathbf X$ |
| Misión    | Varchar     | 50             |           |           | X           |

Fuente: Elaboración propia

*Tabla A4-15 Tabla bitacora*

| Campo               | <b>Tipo</b> | <b>Valores</b> | <b>PK</b>   | <b>FK</b> | <b>NN</b>                 |
|---------------------|-------------|----------------|-------------|-----------|---------------------------|
|                     |             |                |             |           |                           |
| Id_bitacora         | Int         | 11             | $\mathbf X$ |           | $\boldsymbol{X}$          |
|                     |             |                |             |           |                           |
| Id_usuario          | Int         | 11             |             | X         | $\boldsymbol{\mathrm{X}}$ |
|                     |             |                |             |           |                           |
| Fecha               | Timestamp   |                |             |           | $\boldsymbol{\mathrm{X}}$ |
|                     |             |                |             |           |                           |
| Actividad_realizada | Varchar     | 50             |             |           | $\boldsymbol{X}$          |
|                     |             |                |             |           |                           |
| Ip                  | Varchar     | 50             |             |           | X                         |
|                     |             |                |             |           |                           |
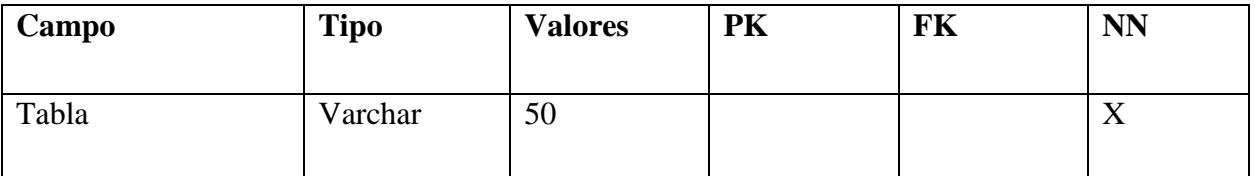

Fuente: Elaboración propia

## **A.4.7 Políticas de Respaldo**

#### **A.4.7.1 Archivos**

Como media de seguridad en la información y archivos de la empresa, es importante realizar un respaldo de esta información para conservar la disponibilidad del sistema ante una posible falla o perdida de datos.

Las empresas requieren un respaldo que les garantice seguridad en los archivos utilizados en el sistema, estos archivos se ubican en la base de datos de la farmacia.

#### **A.4.7.2 Base de datos**

Se debe crear un respaldo que garantice la disponibilidad de toda la base de datos en cualquier momento, ante cualquier tipo de falla en el sistema, por lo regular las empresas deciden cada cuando realizar un respaldo de la base de datos, pero lo recomendable es hacer respaldos diarios de la base de datos, se realizara un respaldo manual a elección del administrador y con qué frecuencia decida realizar los respaldos de la base de datos.

## **A.4.8 Instalación y configuración**

En esta sección se dará instrucciones detalladas de los requerimientos del hardware y software necesarios para la instalación de la aplicación web sobre el control de inventario de una farmacia.

#### **A.4.8.1 Requerimientos de hardware**

Para el buen funcionamiento del sistema el servidor web y el servidor de la base de datos debe tener los siguientes requisitos:

Requisitos mínimos: Disco duro de 500GB, Memoria RAM 8GB, Procesador AMD FX 8300/Intel i5 3-450.

Requisitos recomendados: Disco duro de 1TB, Memoria RAM 16GB, Procesador AMD Ryzen 5 2300/ Intel i7 8665.

#### **A.4.8.2 Requerimientos de software**

El sistema Operativo como recomendación debe ser un Windows server 2012 o una versión superior.

#### **A.4.8.3 Aplicaciones necesarias**

Para la administración del código del sistema se recomienda a la empresa utilizar el visual studio code.

Para el manejo de la base de datos y todas sus gestiones en general se debe instalar xampp en su versión más reciente 7.2.34., el cual cuenta con PHPMyAdmin para la administración de la base de datos creadas en MySQL.

### **A.4.8.4 Detalles en el proceso de instalación**

Para la administración y gestión del sistema web se necesita la instalación de varias herramientas que le permitan al administrador realizar las tareas de administración, mantenimiento y la gestión del sitio web.

- Instalación de xampp en su versión más actual 7.2.34, al instalar el xampp se tendrá acceso a un servidor local PHPMyAdmin que le permita administrar la base de datos en MySQL. Este se puede descargar desde la página oficial de xampp. [https://www.apachefriends.org/es/download\\_success.html](https://www.apachefriends.org/es/download_success.html)
- Para la administración del codigo del sistema se necesita instalar Visual Studio Code ya que es el gestor de código, con el cual se desarrolló el sistema, pero hay libertad en el

usuario a utilizar el gestor de codigo que este más familiarizado a él. Este se puede descargar desde la página web oficial.

[https://code.visualstudio.com](https://code.visualstudio.com/)

#### **A.4.8.5 Detalles de la configuración de la aplicación**

Una vez instalados todas las herramientas necesarias para la administración del sistema web, se debe localizar el archivo script de la base de datos con nombre inventarioFarmacia este contiene todas las configuraciones necesarias. La ubicación de este archivo está en la carpeta del proyecto con la siguiente ubicación C:\xampp\mysql\data\inventariofarmacia.

Una vez cargado el script de la base de datos se debe realizar las configuraciones en el codigo del programada ingresando al Visual Studio code, se carga el proyecto en la siguiente ubicación C:\xampp\htdocs\Farmacia, una vez cargado se despliega el folder de modelo y el archivo Conexión.php, el cual contiene la conexión a la base de datos y actualizar el nombre del servidor el cual está alojando la aplicación.

Una vez cargado el proyecto y configurado, se podría correr el sistema de manera correcta y sin errores de ejecución.

#### **A.4.8.6 Archivos de la bitácora**

El sistema cuenta con una bitácora la cual será la encargada de registrar cualquier acción que realice el usuario dentro del sistema, ya sea ingresar un nuevo registro, modificar un registro o eliminar un registro, la bitácora se encargara de registrar todas estas acciones para llevar un control de las acciones que realiza un usuario que ingresa al sistema, estos datos registrados en la bitácora no se permitirán ser borrados o modificados.

#### **A.4.8.7 Tareas programas**

El sistema no cuenta con tareas programadas, pero se espera que para una futura versión el sistema cuente con tareas programadas, según la necesidad de la farmacia.

## **A.4.8.8 Lista de contactos técnicos**

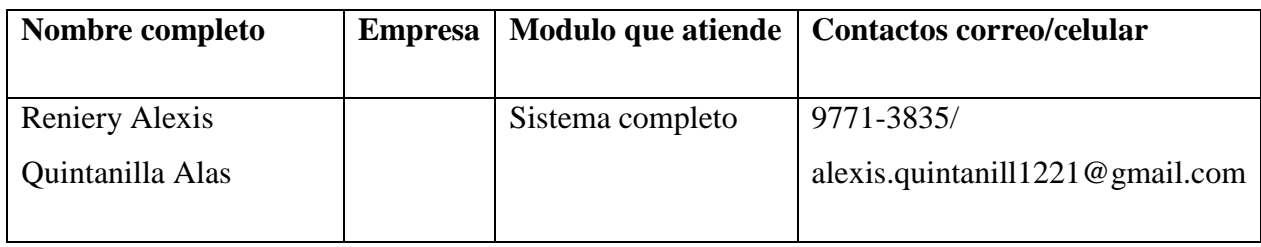

Fuente: Elaboración propia

## **A.4.8.9 Diseño de arquitectura física**

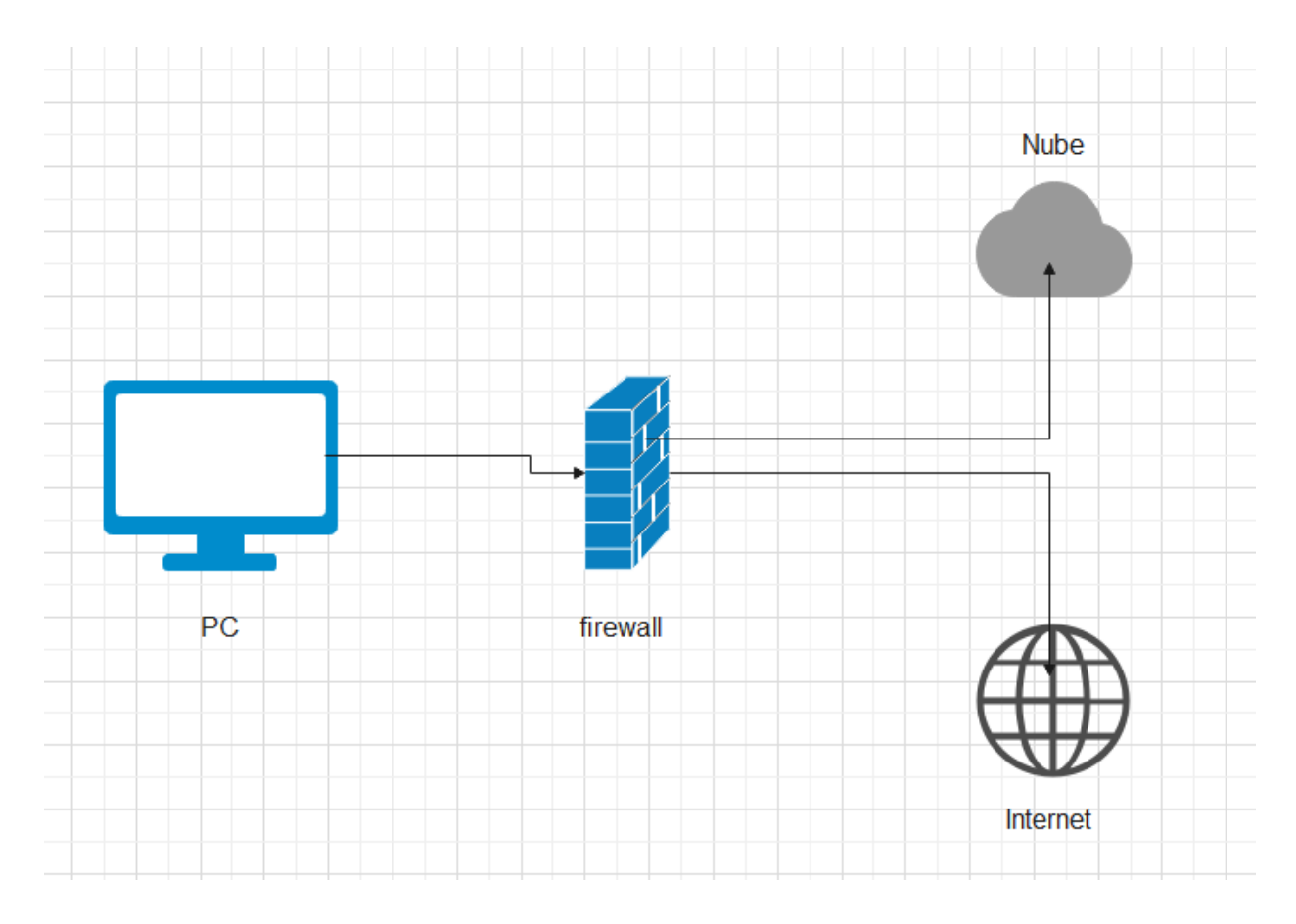

# *Figura A4.19 Diseño de arquitectura física*

# **A.5. Manual de Usuario**

### **A.5.1. Propósito**

El presente apartado de este documento tiene como objetivo principal el brindarle una guía detallada paso a paso al usuario, para que pueda utilizar el sistema de la farmacia de manera correcta y aclarar muchas de las dudas que este pueda tener.

De esta manera se busca facilitarle las cosas al usuario en tareas que hará en el sistema y que a medida vaya navegando en el sistema se puede encontrar con dudas, con este manual de usuario se busca resolver la mayor cantidad de dudas en el uso general del sistema.

#### **A.5.2. Módulo de autentificación**

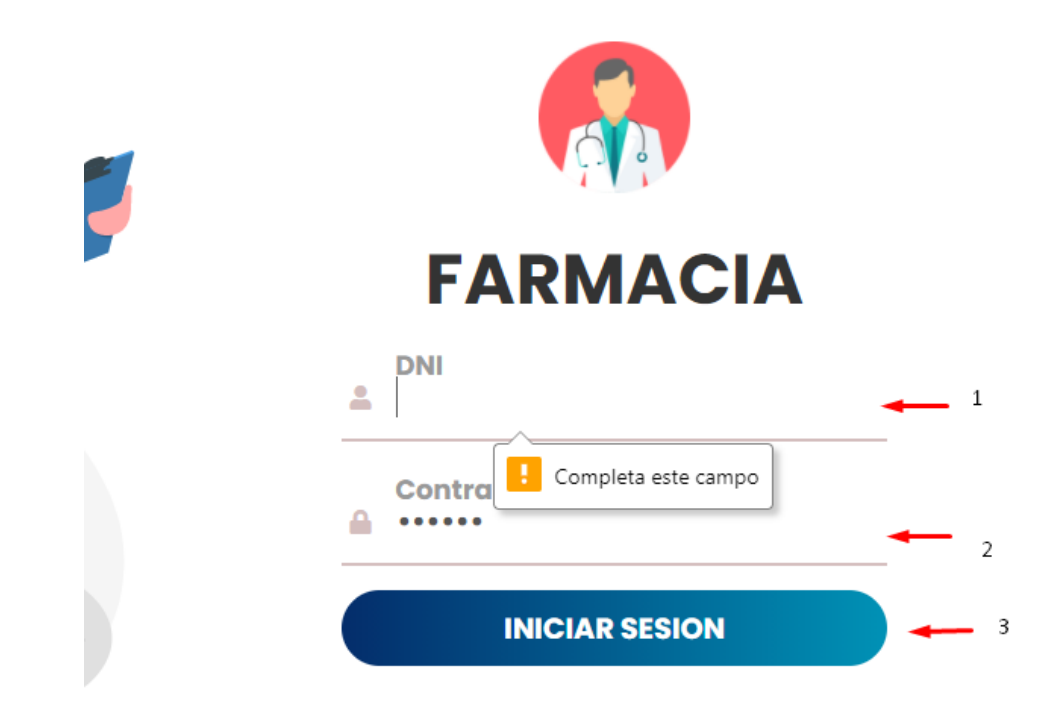

*Figura A5.20 Módulo de autentificación*

- 1. El usuario ingresa su DNI.
- 2. El usuario ingresa su contraseña.
- 3. El usuario oprime el botón de iniciar sesión para validar sus credenciales y poder acceder al sistema.
- 4. No acepta campos vacíos.

#### **A.5.3. Módulo datos de usuario**

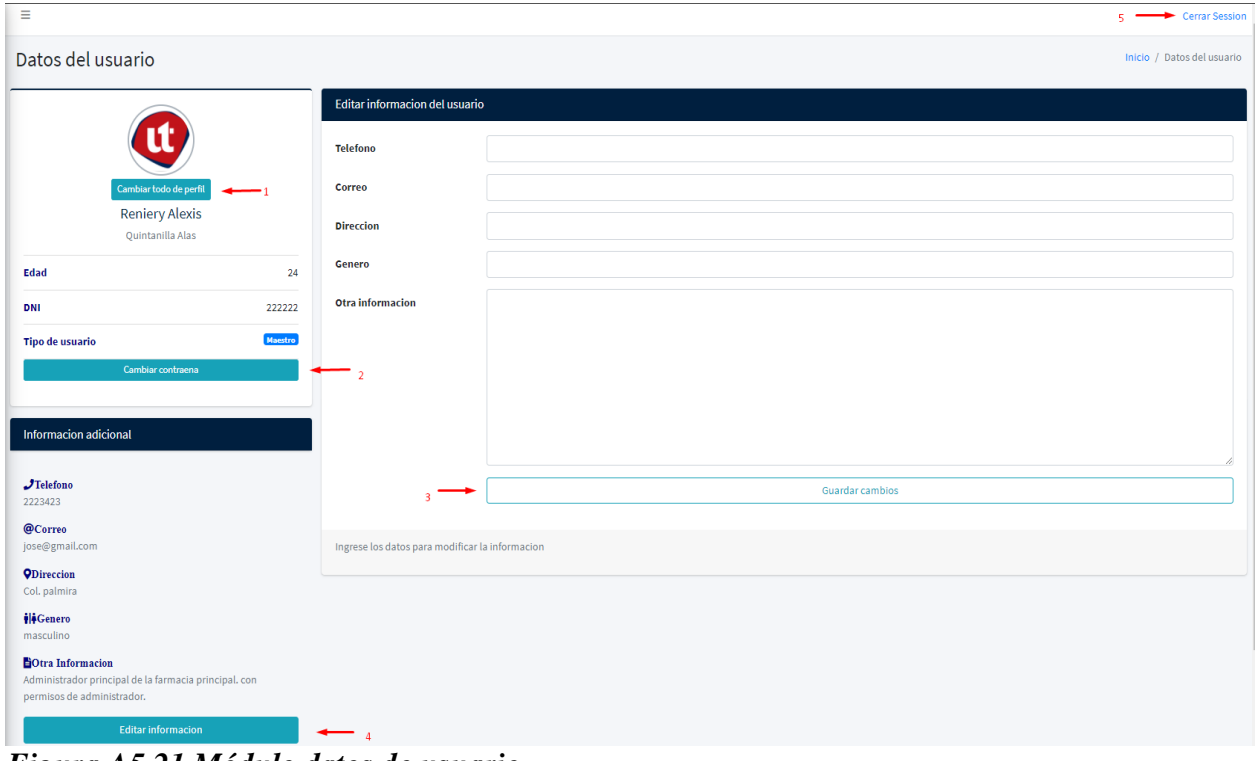

*Figura A5.21 Módulo datos de usuario*

Fuente: Elaboración propia

1. Botón para cambio de foto de perfil.

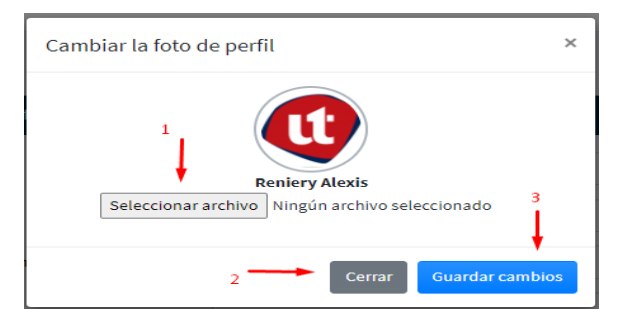

- 2. El cual incluye los botones 1 para seleccionar el archivo o foto de perfil, botón numero 2 para cerrar la ventana y el botón 3 para una vez seleccionada la foto de perfil guardar los cambios.
- 3. Botón para realizar el cambio de su contraseña, el cual se tiene el input 1 que pide la contraseña actual como medida de seguridad para poder cambiar a una nueva contraseña, en el input 2 de ingresar contraseña nueva, con su botón 3, para cerrar la ventana y botón 4 para guardar los cambios realizados a la contraseña.

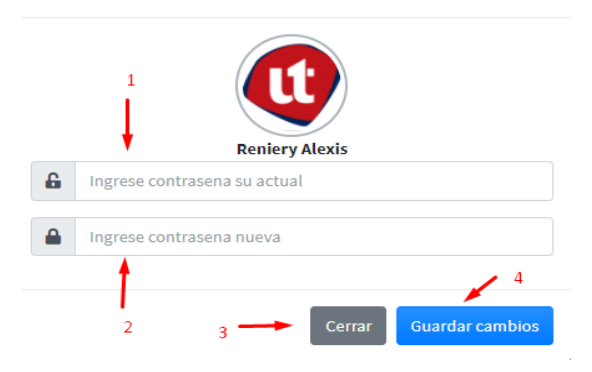

- 4.
- 5. Botón para editar la información del usuario, el usuario solamente podrá modificar su información mostrada en los inputs del formulario editar información del usuario, cuando el usuario de click al botón 3 editar información.
- 6. Botón para guardar la información modificada por el usuario.
- 7. Botón de cerrar sesión.

## **A.5.4. Módulo gestión usuario**

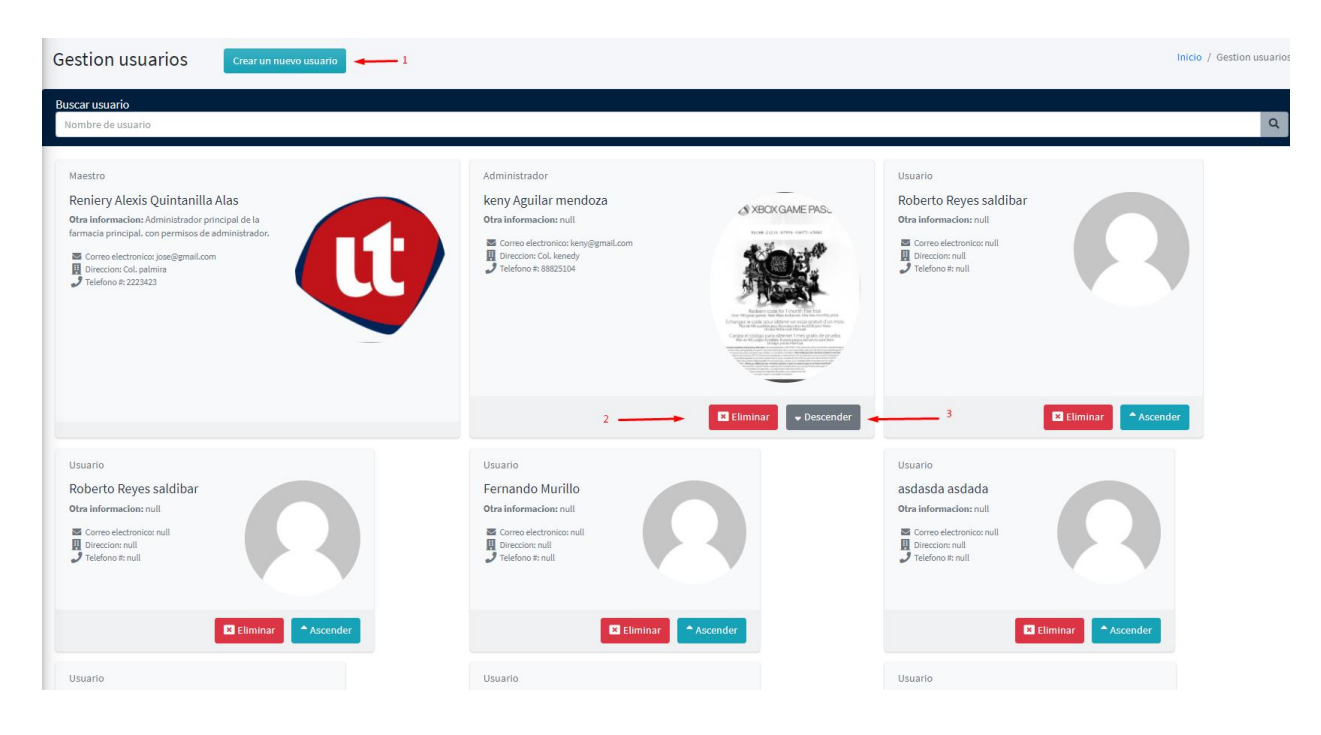

*Figura A5.22 Módulo gestión usuario*

- 1. Botón de crear un nuevo usuario en el sistema el cual despliega una pantalla emergente para la creación del nuevo usuario.
- 2. Eliminar un usuario existente en el sistema, con este botón el usuario maestro puede borrar un usuario. Pide la contraseña como medida de seguridad.
- 3. Botón para descender o ascender o descender a un usuario de su rol de administrado a usuario o de usuario a administrador.
- 4. Barra de búsqueda según el nombre escrito en la barra.

### **A.5.5. Módulo crear nuevo usuario**

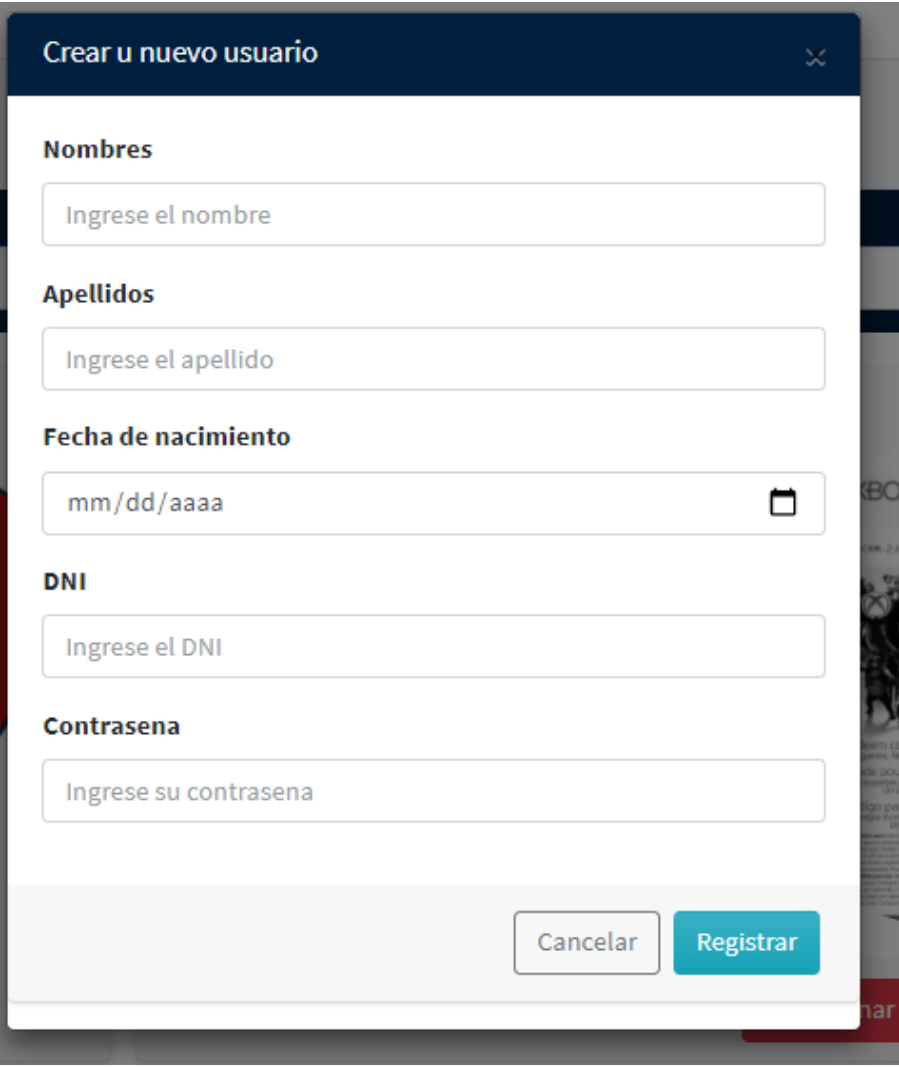

*Figura A5.23 Módulo crear nuevo usuario*

- 1. Esta ventana emerge al darle crear nuevo usuario en el botón que se muestra en la pantalla de gestión de usuario.
- 2. Con esta pantalla se le permite al usuario maestro y administrador crear un nuevo usuario.

### **A.5.6. Módulo gestión atributos**

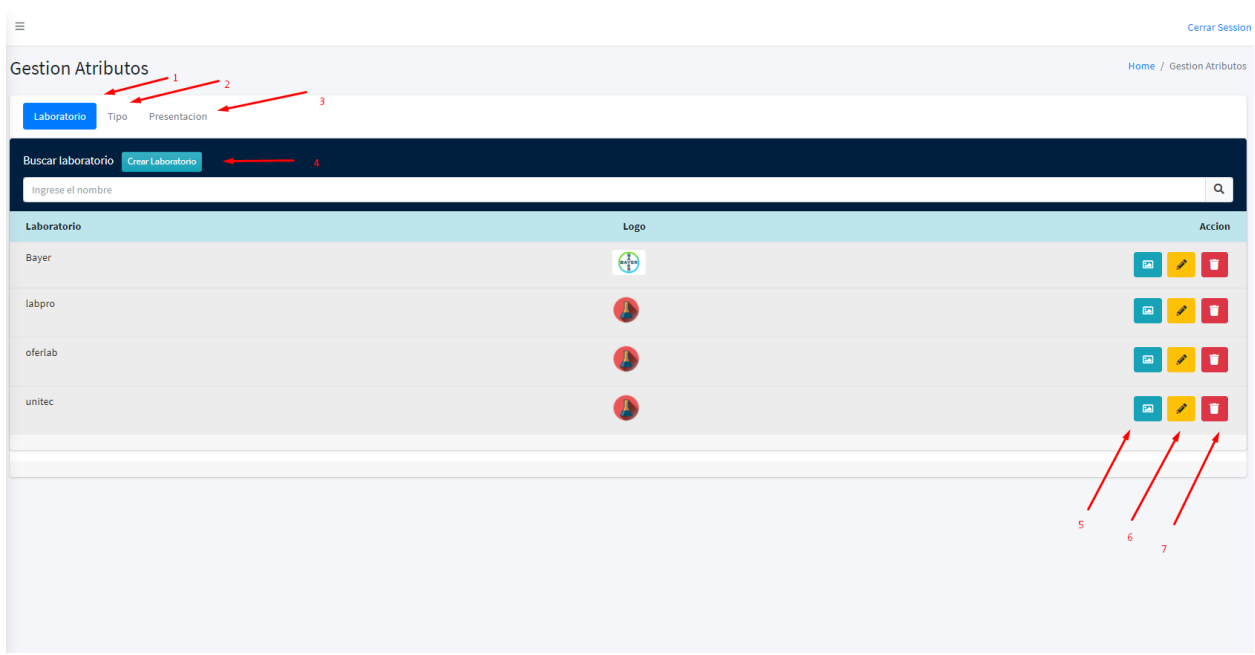

### *Figura A5.24 Módulo gestión atributos*

- 1. Botón de navegación del atributo laboratorio.
- 2. Botón de navegación del atributo tipo.
- 3. Botón de navegación de la pantalla de presentación.
- 4. Botón para la creación de un nuevo atributo según su pantalla laboratorio, tipo o presentación.
- 5. Botón para realizar un cambio de imagen al logo del laboratorio.
- 6. Botón para la edición del campo nombre del laboratorio o del atributo seleccionado en la barra de navegación.
- 7. Botón de eliminar un laboratorio, el laboratorio será eliminado siempre y cuando no este siendo ocupado por un producto.
- 8. Barra de búsqueda según el nombre del laboratorio escrito.

### **A.5.7. Módulo gestión cliente**

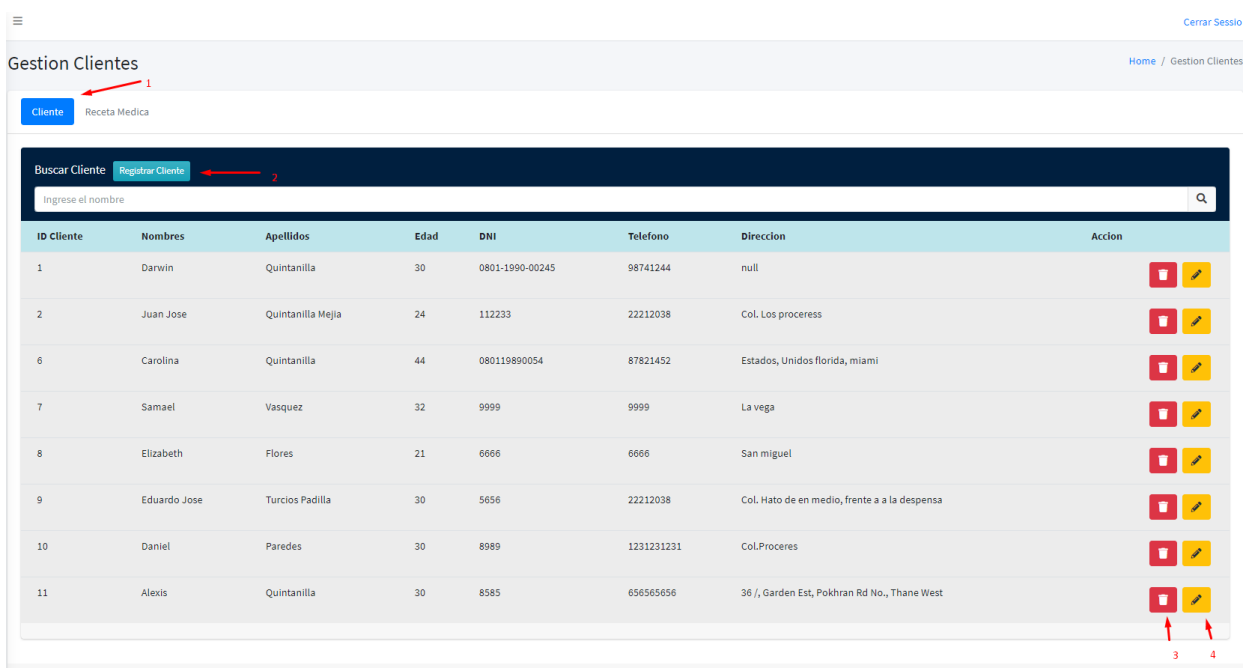

### *Figura A5.25 Módulo datos de cliente*

- 1. Botón de navegación entre cliente y receta del cliente.
- 2. Botón para la creación de un nuevo cliente.
- 3. Botón para eliminar un cliente registrado.
- 4. Botón para editar los datos de un cliente registrado.
- 5. Barra de búsqueda según el nombre del cliente escrito.

# **A.5.8. Módulo gestión receta**

| <b>Gestion Clientes</b> |                                              |               |             |                                          |                      |               |                                                                                                    | Home / Gestion Cliente:          |
|-------------------------|----------------------------------------------|---------------|-------------|------------------------------------------|----------------------|---------------|----------------------------------------------------------------------------------------------------|----------------------------------|
| Cliente                 | <b>Receta Medica</b>                         |               |             |                                          |                      |               |                                                                                                    |                                  |
|                         | <b>Buscar receta medica</b> Registrar Receta |               |             |                                          |                      |               |                                                                                                    |                                  |
|                         | Ingrese el nombre                            |               |             |                                          |                      |               |                                                                                                    | $\alpha$                         |
| <b>ID Receta</b>        | <b>ID Cliente</b>                            | <b>Nombre</b> | Medicamento | <b>Detaile</b>                           | <b>Fecha ingreso</b> | Nombre medico | Comprobante de receta                                                                                                    | Accion                           |
| $\overline{1}$          | $1\,$                                        | Darwin        | Morfina     | receta permanente                        | 2020-10-29           | Pedro Jose    | Tu logo<br>aqui<br>$\begin{array}{c} \mathsf{Dr}(\mathbf{a}) \mathrel{\mathsf{T}}\mathsf{u} \mathrel{\mathsf{non}}\mathsf{bre} \mathrel{\mathsf{aqui}} \\ \mathsf{c} \mathrel{\mathsf{c} \mathsf{c} \mathsf{a} \mathsf{m} \mathsf{vra}} \mathrel{\mathsf{o}} \mathsf{e} \mathsf{special} \mathsf{id} \mathsf{d} \mathsf{d} \mathsf{b} \mathsf{b} \\ \mathsf{Cidula} \mathrel{\mathsf{c} \mathsf{c} \mathsf{t} \mathsf{u}} \mathsf{cedula} \mathrel{\mathsf{c} \mathsf{b}} \\ \mathsf{c} \mathsf$<br>$90x80$ px<br>NOMBRE:<br><b>FECHA:</b><br>TALLA<br>6040<br><b>PESO:</b><br>RX.<br>FIRMA | $\blacksquare$<br>$\overline{2}$ |
| $\overline{2}$          | $1\,$                                        | Darwin        | panadol     | medicamento recetado por el doctor dubon | 2020-11-13           | Pepe Rafael   |                                                                                                    | $\blacksquare$                   |

*Figura A5.26 Módulo receta*

- 1. Botón para registrar una nueva receta médica para un cliente.
- 2. Botón para registrar comprobante de receta médica para medicamentos controlados.

## **A.5.9. Módulo crear receta**

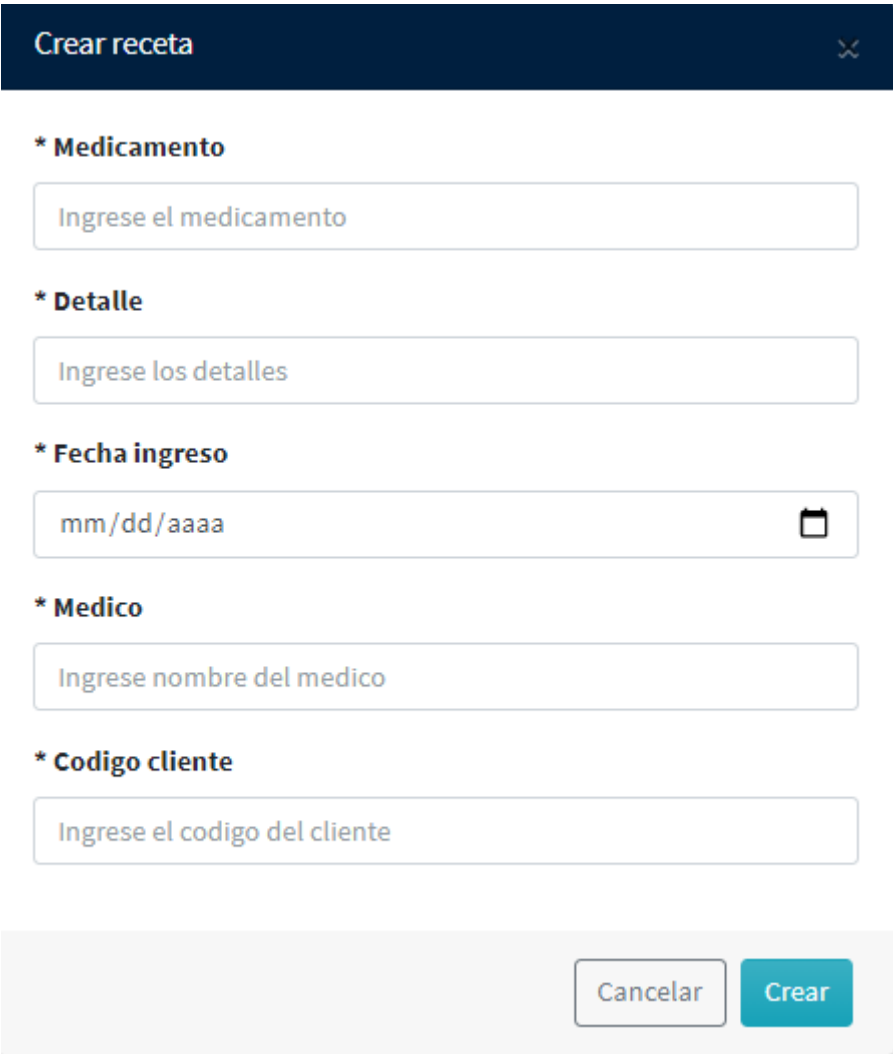

*Figura A5.27 Módulo crear receta*

- 1. Botón crear para registrar la nueva receta médica.
- 2. Botón para cancelar el registro de la receta

### **A.5.10. Módulo gestión productos**

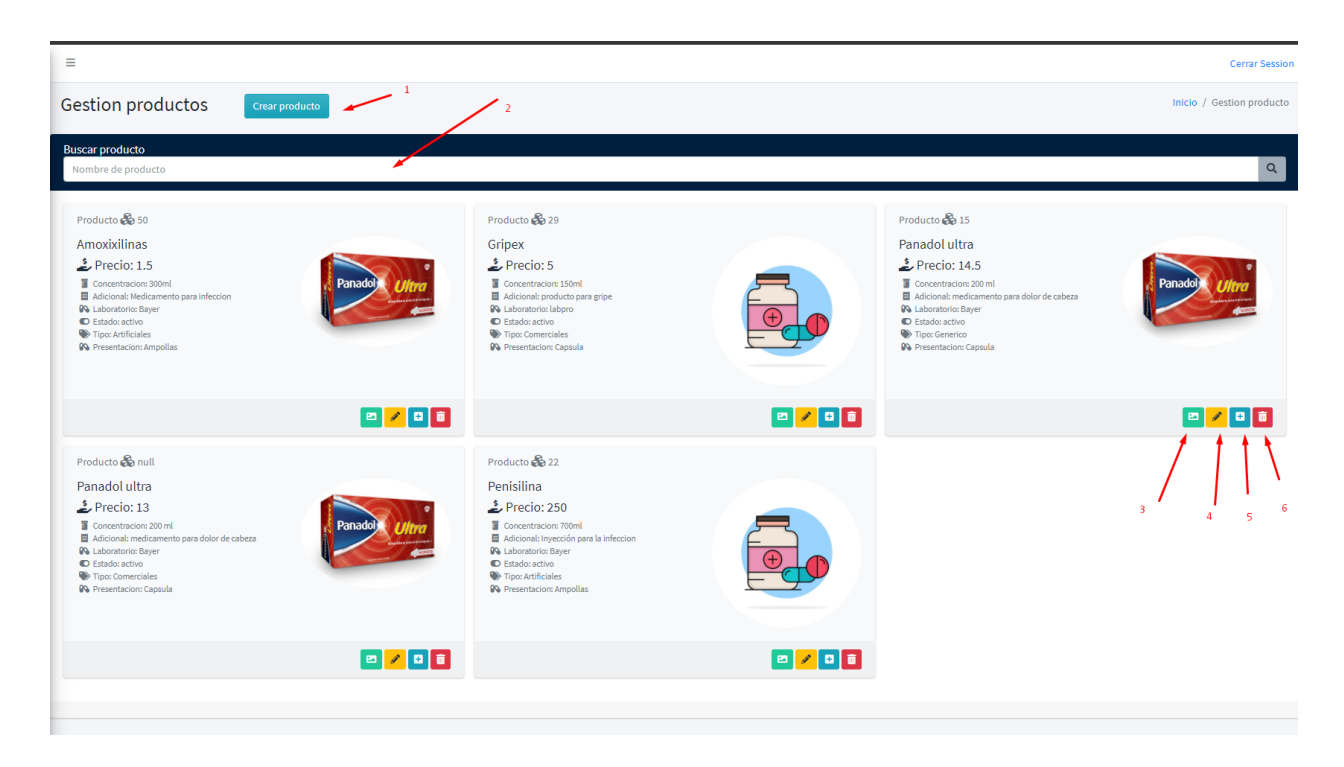

### *Figura A5.28 Módulo gestión productos*

- 1. Botón registrar un nuevo producto.
- 2. Barra de búsqueda de un producto.
- 3. Botón para cambiar el avatar de un producto.
- 4. Botón para editar un producto.
- 5. Botón para agregar lotes a un producto.
- 6. Botón para eliminar un producto.

### **A.5.11. Módulo registro nuevo producto**

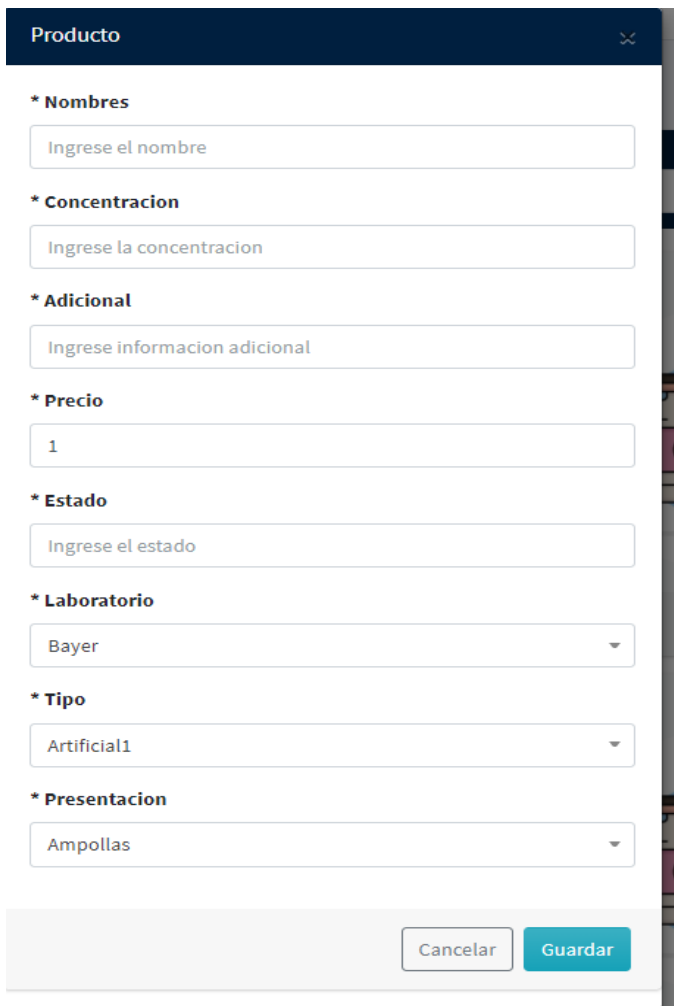

*Figura A5.29 Módulo registro nuevo producto*

- 1. Botón crear para registrar un nuevo producto.
- 2. Botón para cancelar el registro del nuevo producto.

### **A.5.12. Módulo editar producto**

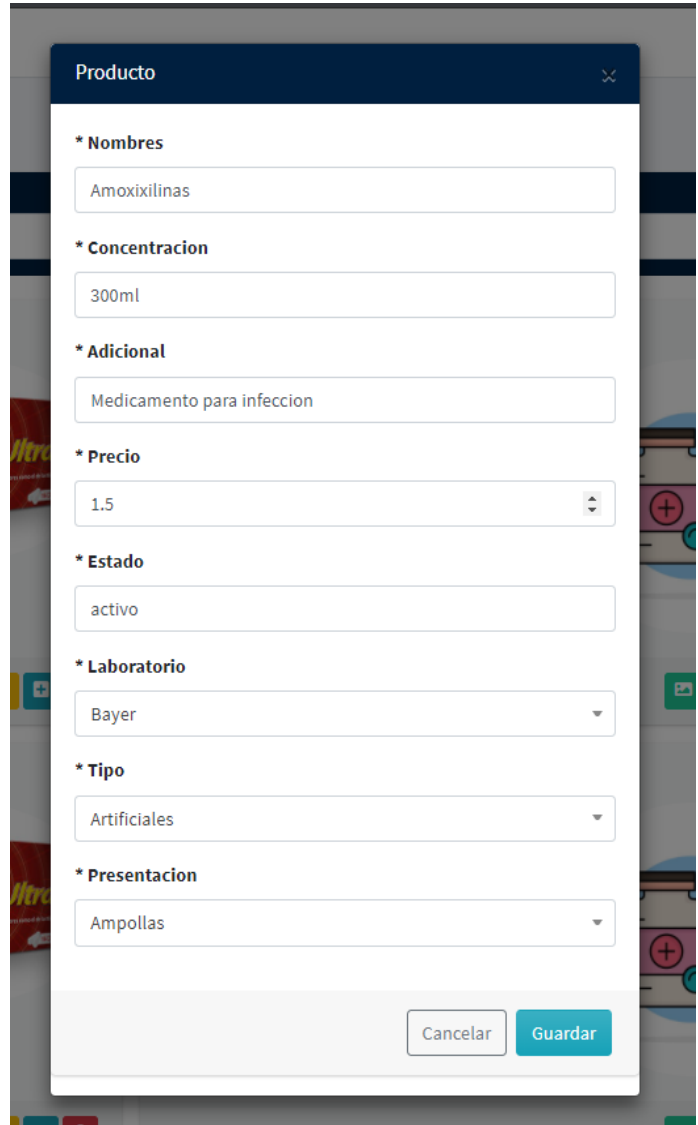

*Figura A5.30 Módulo editar producto*

- 1. Botón crear para registrar un nuevo producto.
- 2. Botón para cancelar el registro del nuevo producto.

### **A.5.13. Módulo crear lote**

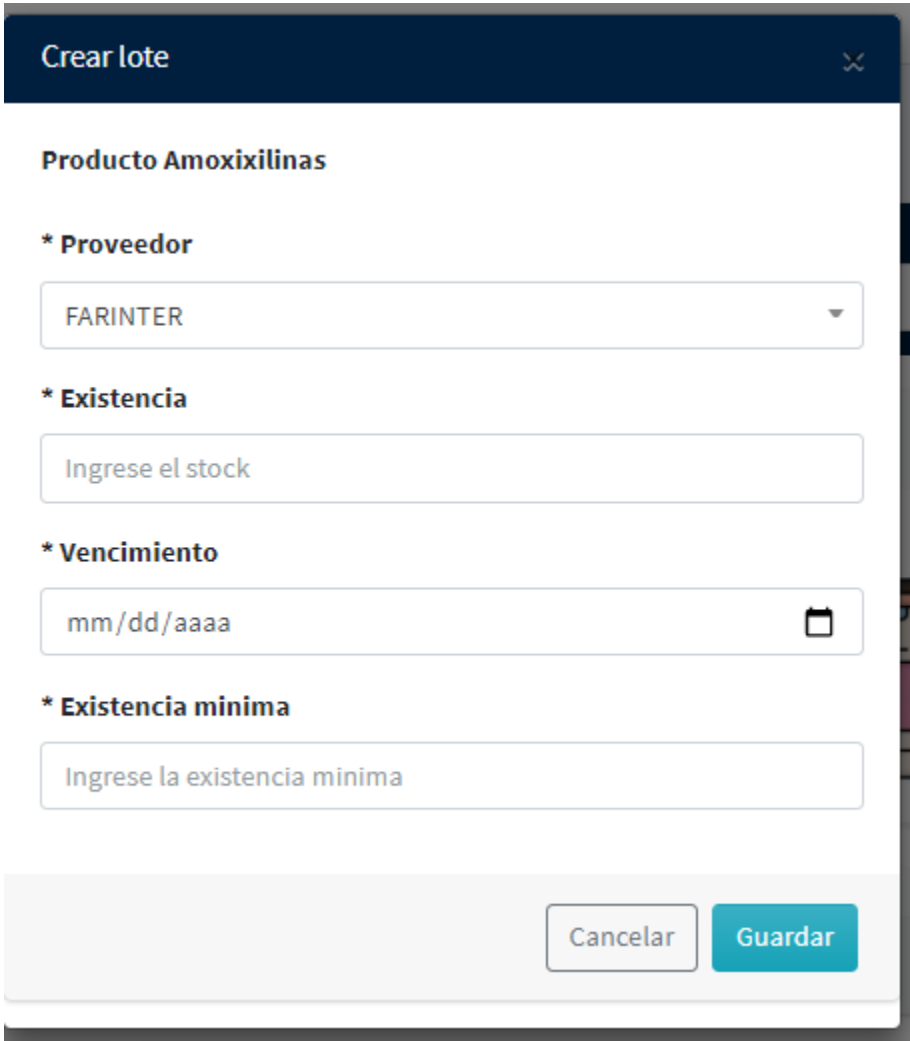

*Figura A5.31 Módulo crear lote*

- 1. Botón crear para crear un nuevo lote.
- 2. Botón para cancelar el nuevo lote.

### **A.5.14. Módulo eliminar producto**

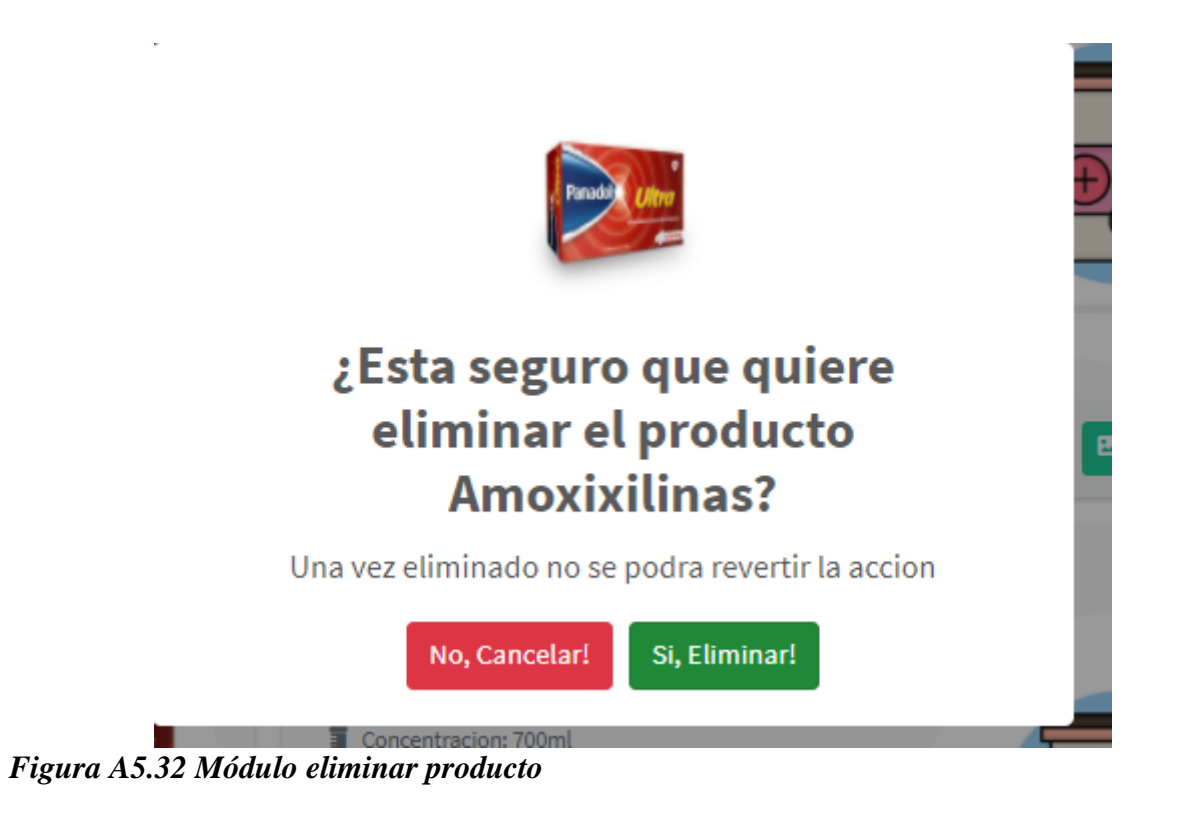

- 1. Botón confirmar eliminar producto.
- 2. Botón para cancelar la eliminación de un producto.

## **A.5.15 Módulo gestión lote**

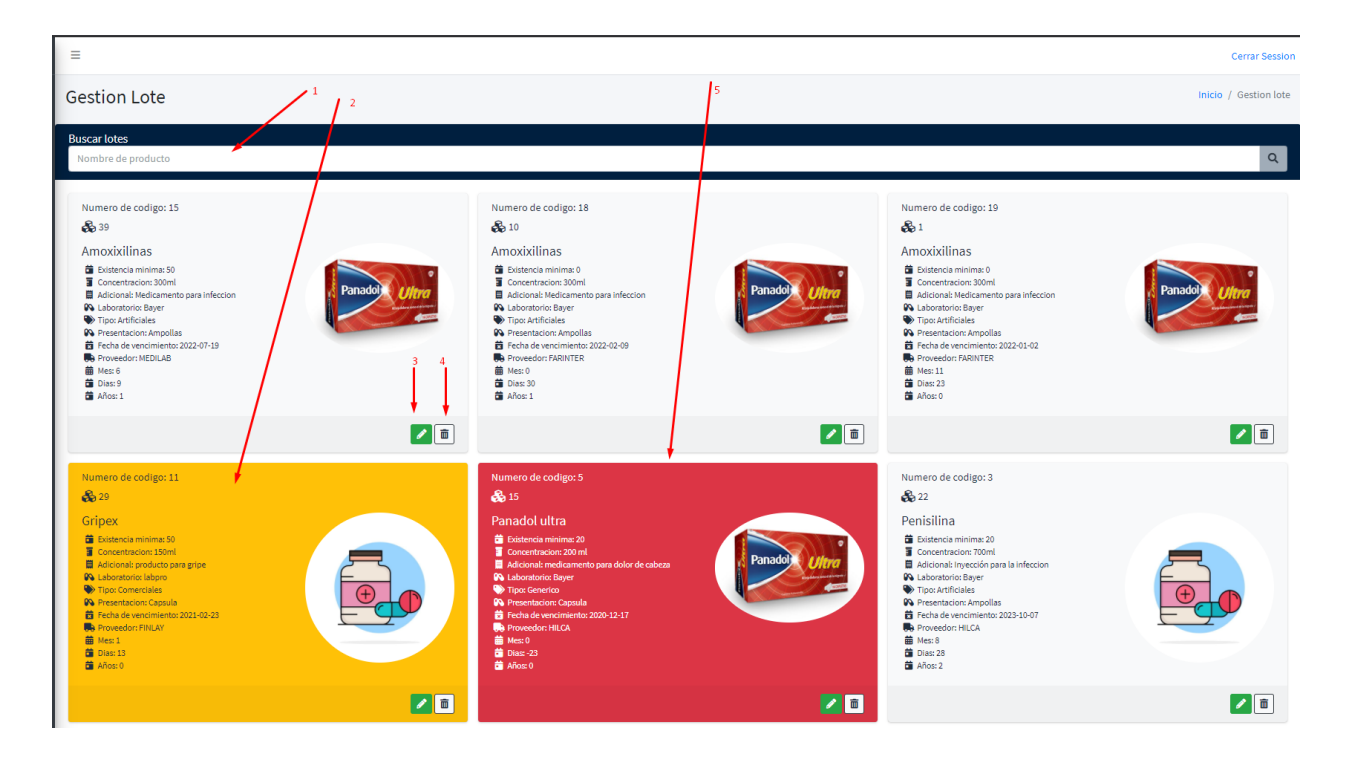

*Figura A5.33 Módulo gestión lote*

- 1. Barra de búsqueda de un producto que contenga lotes.
- 2. Alerta amarrilla para producto que tengan 6 meses antes de vencer.
- 3. Botón para editar lote.
- 4. Alerta roja para lotes que ya vencieron.

## **A.5.16. Módulo editar lote**

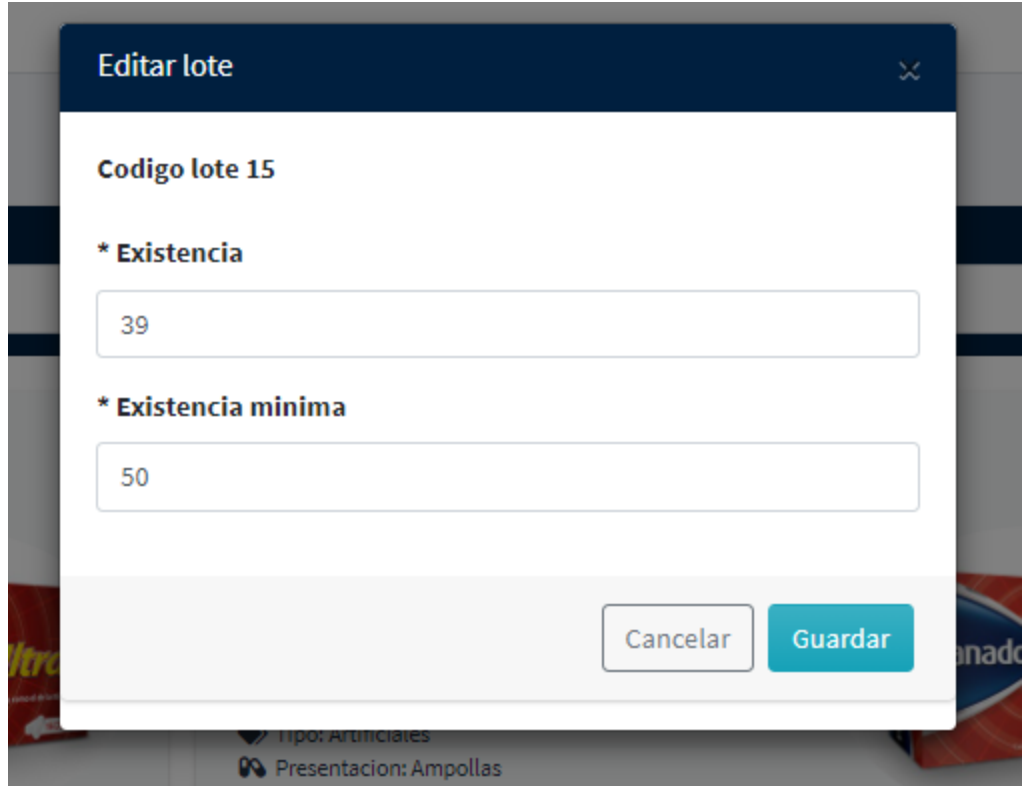

*Figura A5.34 Módulo editar lote*

- 1. Botón para guardar cambios.
- 2. Botón para cancelar la edición.

## **A.5.17. Módulo gestión lote mínimo**

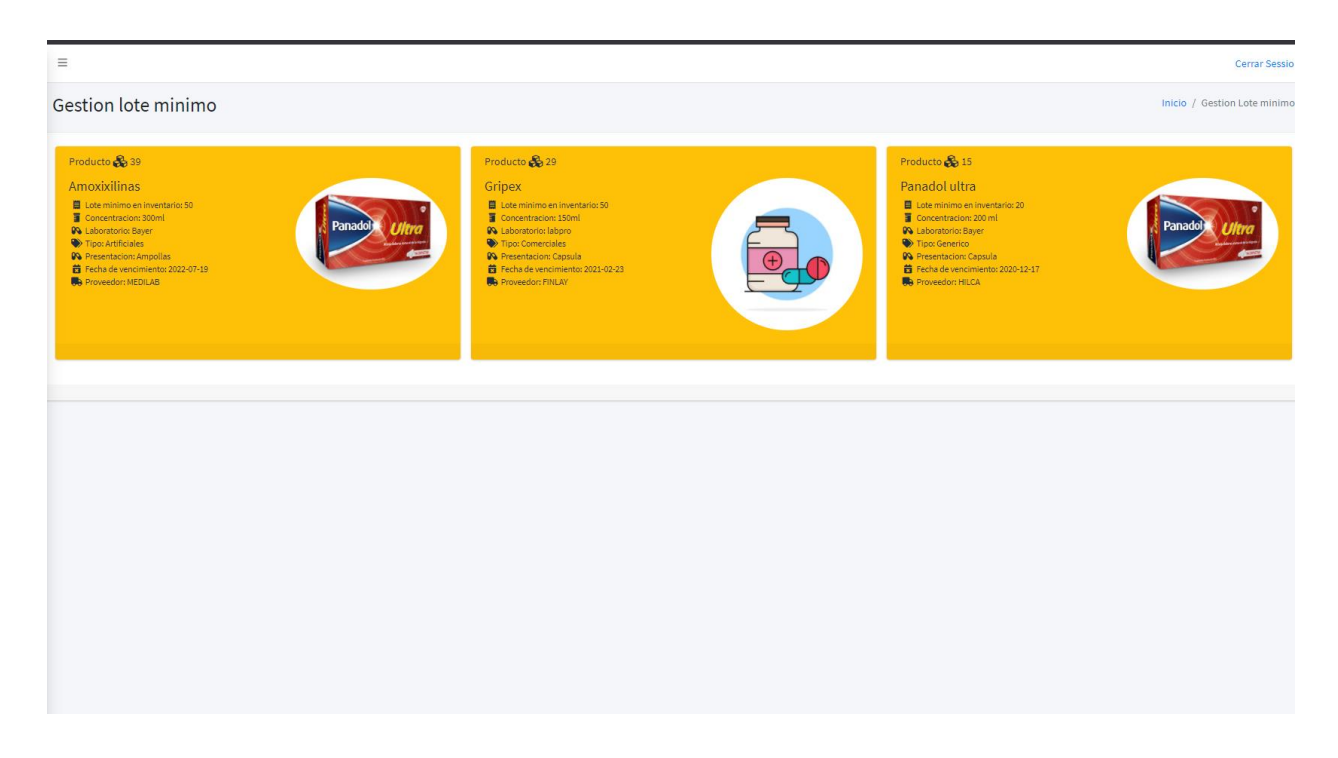

## *Figura A5.35 Módulo gestión lote mínimo*

Fuente: Elaboración propia

1. Panel para ver lotes mínimos con alerta de color amarillo.

### **A.5.18. Módulo gestión productos de baja**

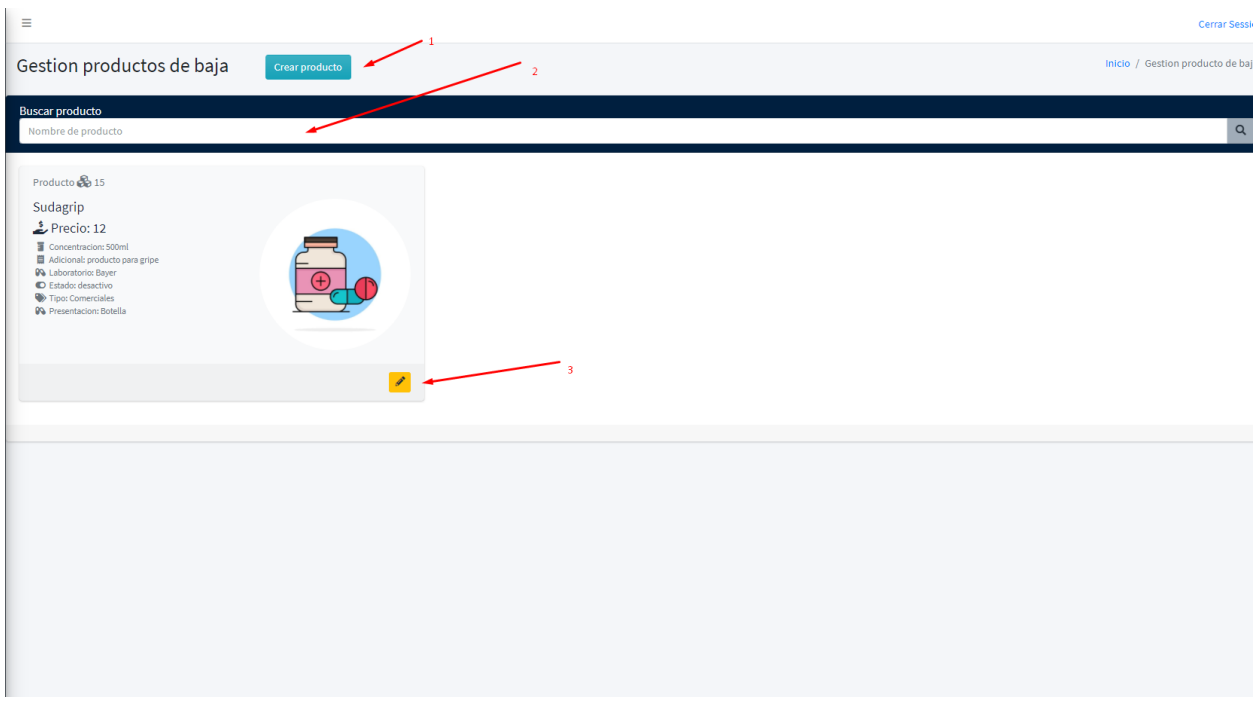

## *Figura A5.36 Módulo gestión productos de baja*

- 1. Botón para crear un nuevo producto.
- 2. Barra de búsqueda.
- 3. Botón para editar el estado del producto de desactivo por activo y darle de alta.

### **A.5.19. Módulo gestión proveedor**

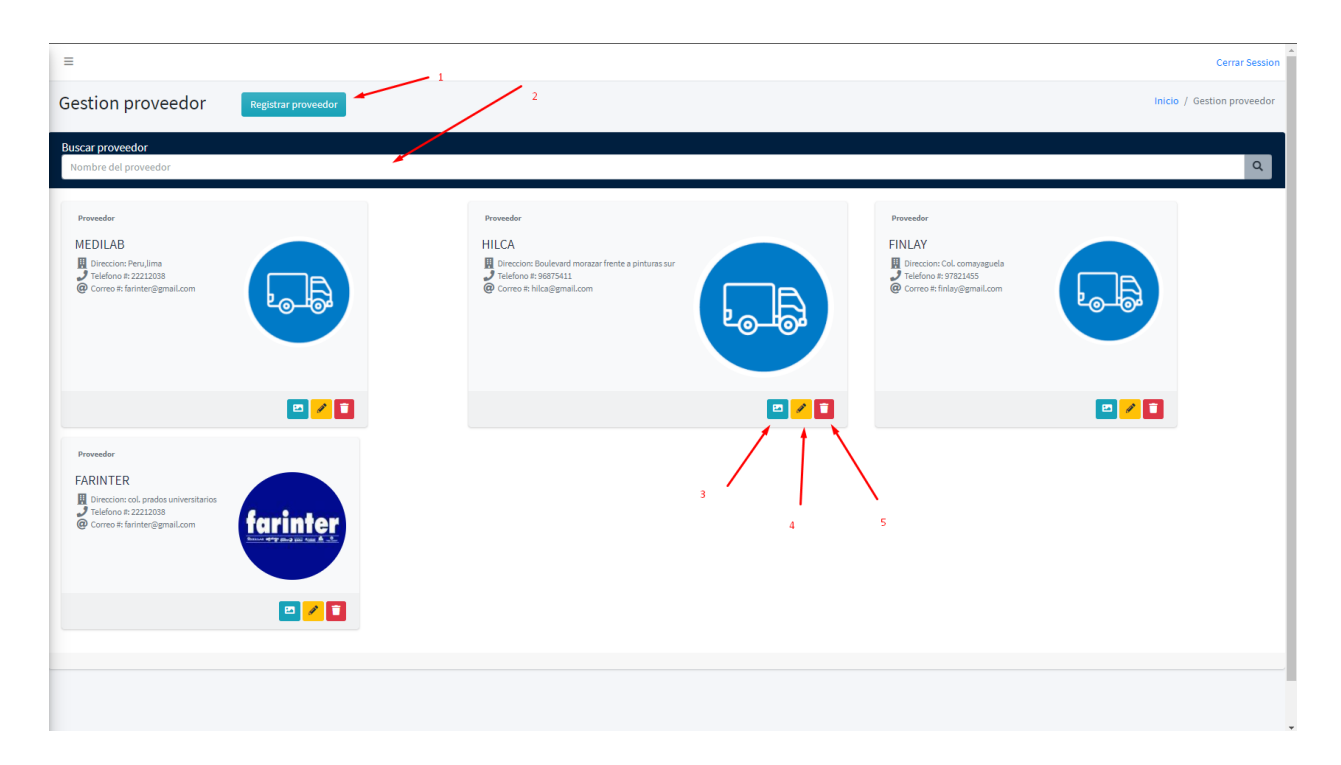

## *Figura A5.37 Módulo gestión proveedor*

- 1. Botón para crear un nuevo proveedor.
- 2. Barra de búsqueda.
- 3. Botón cambiar el avatar del proveedor.
- 4. Botón para eliminar el proveedor.

### **A.5.20. Módulo nuevo proveedor**

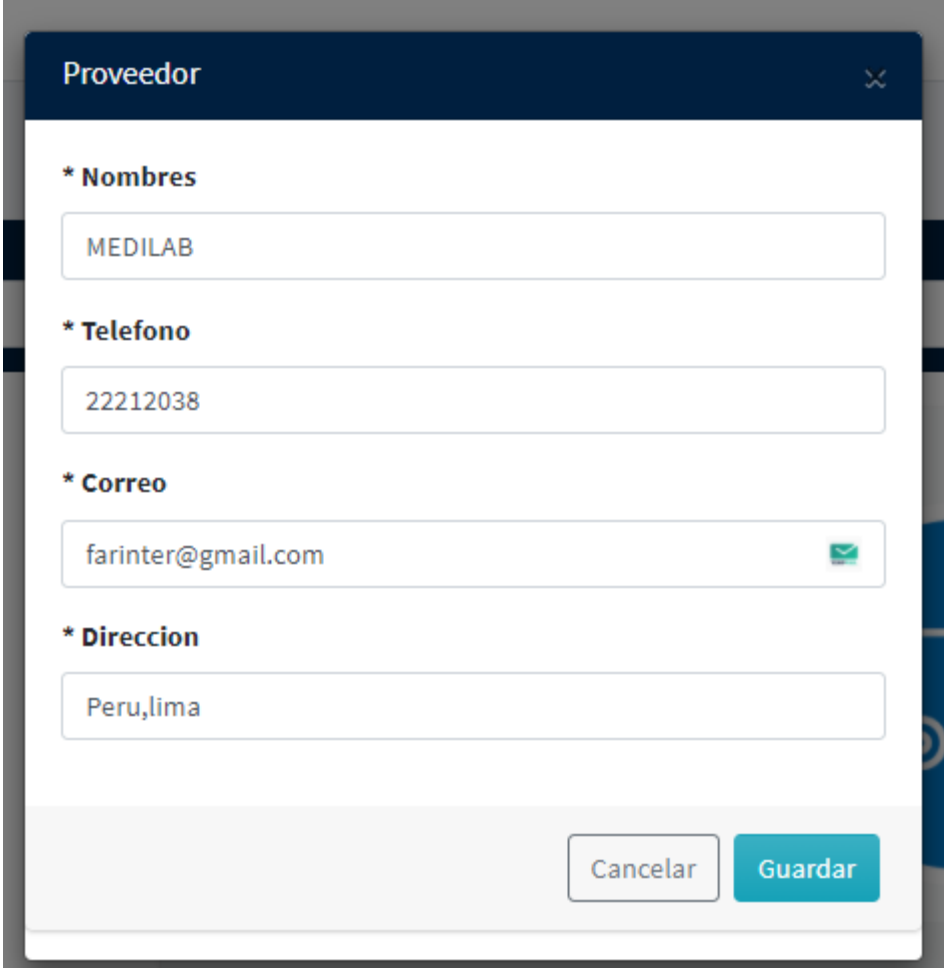

*Figura A5.38 Módulo nuevo proveedor*

- 1. Botón para guardar el proveedor.
- 2. Botón para cancelar el nuevo proveedor.

### **A.5.21. Módulo editar proveedor**

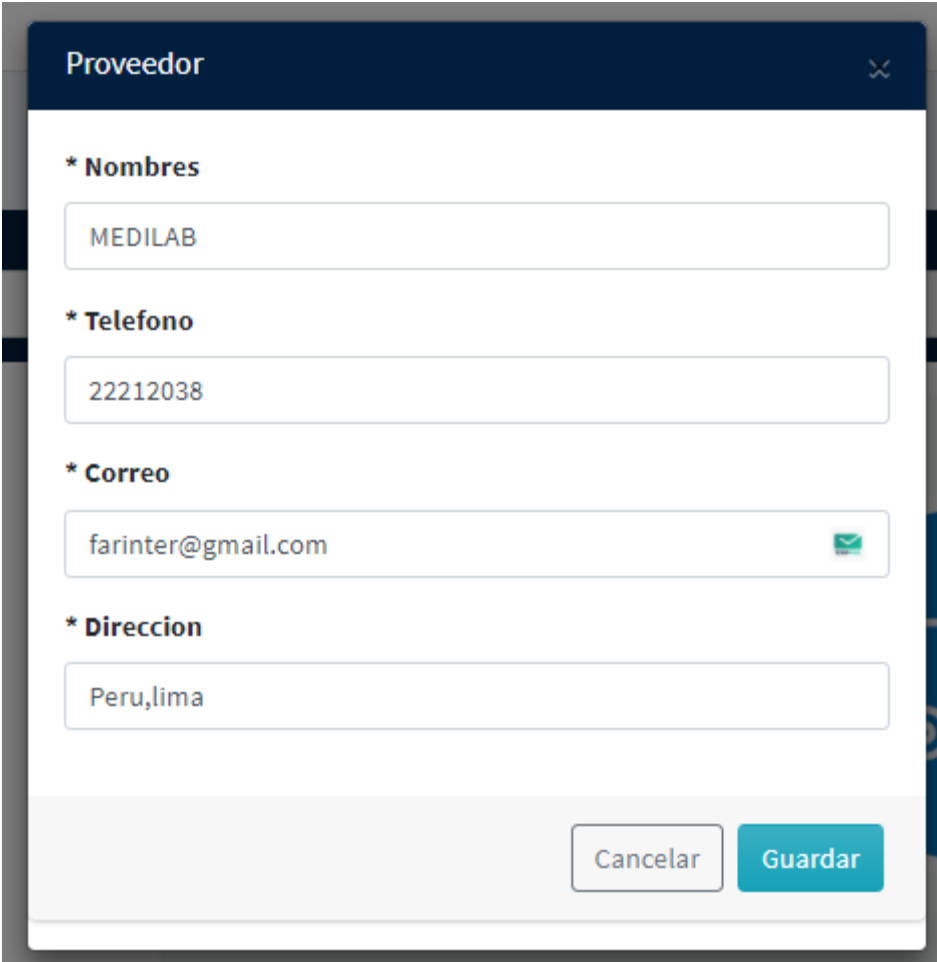

*Figura A5.39 Módulo editar proveedor*

- 1. Botón para guardar los cambios proveedor.
- 2. Botón para cancelar la edición.

### **A.5.22. Módulo borrar proveedor**

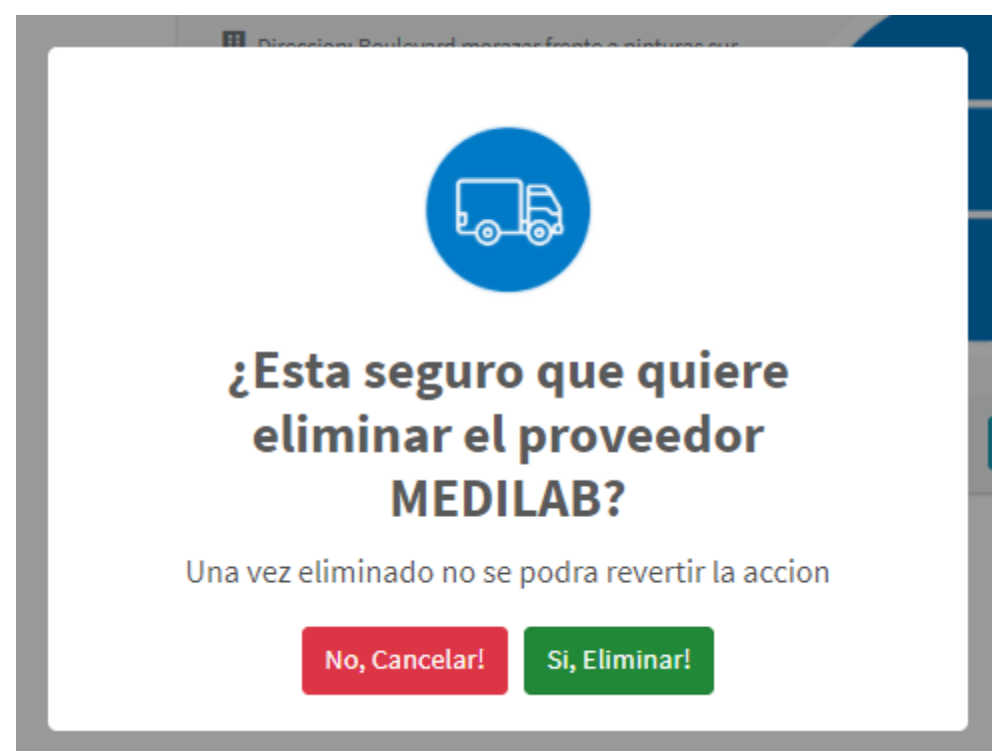

*Figura A5.40 Módulo borrar proveedor*

- 1. Botón para borrar el proveedor.
- 2. Botón para cancelar borrar el proveedor.

## **A.5.23. Módulo gestión venta**

| <b>Gestion ventas</b>                            |                                                              |                       |                               |                           |                                 | Inicio / Gestion ventas                                                 |
|--------------------------------------------------|--------------------------------------------------------------|-----------------------|-------------------------------|---------------------------|---------------------------------|-------------------------------------------------------------------------|
| <b>Consultas</b>                                 |                                                              |                       |                               |                           |                                 |                                                                         |
| 13.22<br>Venta del dia por vendedor              | Mas informacion <sup>O</sup>                                 | 13.22<br>Venta diaria | Mas infoormacion <sup>6</sup> | 1,047.03<br>Venta mensual | ш<br>Mas infoormacion O         | 1,055.03<br>Venta por anual<br>Mas infoormacion <sup>O</sup>            |
|                                                  |                                                              |                       |                               | ↽                         |                                 |                                                                         |
| <b>Buscar ventas</b>                             |                                                              |                       |                               |                           |                                 |                                                                         |
| Mostrar $10 \times$ registros<br><b>Id</b> venta | Fecha venta                                                  | Nombre del cliente    | <b>DNI</b> del cliente.       | <b>Total</b>              | Vendedor                        | в<br>$\overline{4}$<br><b>Buscar:</b><br>$\mathcal{L}$<br><b>Accion</b> |
| 40                                               | 2021-01-02 16:58:05                                          | Prueba <sub>1</sub>   | $\bullet$                     | 44.85                     | Reniery Alexis Quintanilla Alas | $\theta$ $\theta$<br>$\alpha$                                           |
| 43                                               | 2021-01-02 17:52:52                                          | Keny Bustillo         | $\bullet$                     | 11.5                      | keny Aguilar mendoza            | $\theta$<br>$\alpha$<br>$\blacksquare$                                  |
| 44                                               | 2021-01-03 02:26:45                                          | Michel leon           | $\circ$                       | 7.47                      | Reniery Alexis Quintanilla Alas | еја<br>$\alpha$                                                         |
| 45                                               | 2021-01-03 03:36:22                                          | Michel leon lopez     | $\bullet$                     | 7.47                      | <b>Elizabeth Flores fiallos</b> | ele<br>$\alpha$                                                         |
| 46                                               | 2021-01-05 23:34:09                                          | PruebaDNI             | 2147483647                    | 1.72                      | Roberto Reyes saldibar          | $B$ $B$<br>$\alpha$                                                     |
| 47                                               | 2021-01-06 00:37:39                                          | Michel leon           | 2147483647                    | 5.75                      | <b>Elizabeth Flores fiallos</b> | $\ddot{=}$<br>$\alpha$<br>$\blacksquare$                                |
| 48                                               | 2021-01-05 00:00:00                                          | asdf                  | 1234                          | $\overline{4}$            | keny Aguilar mendoza            | ela<br>$\alpha$                                                         |
| 49                                               | 2021-02-05 00:00:00                                          | asdfg                 | 123443                        | 8                         | keny Aguilar mendoza            | $\theta$<br>$\alpha$<br>図                                               |
| 50                                               | 2021-01-06 04:09:33                                          | Reniery Quintanilla   | 2147483647                    | 318.55                    | Reniery Alexis Quintanilla Alas | еја<br>$\alpha$                                                         |
| 51                                               | 2021-01-08 00:11:03                                          | <b>Michael Lagos</b>  | $\circ$                       | 13.22                     | Reniery Alexis Quintanilla Alas | ∣ә∥ ¤<br> a                                                             |
|                                                  | Mostrando registros del 11 al 20 de un total de 20 registros |                       |                               |                           |                                 | $\overline{2}$<br>Siguiente<br>Anterior<br>$\mathbf{1}$                 |

*Figura A5.41 Módulo gestión venta*

- 1. Dashboard con información de la venta por usuario, venta diaria total en todos los usuarios, venta mensual y venta anual.
- 2. Botón para revisar los detalles de la venta.
- 3. Botón para imprimir un reporte PDF con la factura.
- 4. Eliminar una venta y devolver la cantidad comprada a sus respectivos lotes.

## **A.5.24. Módulo registro venta**

| <b>Registros</b>           |        |                                           |               |                                  |             |              |             | $\infty$        |  |
|----------------------------|--------|-------------------------------------------|---------------|----------------------------------|-------------|--------------|-------------|-----------------|--|
| Codigo venta: 40           |        |                                           |               |                                  |             |              |             |                 |  |
| Fecha: 2021-01-02 16:58:05 |        |                                           |               |                                  |             |              |             |                 |  |
| Cliente: Prueba 1          |        |                                           |               |                                  |             |              |             |                 |  |
| <b>DNI: 0</b>              |        |                                           |               |                                  |             |              |             |                 |  |
|                            |        | Vendedor: Reniery Alexis Quintanilla Alas |               |                                  |             |              |             |                 |  |
| <b>Cantidad</b>            | Precio | Producto                                  | Concentracion | <b>Adicional</b>                 | Laboratorio | Presentacion | <b>Tipo</b> | <b>Subtotal</b> |  |
| $\overline{2}$             | 14.5   | Panadol ultra                             | 200 ml        | medicamento para dolor de cabeza | Bayer       | Capsula      | Generico    | 29              |  |
| $\overline{\mathbf{c}}$    | 5      | Gripex                                    | 150ml         | producto para gripe              | labpro      | Capsula      | Comerciales | 10              |  |
|                            |        |                                           |               |                                  |             |              | Total:      | 44.85           |  |
|                            |        |                                           |               |                                  |             |              |             |                 |  |
|                            |        |                                           |               |                                  |             |              |             |                 |  |
|                            |        |                                           |               |                                  |             |              |             | Cerrar          |  |

*Figura A5.42 Módulo registro venta*

Fuente: Elaboración propia

1. Pantalla de registro de una venta con todos los detalles.

### **A.5.25. Módulo factura venta**

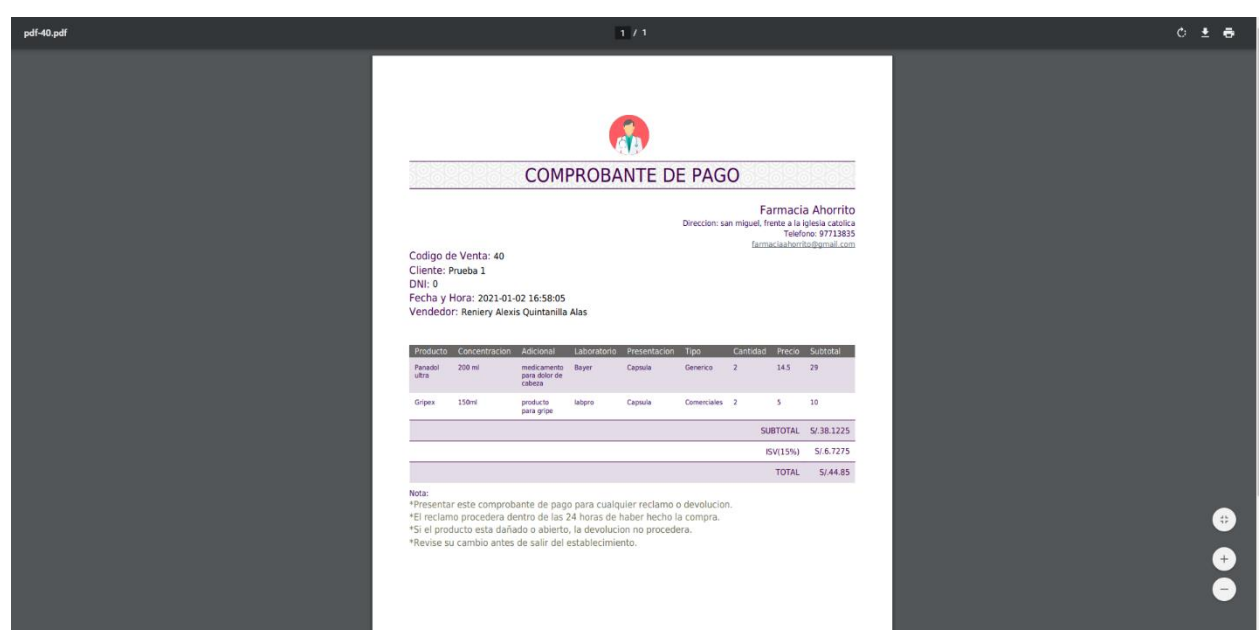

*Figura A5.43 Módulo factura venta*

Fuente: Elaboración propia

1. Reporte en PDF de la factura de la venta.

### **A.5.26. Módulo eliminar venta**

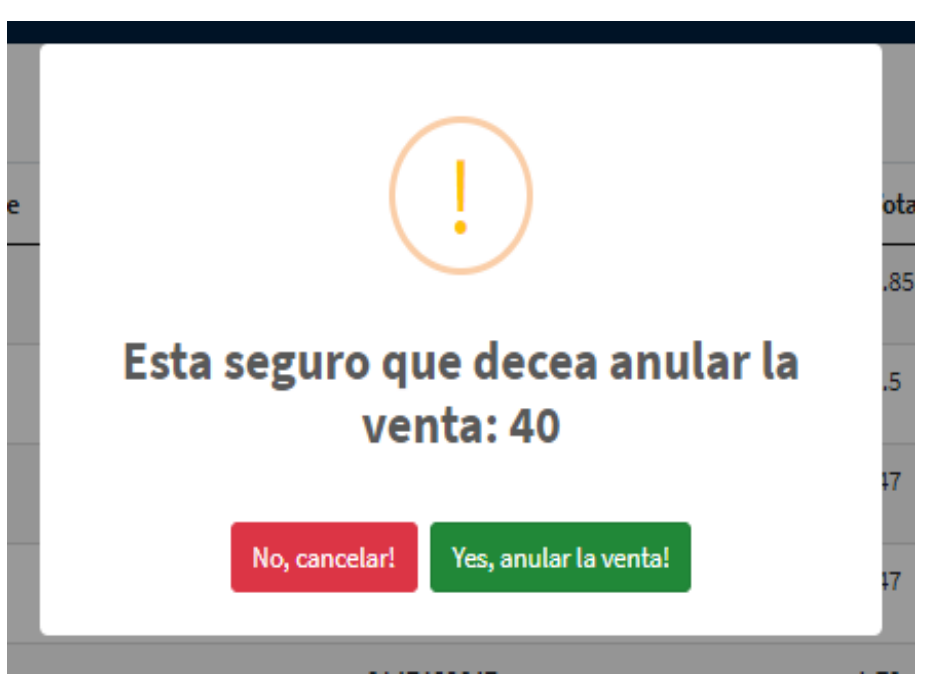

*Figura A5.44 Módulo eliminar venta*

- 1. Botón para eliminar la venta.
- 2. Botón para cancelar la eliminación de la venta.

## **A.5.27. Módulo Dashboard gráficos**

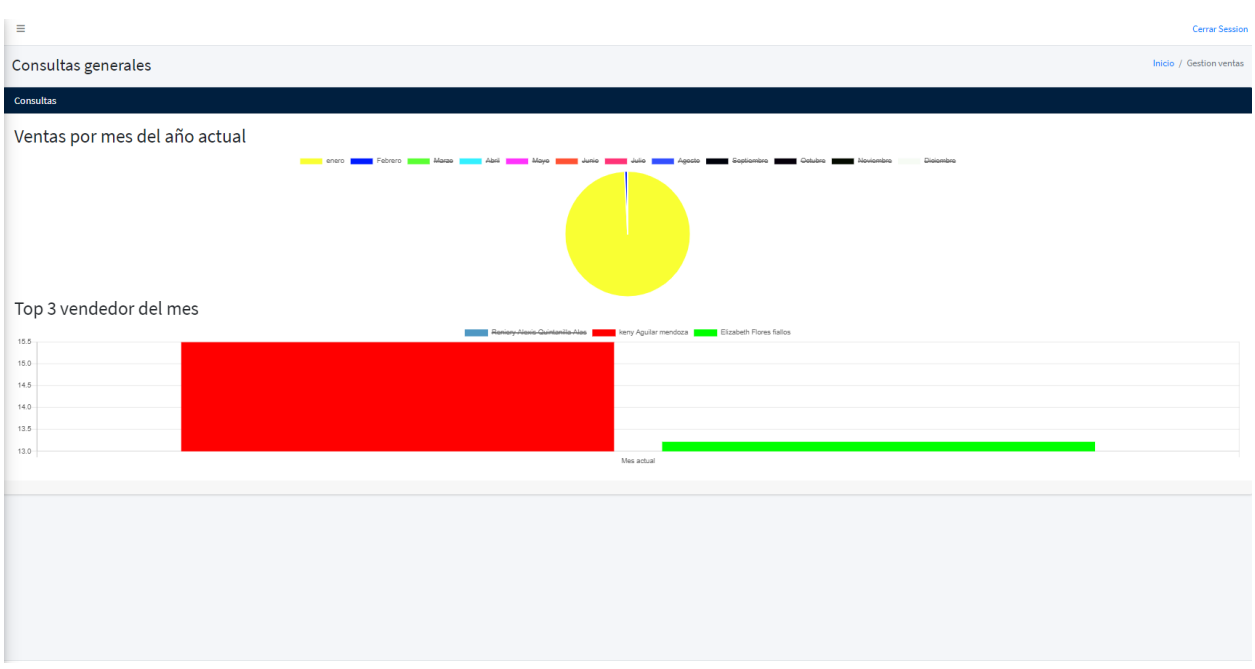

## *Figura A5.45 Módulo dashboard gráficos*

Fuente: Elaboración propia

1. Pantalla de gráficos del dashboard.

## **A.5.28. Módulo bitácora**

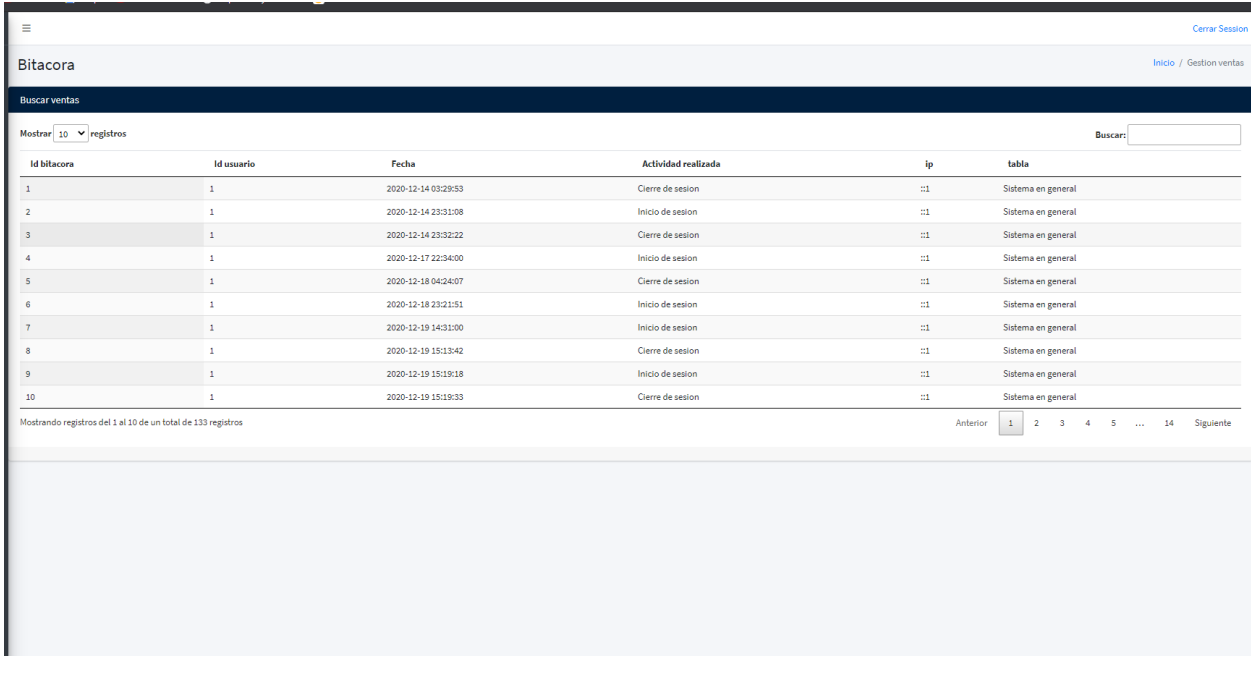

## *Figura A5.46 Módulo bitácora*

Fuente: Elaboración propia

1. Pantalla de bitácora registro de acciones en el sistema.

### **A.5.29. Módulo configuraciones**

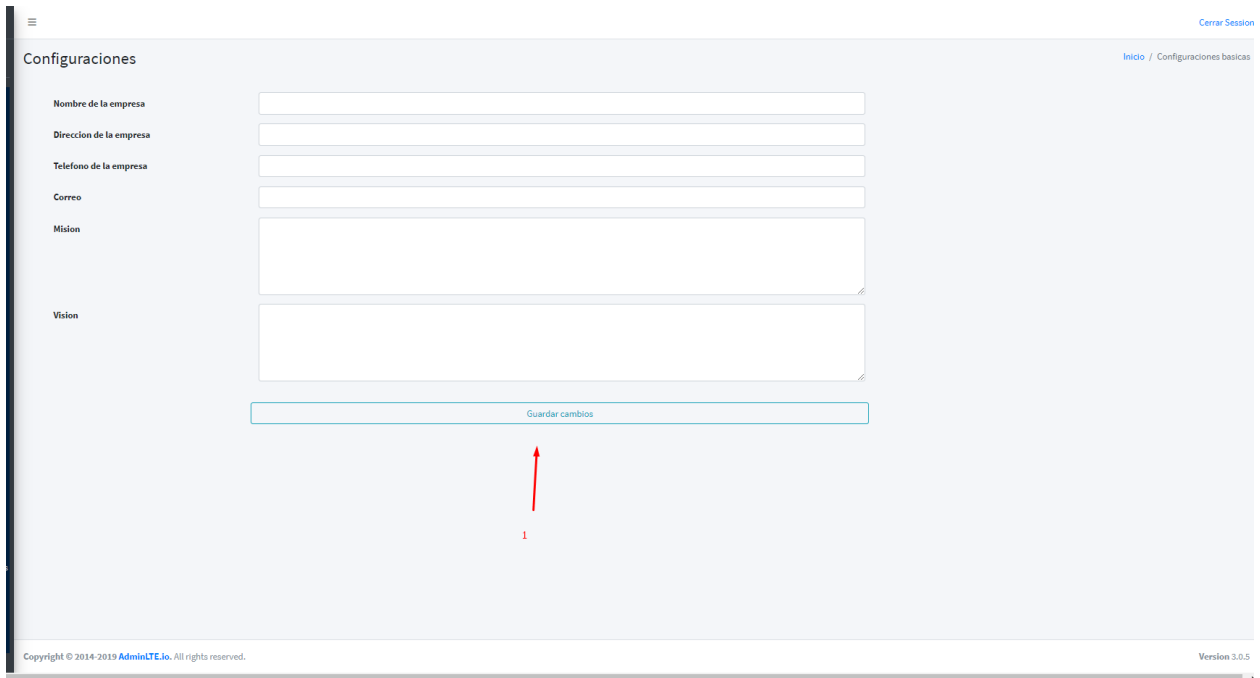

## *Figura A5.47 Módulo configuraciones*

Fuente: Elaboración propia

1. Botón para guardar los datos de la configuración de la información básica del sistema.

### **A.5.30. Módulo respaldo del sistema**

#### Regresar al menu principal

# Se realizo el respaldo de forma correcta de las siguientes tablas

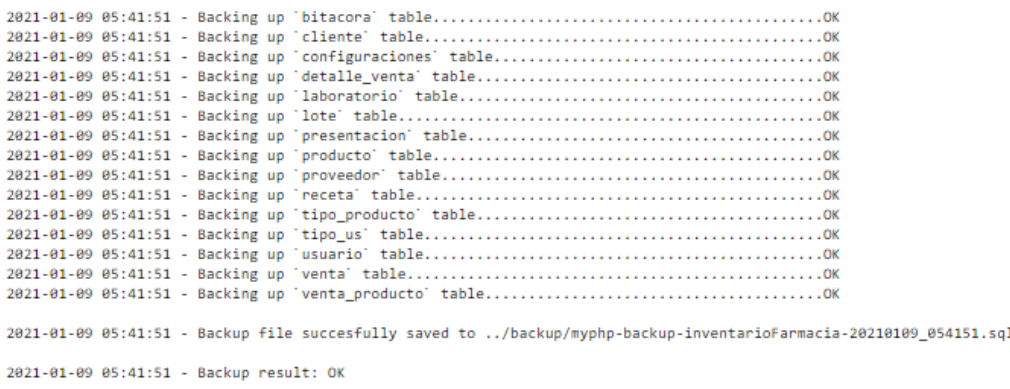

### *Figura A5.48 Módulo respaldo del sistema*

Fuente: Elaboración propia

1. Pantalla donde muestra el respaldo de la información del sistema.

## **A.5.31. Módulo restauración del sistema**

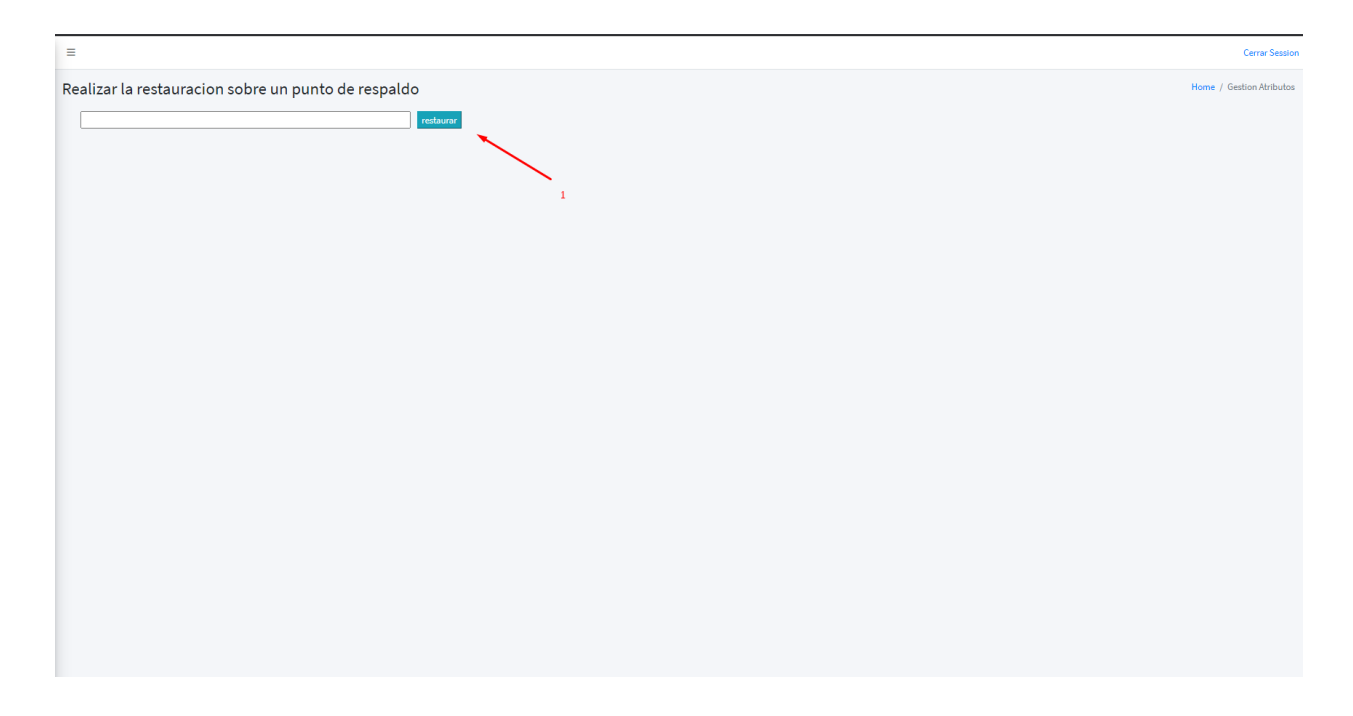

## *Figura A5.49 Módulo restauración del sitema*

Fuente: Elaboración propia

1. Botón para iniciar la restauración del sistema mediante el nombre de punto de respaldo que se haya puesto en el input.

### **A.5.32. Módulo catálogo del sistema**

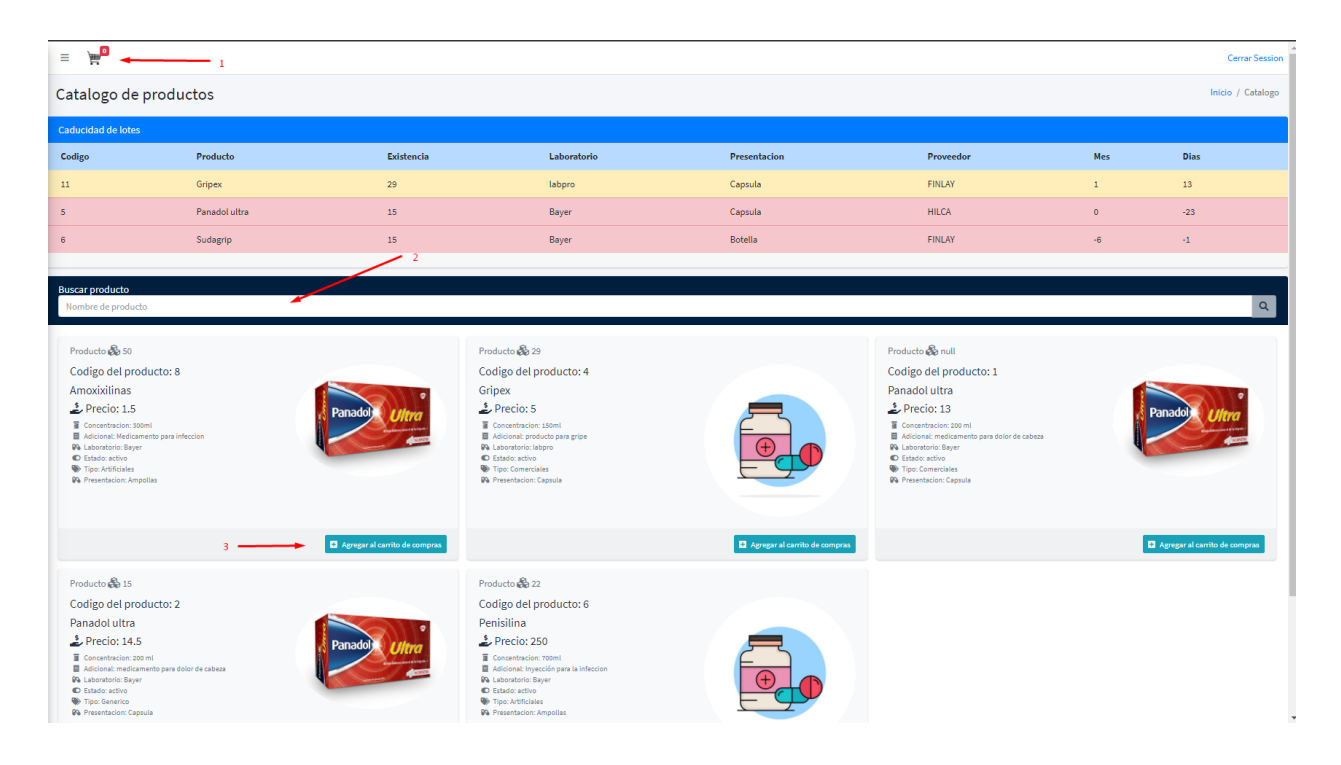

*Figura A5.50 Módulo catálogo del sitema*

- 1. Carrito de compras donde se ve los productos agregados.
- 2. Barra de búsqueda.
- 3. Botón para agregar productos al carrito de compras.
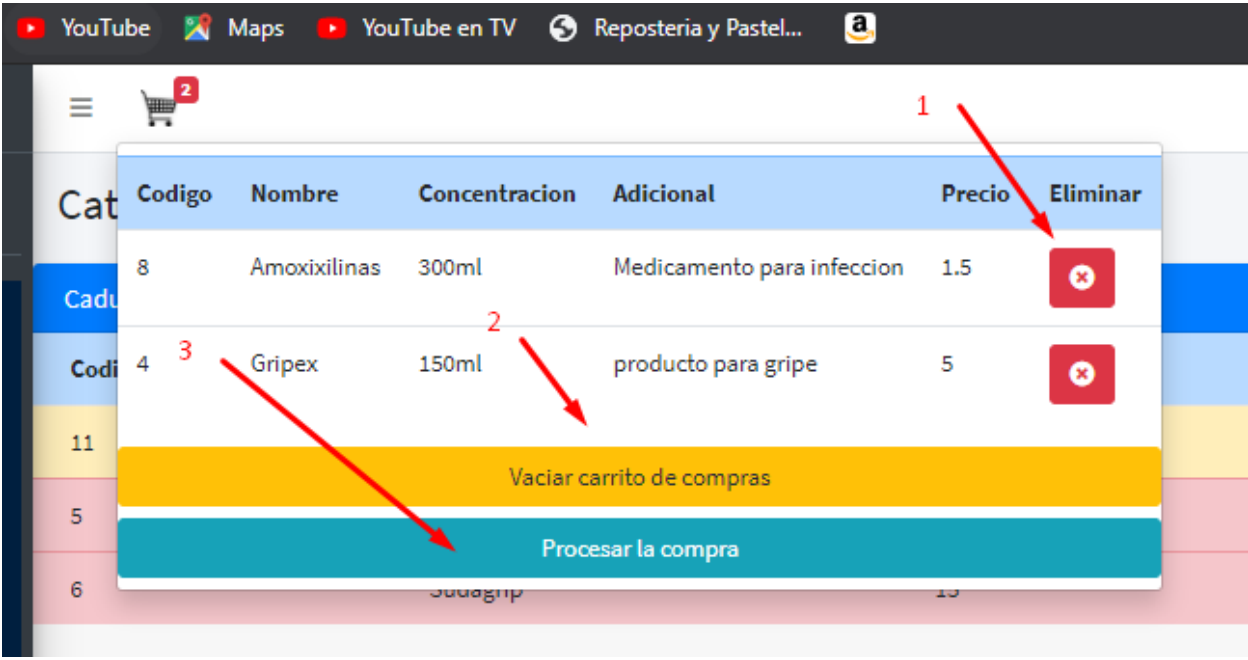

## **A.5.33. Módulo carrito de compras**

*Figura A5.51 Módulo carrito de compras*

Fuente: Elaboración propia

- 1. Botón para eliminar un producto del carrito de compras.
- 2. Botón para vaciar todo el carrito de compras.
- **3.** Botón para para procesar la compra.

## **A.5.34. Módulo procesar compra**

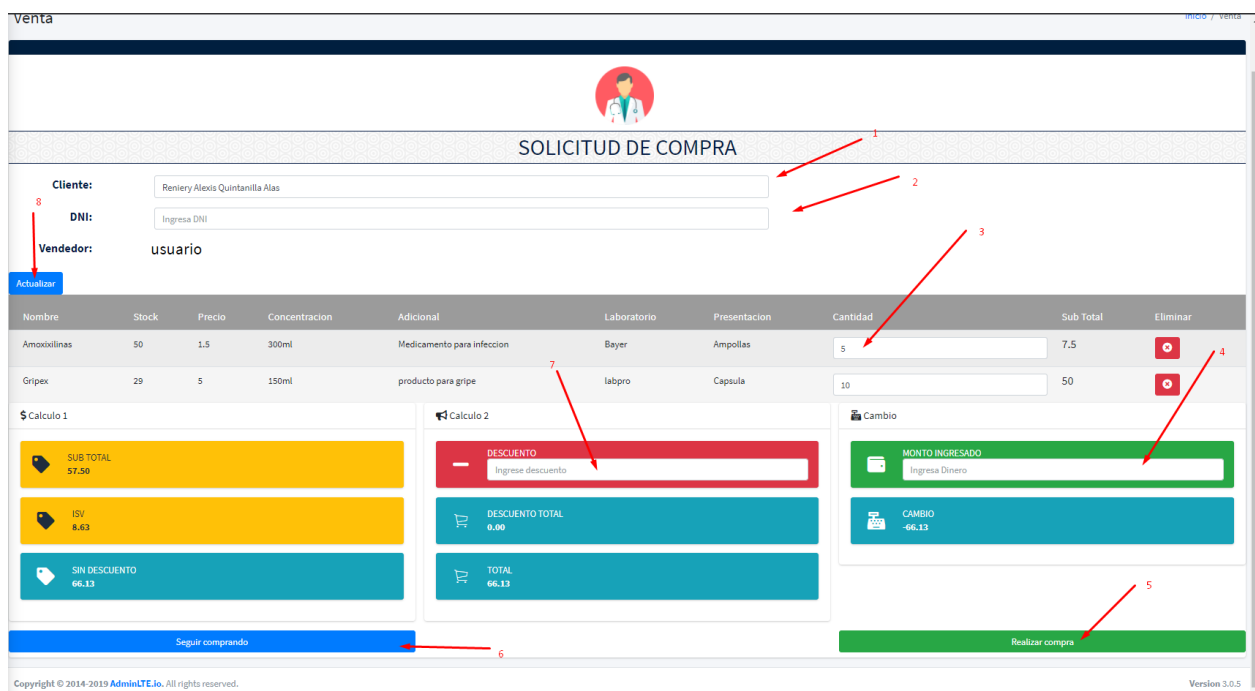

### *Figura A5.52 Mdulo procesar compra*

Fuente: Elaboración propia

- 1. Input para el nombre que aparecerá en la factura del cliente´.
- 2. Input para el DNI del cliente que aparece en la factura.
- 3. Input para controlar la cantidad de producto que llevara el cliente en su compra.
- 4. Input para ingresar el efectivo con el que el cliente está pagando.
- 5. Botón para procesar la compra.
- 6. Botón para volver al catálogo sin perder los productos ya agregados al carrito de compras.
- 7. Botón para ingresar el descuento.
- 8. Botón para refrescar la tabla con el detalle de los productos y sus cantidades en inventario.

# **A.2.0 Cronograma de trabajo**

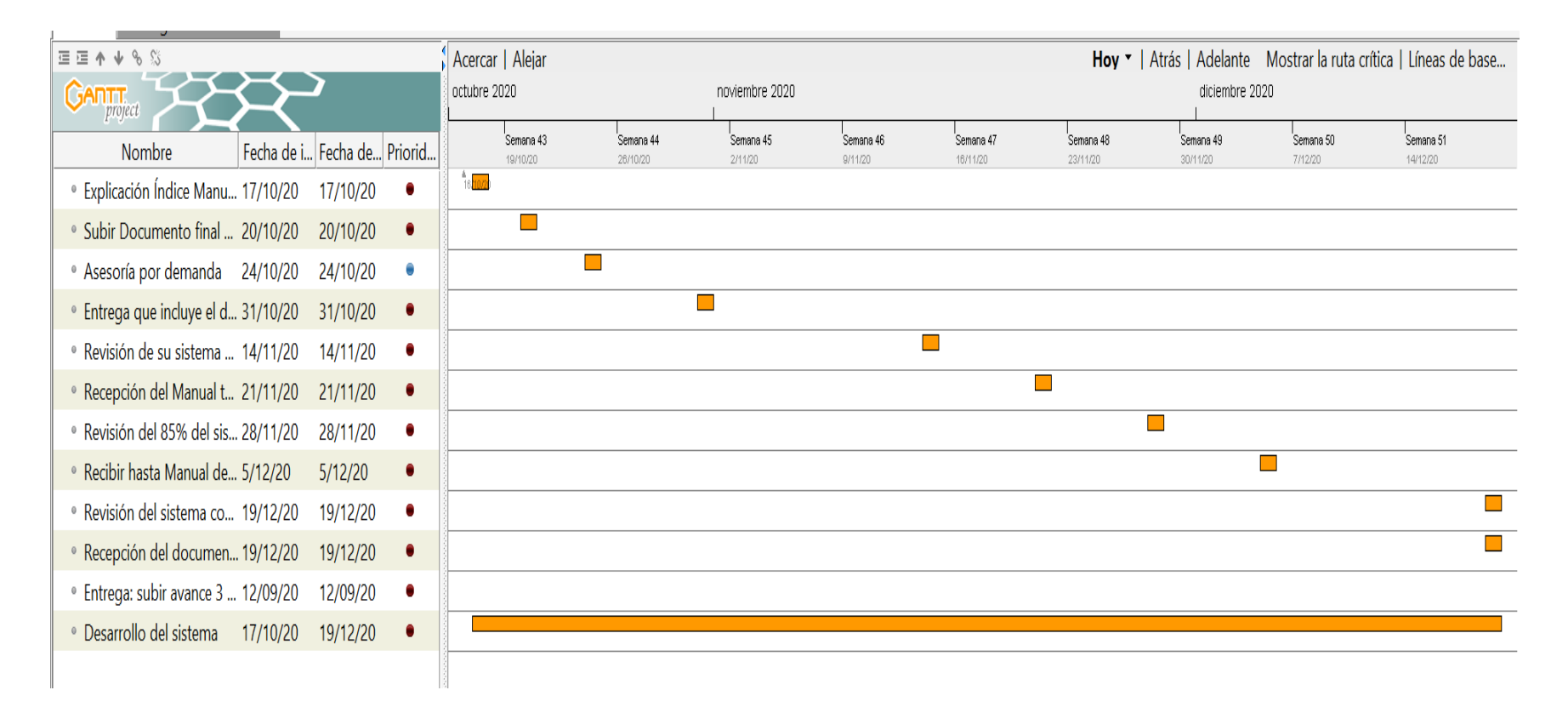

## *Figura A5.53 Cronograma de trabajo*

Fuente: Elaboración propia

# 2 ZAP Scanning Report

### **Summary of Alerts**

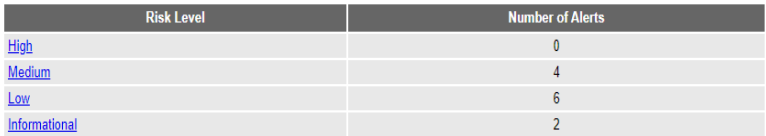

### **Alerts**

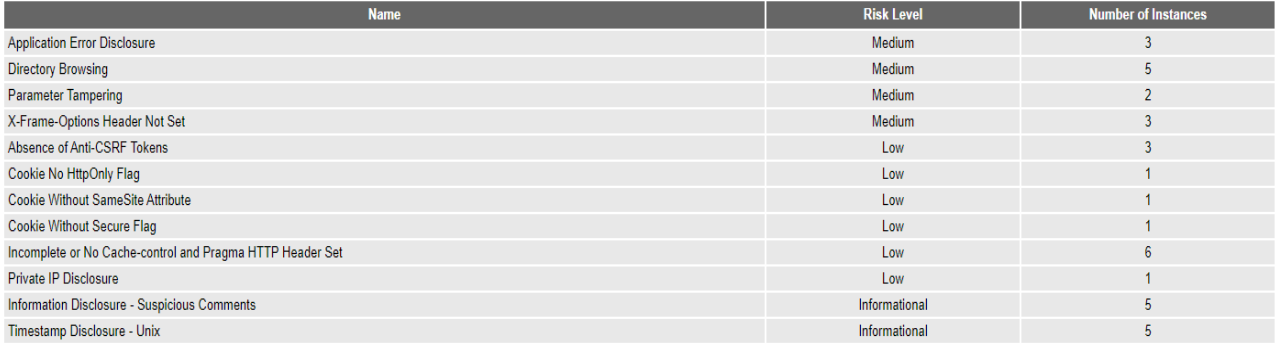

## *Figura A2.54 Resultado OWASP*

Fuente: Elaboración propia

### Generated on mié, 6 ene 2021 21:27:32